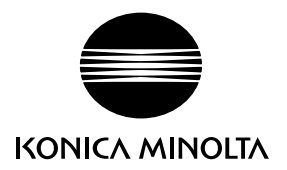

# DIMAGE G530

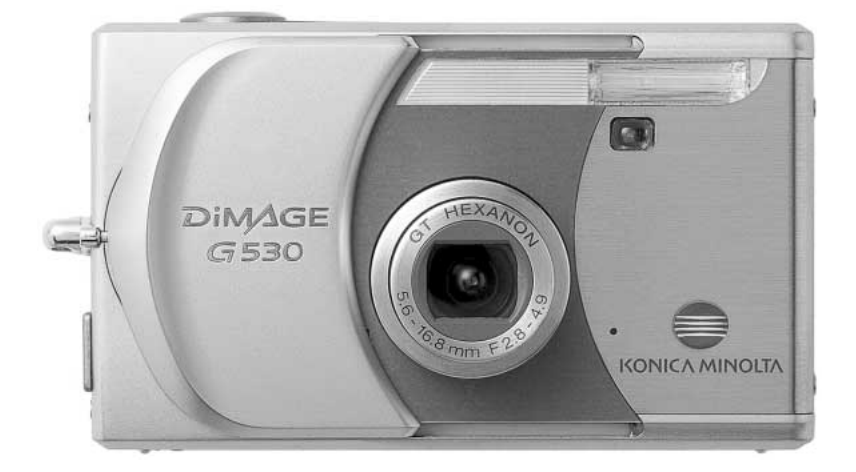

## **DK BETJENINGSVEJLEDNING**

9222-2736-18 IM-A402/0406/109678

#### **FØR DU BEGYNDER**

Tillykke med dit nye Konica Minolta digitalkamera. Læs venligst hele denne betjeningsvejledning, så du kan få optimal glæde af kameraet og alle dets faciliteter.

Kontrollér nedenstående liste over medfølgende dele, før du tager kameraet i brug. Kontakt din forhandler, hvis noget mangler.

DiMAGE G530 digitalkamera Litium-ion batteri NP-600 Litium-ion batterilader BC-600 Kamerarem NS-DG130 SD-memorykort USB-kabel USB-810 DiMAGE Viewer CD-ROM DiMAGE betjeningsvejledninger CD-ROM Vejledning: Hovedpunkter i betjeningen Internationalt garantikort

Brug kun det batteri, som er specificeret i denne betjeningsvejledning, og som er produceret og distribueret af Konica Minolta. Tag dig i agt for efterligninger; brug af uoriginale batterier kan beskadige kameraet og medføre risiko for brand.

Konica Minolta har tilstræbt at gøre informationerne i dette trykte materiale så præcise som muligt men tager forbehold for eventuelle fejl eller mangler.

Konica Minolta er et varemærke tilhørende Konica Minolta Holdings, Inc. DiMAGE er et varemærke tilhørende Konica Minolta Photo Imaging, Inc. Apple, Macintosh og Mac OS er registrerede varemærker tilhørende Apple Computer Inc. Microsoft og Windows er registrerede varemærker tilhørende Microsoft Corporation. Windows' officielle navn er Microsoft Windows Operating System. Pentium er et registreret varemærke tilhørende Intel Corporation. Power PC er et varemærke tilhørende International Business Machines Corporation. QuickTime er et varemærke, som benyttes under licens. Memory Stick er et varemærke tilhørende Sony Corporation. Alle andre mærke- og produktnavne er varemærker eller registrerede varemærker tilhørende de respektive ejere.

#### **SIKKERHEDSREGLER**

#### **Litium-ion batterier**

Dette kamera strømforsynes af et lille litium-ion batteri med høj kapacitet. Hvis batteriet behandles forkert, kan væske trænge ud og beskadige kameraet, og der kan opstå risiko for brand eller elektrisk stød, som kan forårsage personskade. Læs alle advarsler, inden batteriet tages i anvendelse.

## **ADVARSEL**

- Batteriet må ikke kortsluttes, adskilles, beskadiges eller modificeres.
- Udsæt ikke batteriet for ild eller høje temperaturer (over 60°C).
- Udsæt ikke batteriet for vand eller fugt. Vand kan forårsage korrosion eller beskadige de indvendige sikkerhedsfunktioner, så batteriet overophedes, antændes, sprænges eller bliver utæt.
- Tab ikke batteriet, og udsæt det ikke for kraftige stød. Stød eller slag kan beskadige de indvendige sikkerhedsfunktioner, så batteriet overophedes, antændes, sprænges eller bliver utæt.
- Opbevar ikke batterier i eller i nærheden af metalprodukter.
- Brug ikke batteriet til andre produkter.
- Brug kun den anbefalede batterilader. En uegnet batterilader kan forårsage skade som følge af brand eller elektrisk stød.
- Brug ikke et utæt batteri. Hvis du ved et uheld får batterivæske i øjet, skal du omgående rense det med rigeligt, rent vand og søge læge. Hvis du får væske på huden eller tøjet, kan du skylle efter med rigeligt vand.
- Brug eller oplad kun batteriet, når den omgivende temperatur er mellem 0°C og 40°C. Batteriet bør kun opbevares på steder, hvor den omgivende temperatur er mellem 20°C og 35°C, og den relative luftfugtighed er mellem 45% og 85%.

# **ADVARSEL**

- Sæt tape over litium-ion batteriets kontaktflader for at undgå kortslutning, inden du afleverer det til destruktion. Følg altid de lokale regler for bortskaffelse af udtjente batterier.
- Hvis opladningen ikke er tilendebragt efter den angivne periode, skal batteriladeren slukkes og opladningen afbrydes.

#### **ALMINDELIGE ADVARSLER OG SIKKERHEDSREGLER**

Læs alle sikkerhedsregler og advarsler, inden kameraet og tilbehøret tages i anvendelse.

# **ADVARSEL**

- Brug kun batterier, som er specificeret i denne brugsvejledning.
- Brug kun en anbefalet batterilader eller AC adapter, som er indstillet til den korrekte netspænding. En uegnet AC adapter eller forkert spændingsindstilling kan forårsage brand eller elektrisk stød.
- Brug kun det netkabel, som er beregnet til lysnettet i den pågældende region. En forkert netspænding kan forårsage skade som følge af brand eller elektrisk stød.
- Forsøg ikke at adskille kameraet eller batteriladeren. Delene rummer højspændings-kredsløb, som kan give farlige elektriske stød.
- Fjern omgående batteriet, eller sluk AC adapteren, og stop brugen, hvis kameraet tabes eller udsættes for et slag der medfører, at de indvendige dele, især flashdelene, blottes. Flashens elektriske kredsløb rummer højspænding, som kan forårsage elektriske stød og personskade. Fortsat brug af et beskadiget produkt kan medføre personskade eller brand.
- Hold altid batterier, memorykort, små tilbehørsdele eller andet der kan sluges, væk fra mindre børn. Søg omgående læge, hvis en ting sluges.
- Opbevar kameraet på en måde, så børn ikke kan få adgang til det.
- Udlad aldrig flashen mod en persons øjne på kort afstand, da det vil kunne beskadige synet.
- Gå ikke rundt, mens du ser på LCD monitoren. Der kan ske uheld.
- Kig ikke direkte mod solen eller andre kraftige lyskilder gennem søgeren. Du kan beskadige dit syn eller blive blind.
- Brug ikke kameraet i fugtige omgivelser, og betjen det ikke med våde hænder. Hvis der kommer væske i kameraet, skal du omgående tage batteriet ud eller afbryde AC adapteren og stoppe brugen. Der kan opstå risiko for brand eller elektrisk stød, som kan forårsage personskade.
- Brug ikke kameraet i nærheden af brandfarlige dampe eller væsker som f. eks. benzin eller fortynder. Forsøg ikke at rense det med brandfarlige væsker som alkohol, benzin, fortynder eller lignende. Brandfarlige produkter kan forårsage eksplosion eller brand.
- Træk ikke i kablet til AC adapteren eller batteriladeren, når du vil fjerne den fra stikkontakten. Grib om selve stikket.
- Pas på ikke at beskadige kablet til AC adapteren eller batteriladeren ved at vride det, stille tunge ting på det eller udsætte det for varme. Et beskadiget kabel kan give anledning til brand eller kortslutning.
- Stop brugen, hvis kameraet begynder at lugte eller ryge, eller hvis det bliver meget varmt. Fjern omgående batteriet, og pas på, du ikke brænder dig, da det bliver varmt under brugen. Fortsat brug af et beskadiget produkt kan medføre personskade eller brand.
- Bring kameraet til forhandleren eller et autoriseret Konica Minolta Servicecenter, hvis reparation er påkrævet.
- Hvis du tager portrætter med flash, må afstanden til motivet ikke være kortere end 1 meter, da det kraftige lys kan give synsskader.

# **VÆR FORSIGTIG**

- Brug eller opbevar ikke kameraet i meget varme eller fugtige omgivelser. Kameraet, batteriladeren eller batteriet kan blive beskadiget og forårsage personskade som følge af varme, brand eller udtrængende batterivæske.
- Hvis batteriet lækker, skal du stoppe brugen og bringe kameraet til eftersyn.
- Kameraet, batteriladeren og batteriet kan blive varmt efter længerevarende brug. Vær forsigtig, når du betiener det.
- Du kan brænde dig, hvis du rører ved batteriet eller memorykortet efter længerevarende brug. Sluk kameraet, og vent til det er kølet af, inden du udskifter delene.
- Hold ikke om flashen, når den udlades. Den store energiudladning kan forårsage forbrændinger.
- Udsæt ikke LCD monitoren for tryk. En beskadiget monitor kan forårsage skade, og udtrængende væske fra monitoren kan forårsage antændelse. Hvis du får væske på huden eller tøjet, kan du skylle efter med rigeligt vand. Hvis du får væske i øjet, skal du omgående rense det med rigeligt, rent vand og søge læge.
- Anbring AC adapteren eller batteriladeren forsvarligt i stikkontakten.
- Brug ikke transformere eller rejseadaptere til batteriladeren. Der kan opstå brand, eller produktet kan blive beskadiget.
- Brug ikke AC adapteren eller batteriladeren, hvis kablet er beskadiget.
- Tildæk ikke AC adapteren eller batteriladeren. Der kan opstå risiko for brand.
- Sørg for, at der er fri adgang til AC adapteren eller batteriladeren, så strømmen hurtigt kan afbrydes i en nødsituation.
- Tag AC adapteren eller batteriladeren ud af stikkontakten, når du ikke bruger kameraet, eller delene skal renses.

Produktet kan være påsat følgende mærker:

 $\epsilon$ 

Dette mærke på kameraet angiver, at det overholder EU's krav til interferensskabende produkter. CE er en forkortelse af Conformité Européenne (europæisk konformitet).

> Digital Camera: **DiMAGE G530**Tested To Comply With FCC Standards

Dette digitale udstyr overskrider ikke klasse B grænserne for udsendelse af radiostøj i henhold til den canadiske industristandard for interferensskabende udstyr (ICES-003).

FCC erklæring Konformitetserklæring

Ansvarligt selskab: Konica Minolta Photo Imaging USA Inc. Adresse: 725 Darlington Avenue, Mahwah, NJ 07430

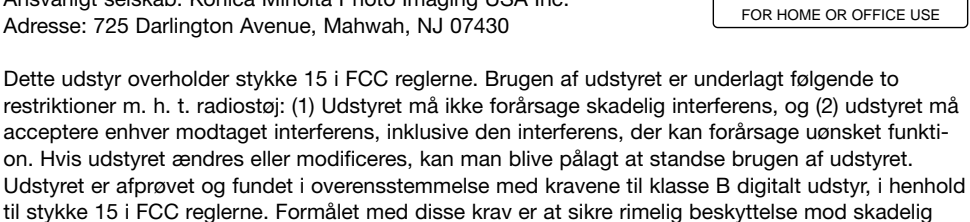

interferens fra installationer i privat beboelse.

Dette udstyr genererer, benytter og kan udsende radiobølger, som, hvis det ikke installeres og benyttes i overensstemmelse med instruktionerne, kan forårsage skadelig interferens med radiokommunikation. Der er ingen garanti for, at interferens ikke kan opstå i en bestemt installation. Hvis dette udstyr forårsager skadelig interferens i radio- eller TV-modtagelse, hvilket kan konstateres ved at slukke og tænde udstyret, er brugeren forpligtet til at forsøge interferensen fjernet ved en eller flere af følgende metoder:

- Dreje eller flytte modtagerens antenne.
- Forøge afstanden mellem udstyret og modtageren.
- Tilslutte udstyret en stikkontakt på en anden gruppe end den, modtageren er tilsluttet.
- Søge hjælp hos forhandleren eller en erfaren radio/TV tekniker.

Fjern ikke ferritkernerne fra kablerne.

#### **INDHOLD**

Afsnittet "Kom godt i gang" beskriver, hvordan kameraet gøres klar til brug. Det rummer vigtig information om strømforsvning og memorykort. Kameraets grundlæggende betiening beskrives i afsnittet "Optagelse - Grundlæggende" på siderne 22 til 30 og afsnittet "Afspilning - Grundlæggende" på siderne 32 til 34. Læs hele afsnittet "Dataoverførsel", inden du slutter kameraet til en computer eller printer.

Mange kamerafunktioner er menustyrede. Afsnittene om menuerne beskriver menupunkterne i detalier.

Afsnittet "Appendiks" rummer en beskrivelse af mulige fejl under betjeningen og yderligere oplysninger om behandling og opbevaring af kameraet. Gem denne betieningsveiledning på et sikkert sted til senere reference.

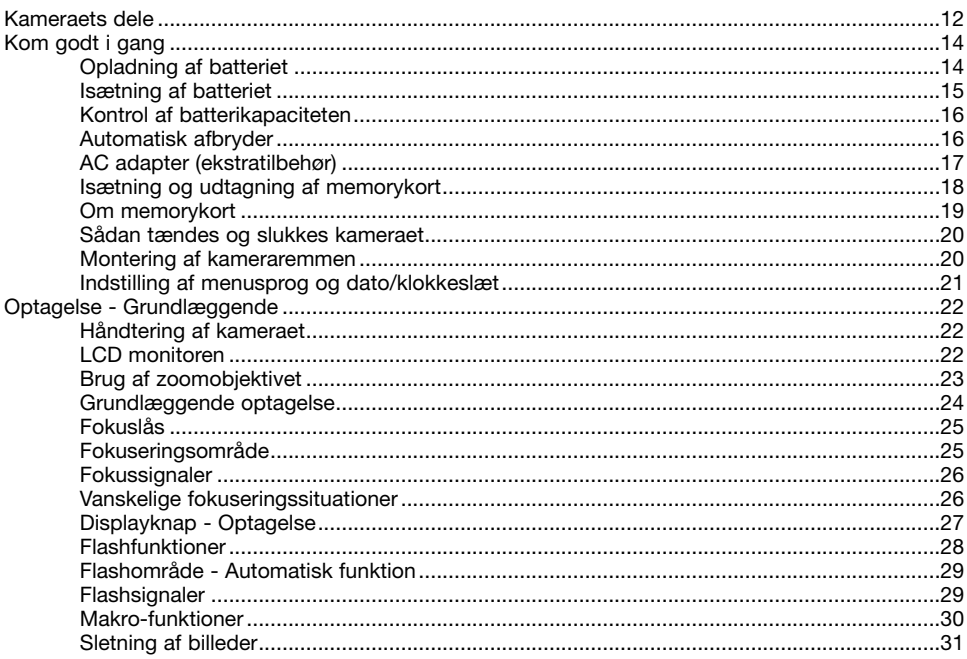

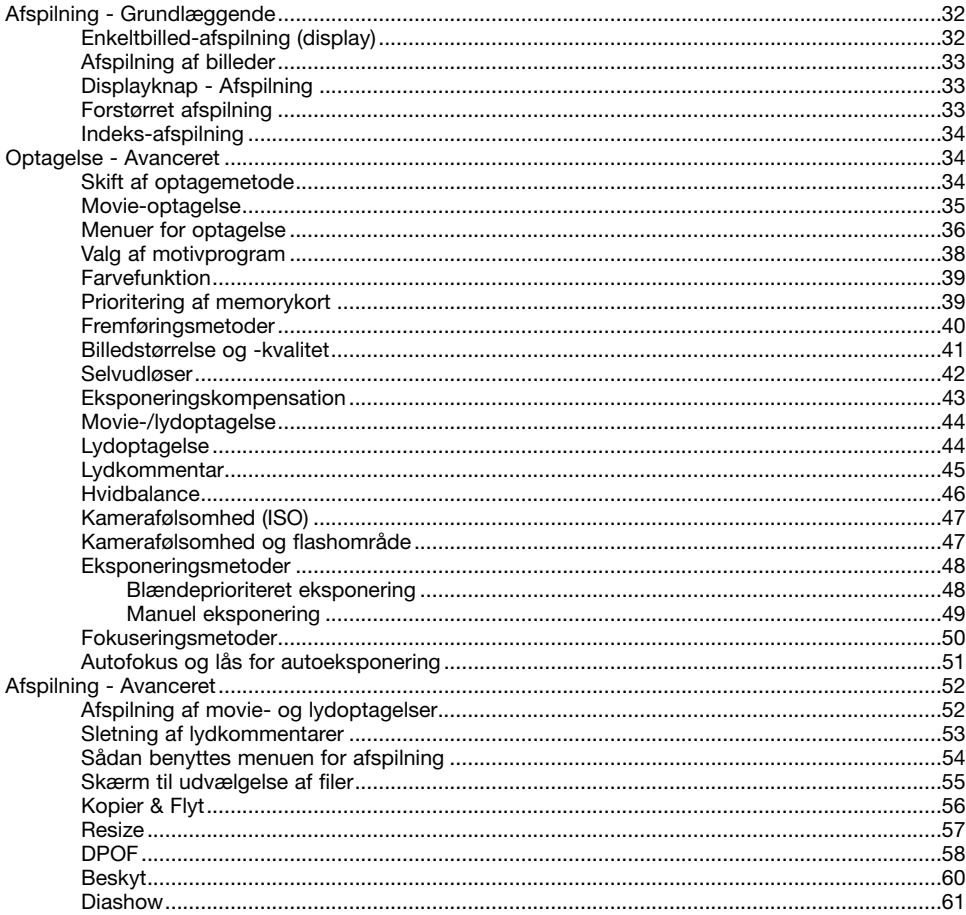

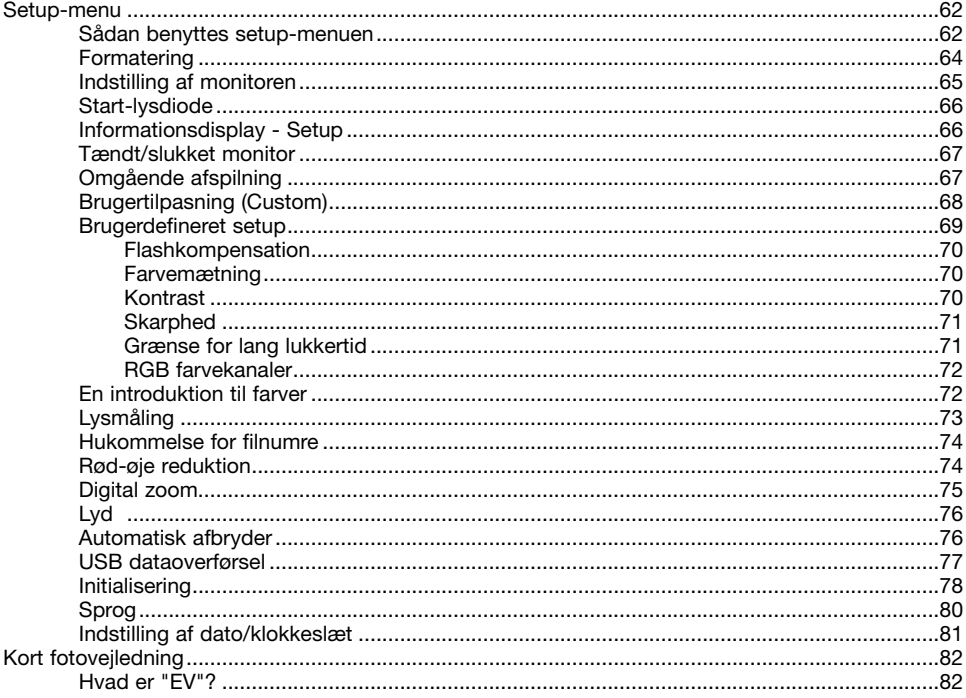

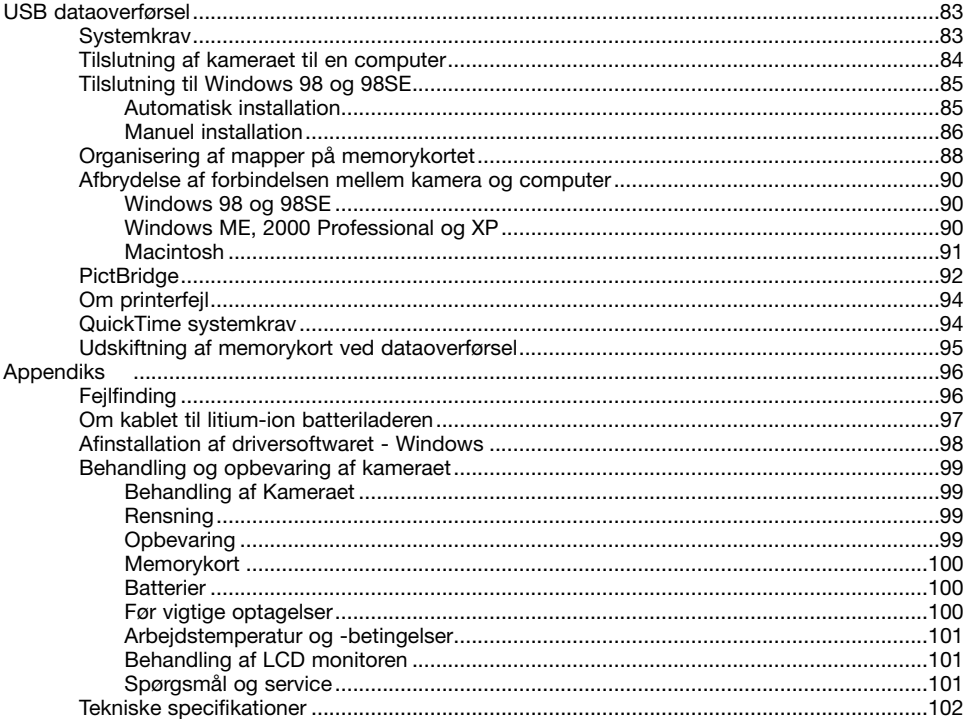

#### <span id="page-11-0"></span>**KAMERAETS DELE**

\* Dette kamera er et avanceret, optisk udstyr, som bør behandles med omhu. Sørg altid for, at disse dele er rene. Se afsnittet om behandling og opbevaring på side 99.

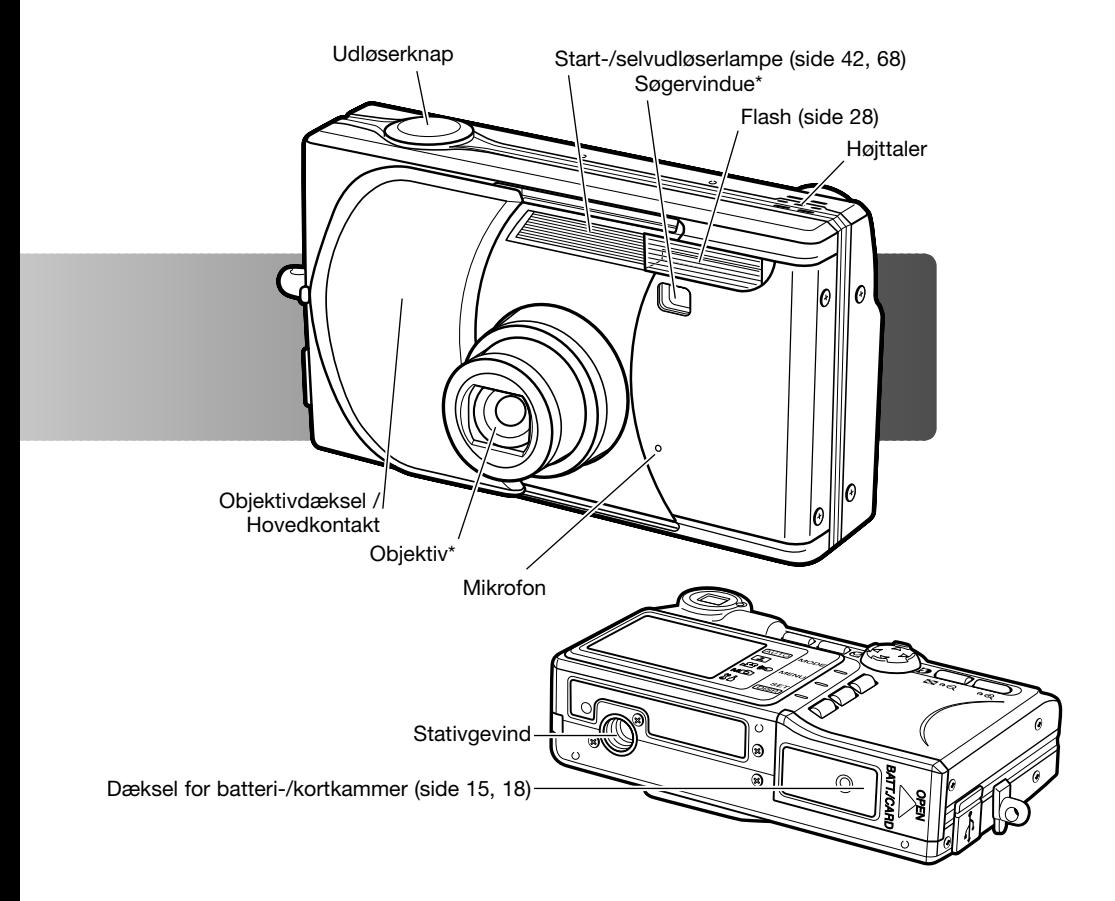

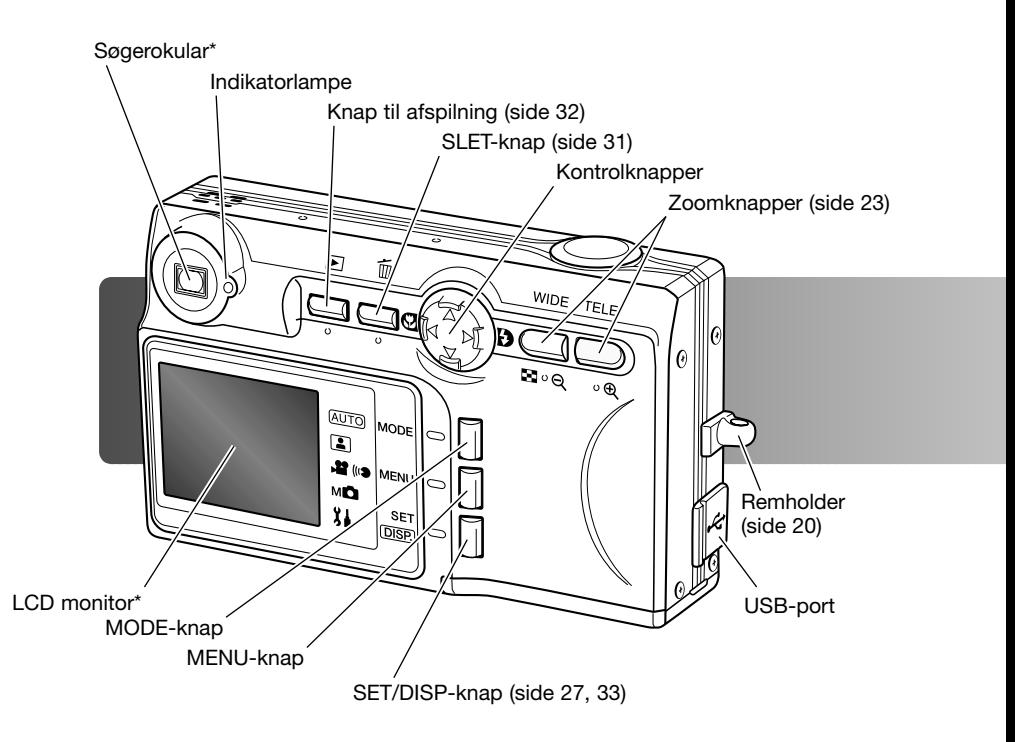

#### <span id="page-13-0"></span>**OPLADNING AF BATTERIET KOM GODT I GANG**

Inden du kan bruge kameraet, skal litium-ion batteriet oplades. Læs først sikkerhedsbemærkningerne på side 3 til 6. Batteriet må kun oplades med den medfølgende batterilader. Det bør oplades inden hver optagelsesserie. Se side 100 om behandling og opbevaring af batteriet.

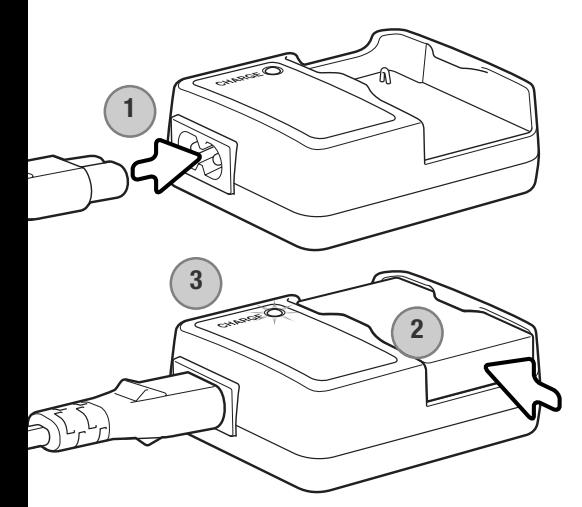

Sæt netkablet i batteriladeren (1). Sæt den anden ende af netkablet i stikkontakten. Det medfølgende netkabel er beregnet til brug i Danmark. Brug kun netkablet i det land, hvor det er købt. Yderligere information om netkablet findes på side 97.

Vend kontaktfladerne ned, og skyd batteriet ind i batteriladeren (2). Indikatorlampen (3) lyser rødt, når batteriet oplades. Når batteriet er opladet, lyser lampen grønt. Ladetiden er cirka 120 minutter.

Tag batteriet ud af batteriladeren, når det er opladet. Tag netkablet ud af stikkontakten.

#### <span id="page-14-0"></span>**ISÆTNING AF BATTERIET**

Dette digitalkamera benytter et NP-600 litium-ion batteri. Læs først sikkerhedsbemærkningerne på side 3. Når du udskifter batteriet, skal kameraet være slukket.

Skyd batteridækslet mod siden af kameraet for at frigøre låsen (1), og åbn dækslet.

Isæt batteriet (2).

Luk batteridækslet (3), og skub det tilbage mod kamerahuset, til låsen aktiveres.

Efter isætning af batteriet skal menusprog, ur og kalender indstilles. Disse indstillinger kan gå tabt, hvis kameraet opbevares uden batteri i længere tid. Se hvordan setup-menuen åbnes på side 21.

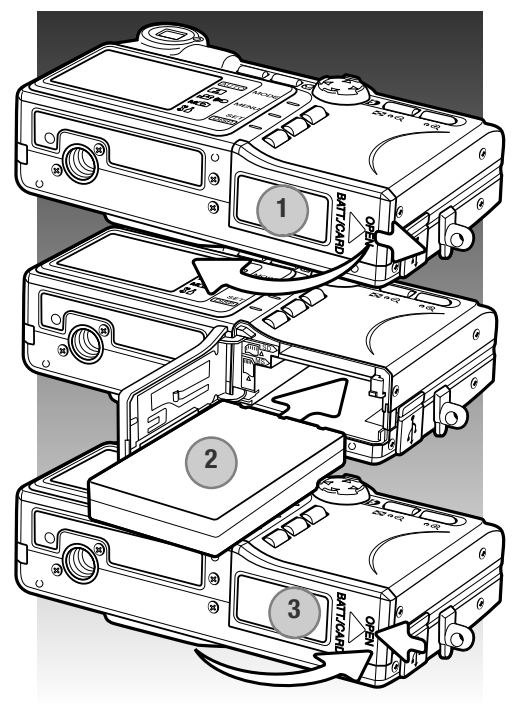

#### **Kamerainformation**

Når du første gang har sat et opladet batteri i kameraet, bør det sidde i kameraet i mindst 24 timer; kameraet kan være slukket i dette tidsrum. Litium-ion batteriet benyttes til at oplade et internt batteri, som bevarer indstillinger i hukommelsen, mens kameraet er slukket.

## <span id="page-15-0"></span>**KONTROL AF BATTERIETS KAPACITET**

Kameraet er udstyret med en automatisk indikator for batteriets kapacitet. Den vises i nederste venstre hjørne af LCD monitoren, når kameraet er tændt.

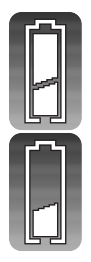

**Indikator for fuld kapacitet** - Batteriet er fuldt opladet.

**Indikator for lav kapacitet** - Batteriet er snart opbrugt, og bør genoplades hurtigst muligt.

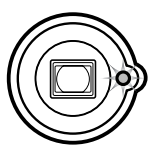

Hvis batterikapaciteten er så lav, at kameraet ikke kan fungere, blinker indikatorlampen ved siden af søgerokularet. Monitoren kan ikke tændes. Batteriet skal genoplades.

## **AUTOMATISK AFBRYDER**

For at spare på batteriet slukkes kameraet automatisk, hvis det ikke har været benyttet i tre minutter. Kameraet tændes igen ved at lukke og åbne objektivdækslet eller trykke på afspilningsknappen. Du kan ændre tiden for den automatiske afbryder eller frakoble funktionen i setup-menuen (side 76).

## <span id="page-16-0"></span>**AC ADAPTER (EKSTRATILBEHØR)**

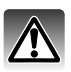

Husk altid at slukke kameraet, inden du skifter mellem forskellige strømkilder.

Med AC adapteren kan kameraet strømforsynes fra lysnettet. Det anbefales at benytte AC adapter, hvis kameraet tilsluttes en computer. AC adapter AC-9U benyttes i Nordamerika, Taiwan og Japan; AC-9GB benyttes i Storbritannien, Nordirland og Hong Kong; AC-9C benyttes i Kina; AC-9E benyttes i alle andre dele af verden.

Skyd batteridækslet mod siden af kameraet for at frigøre låsen (1), og åbn dækslet.

Fjern batteriet og dækslet over kabeludskæringen (2).

Isæt adapteren, og vær opmærksom på, at kablet går gennem udskæringen i siden af kameraet (3).

Luk batteridækslet (4), og skub det tilbage mod kamerahuset, til låsen aktiveres.

Tilslut AC adapterens kabler som beskrevet i adapterens betjeningsvejledning. Læs alle advarsler og forholdsregler i betjeningsvejledningen, inden du bruger AC adapteren.

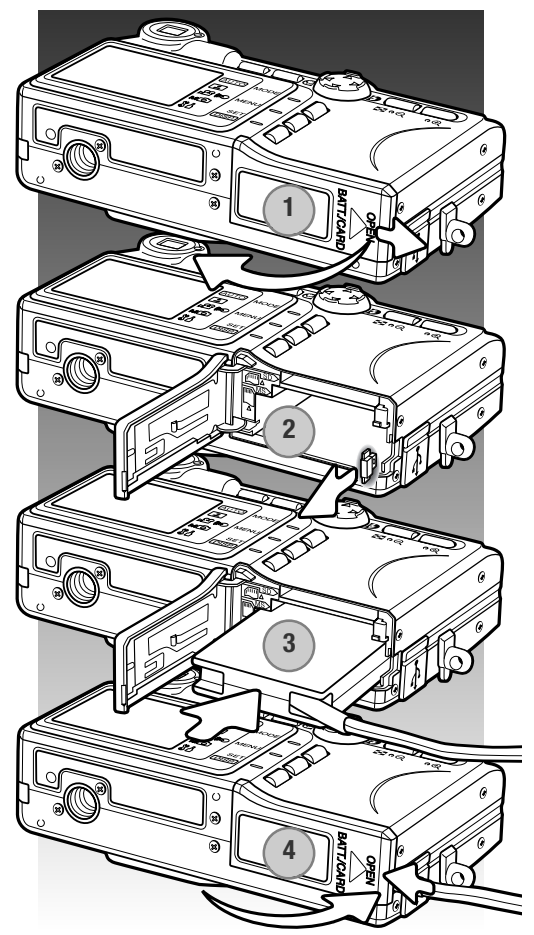

#### <span id="page-17-0"></span>**ISÆTNING OG UDTAGNING AF MEMORYKORT**

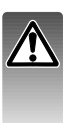

Sluk altid kameraet, og kontrollér at indikatorlampen er slukket, før du isætter eller udtager et memorykort. I modsat fald kan kortet blive beskadiget, så data går tabt.

Et SD-memorykort, MultiMedia-kort eller Memory Stick-kort skal sættes i kameraet, før det kan bruges. Hvis der ikke er et kort i kameraet, vises en "No card" advarsel på LCD monitoren.

Skyd batteridækslet mod siden af kameraet for at frigøre låsen (1), og åbn dækslet.

Skyd memorykortet helt ind i kortporten, og slip det (2). Porten til Memory Stick-kort er ved siden af batteriet; porten til SD-memorykort / MultiMedia-kort er ved kameraets bagside. Kortet går i indgreb med holderen. Sæt altid kortet lige ind i porten, aldrig fra en skæv vinkel. Brug aldrig vold. Kontrollér at kortet vender rigtigt, hvis det ikke kan skubbes helt på plads.

Når du vil tage memorykortet ud: Skub det helt ind i porten, og slip det (3). Nu kan du tage kortet ud.

Luk batteridækslet, og skub det tilbage mod kamerahuset, til låsen aktiveres (4).

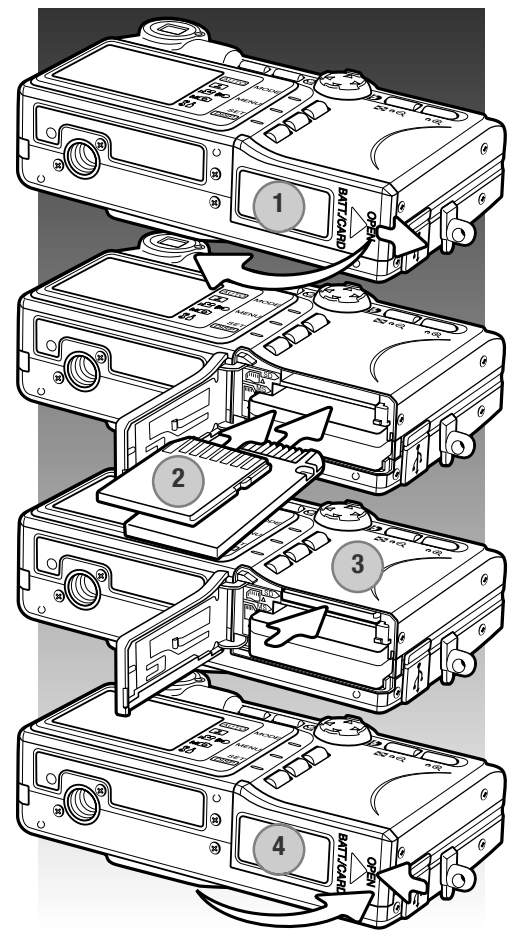

#### <span id="page-18-0"></span>**OM MEMORYKORT**

Responstiden under optagelse og afspilning er længere med MultiMedia-kort end med SD memorykort. Det er ingen fejl men skyldes kortenes specifikationer. Visse funktioner, som f. eks. sletning, kan tage længere tid med memorykort, der har stor kapacitet.

SD-memorykort og Memory Stick-kort har en omskifter til skrivebeskyttelse, så man kan sikre data mod at blive slettet. Hvis kortet er beskyttet, kan data imidlertid ikke indlæses på kortet. Hvis du forsøger at optage eller slette et billede med kameraet, vises meddelelsen "Card protected", og indikatorlampen ved søgeren blinker. Se side 100 om behandling og opbevaring af memorykort.

Hvis meddelelsen "Unable to read" vises, skal kortet sandsynligvis først formateres, inden det kan bruges. Et memorykort, som har været benyttet i et andet kamera, skal muligvis også formateres, inden det kan bruges i dette kamera. Kortet formateres i setup-menuen (side 64). Når et kort formateres, slettes alle data på kortet permanent.

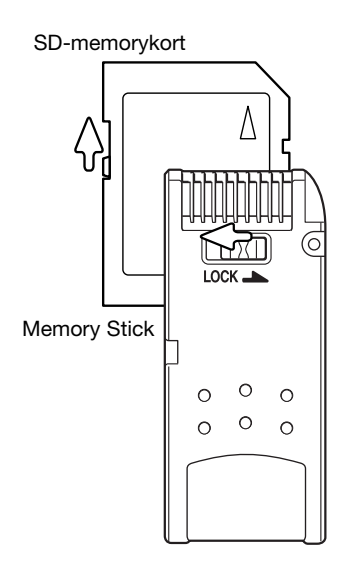

## <span id="page-19-0"></span>**SÅDAN TÆNDES OG SLUKKES KAMERAET**

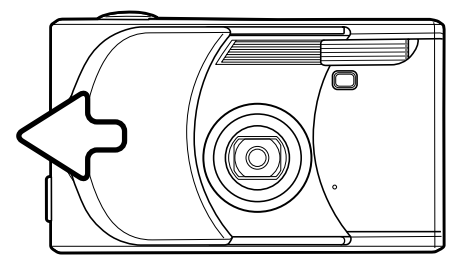

Skub objektivdækslet i den viste retning for at tænde kameraet; objektivet skydes automatisk ud. Rør ikke ved objektivet, mens det bevæger sig.

Skub objektivdækslet mod objektivet, når du vil slukke kameraet; objektivet trækker sig automatisk tilbage. Dækslet kan lukkes, når objektivet har trukket sig helt tilbage i kamerahuset.

#### **MONTERING AF KAMERAREMMEN**

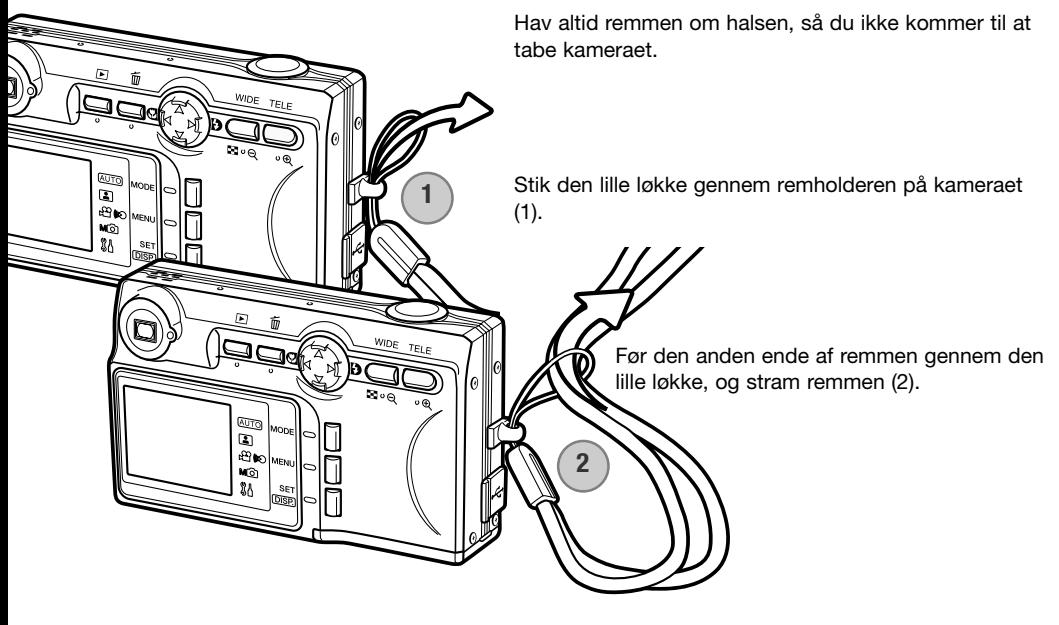

#### <span id="page-20-0"></span>**INDSTILLING AF MENUSPROG OG DATO/KLOKKESLÆT**

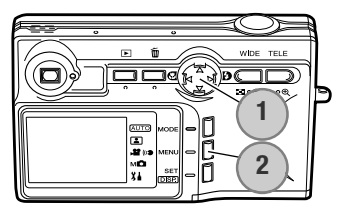

**JAPANESE DEUTSCH FRANCAIS ESPAÑOL ITALIANO CHINESE ENGLISH**

Efter isætning af et memorykort og opladning af batteriet første gang, skal menusproget samt kameraets ur og kalender indstilles i setup-menuen.

Med kontrolknappernes 4-vejs taster (1) flyttes markøren og skiftes indstillinger. Ved tryk på SET/DISP-knappen (2) aktiveres et valg.

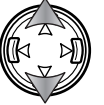

Vælg sproget med op-/ned-tasten.

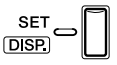

Tryk på SET/DISP-knappen for at fortsætte. En skærm til bekræftelse fremkommer.

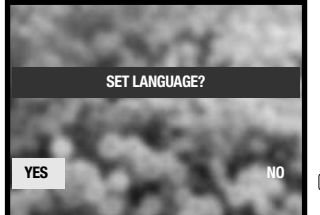

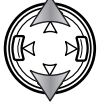

Tryk på venstre-/højre-tasten for at vælge "YES". Hvis du vælger "NO", vender det tidligere skærmbillede tilbage.

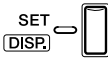

Tryk på SET/DISP-knappen for at fortsætte.

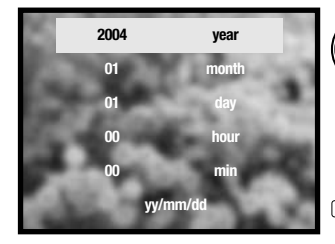

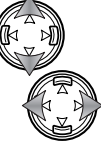

Vælg med op-/ned-tasten det menupunkt, der skal ændres. Skift menupunktet med venstre-/højre-tasten. Under det sidste menupunkt kan du vælge formatet: År/måned/dag, dag/måned/år eller måned/dag/år.

**SET**  $\overline{DSP}$ 

Tryk på SET/DISP-knappen for at udføre proceduren.

## <span id="page-21-0"></span>**OPTAGELSE – GRUNDLÆGGENDE**

Dette afsnit beskriver den grundlæggende betjening ved optagelse. Hvordan kameraet forberedes til brug kan læses på siderne 14 til 21.

## **HÅNDTERING AF KAMERAET**

Grib om kameraet med højre hånd, og støt det med venstre hånd, mens du kigger i søgeren eller på LCD monitoren. Hold albuerne mod kroppen, og stå med let spredte ben for at holde kameraet roligt.

Pas på ikke at dække for objektivet eller flashen med fingrene eller remmen.

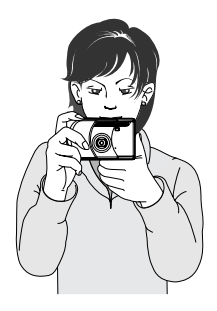

#### Flashsignal (side 29) **DatoDate** Klokkeslæt Fokussignal (side 26)  $-\frac{65}{6}$  Funktionsindikator (side 34) AF-felt Batterikapacitet-indikator (side 16) Prioritering af memorykort  $5M$   $\overline{SD}$ (side 39) Billedtæller (side 41) Billedstørrelse og -kvalitet (side 41)

Det aktuelle tidspunkt vises nogle få sekunder, hver gang kameraet tændes.

#### **LCD MONITOREN**

#### <span id="page-22-0"></span>**BRUG AF ZOOMOBJEKTIVET**

Kameraet er udstyret med et 5,6 - 16,8 mm zoomobjektiv. Dette brændviddeområde svarer til 34 - 102 mm med et 35 mm kamera. Effekten af den optiske zoom kan både ses i søgeren og på LCD monitoren.

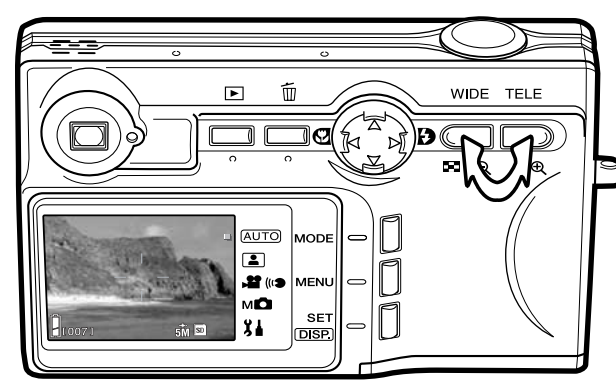

Tryk på TELE-zoomknappen for at zoome ind på motivet.

Tryk på WIDE-zoomknappen for at zoome væk fra motivet.

Den digitale zoom kan forøge objektivets effektive brændvidde. Den digitale zoom aktiveres i setupmenuen (side 75).

#### **Kamerainformation**

Da den optiske søger og objektivet ikke befinder sig i helt samme position, er der en lille forskel på motivudsnittet i søgeren og det faktiske motivudsnit. Dette kaldes parallakseforskydning. Parallakseforskydningen har kun betydning, når du benytter søgeren på korte afstande. Hvis afstanden til motivet er kortere end 1 meter ved zoomobjektivets vidvinkelposition eller 3 meter ved telepositionen, bør du kun benytte LCD monitoren til bestemmelse af motivudsnittet.

#### <span id="page-23-0"></span>**GRUNDLÆGGENDE OPTAGELSE**

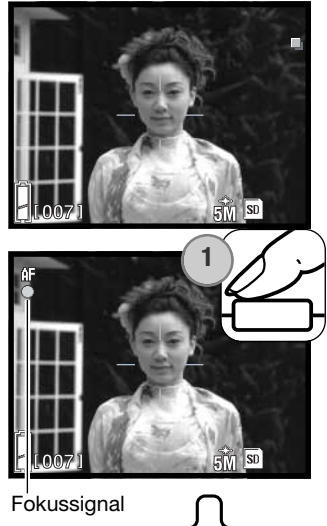

Ret AF-feltet mod motivet.

Hvis motivet er i kanten af billedet, kan du benytte fokuslåsen (side 25). Hvis afstanden til motivet er kortere end 1 meter ved zoomobjektivets vidvinkelposition eller 3 meter ved telepositionen, bør du kun benytte LCD monitoren til bestemmelse af motivudsnittet.

Tryk udløserknappen halvvejs ned (1) for at fokusere og indstille eksponeringen.

Monitorens fokussignal og søgerens indikatorlampe lyser, når fokuseringen er låst; flashsignalet vises, hvis flashen vil blive udladet. Hvis fokussignalet og indikatorlampen blinker, var kameraet ikke i stand til at fokusere, og du må gentage proceduren.

**2**WIDE TELE  $\mathbf{B}(\mathbf{k})$  $\blacksquare \circ \blacksquare$ ം⊕ (AUTO)  $\Box$ **22 (kg AFI** мÒ **SE**  $x +$ **DISP** 

Tryk udløserknappen helt ned til optagelse af billedet (2).

Efter lukkeren er udløst, lyser søgerens indikatorlampe, mens billedet indlæses på memorykortet. Tag aldrig kortet ud, mens data overføres.

Hvis du holder udløserknappen nedtrykket, tager kameraet en serie billeder. Det tidligere billede vises mellem optagelserne.

## <span id="page-24-0"></span>**FOKUSLÅS**

Fokuslåsen kan benyttes, hvis motivet befinder sig i kanten af billedet (d.v.s. ikke dækkes af AF-feltet). Fokuslåsen kan også benyttes, hvis forhold i motivet forhindrer kameraet i at fokusere korrekt (side 26). Funktionen kontrolleres med udløserknappen.

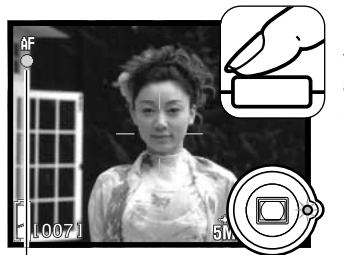

Ret AF-feltet mod motivet. Tryk udløserknappen halvvejs ned, og vent til fokussignalet vises, og søgerens indikatorlampe lyser, for at angive, at fokuseringen er foretaget og låst. Hvis signalet og lampen blinker, må du gentage proceduren.

Fokussignal

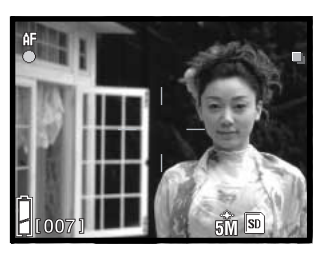

Find det ønskede motivudsnit – uden at flytte fingeren fra udløserknappen. Tryk derefter udløserknappen helt ned til optagelse.

#### **FOKUSERINGSOMRÅDE**

Fokuseringsområdet afhænger af zoompositionen. Hvis du vil fokusere på kortere afstande end nedenfor anført, kan du bruge makro-funktionen (side 30).

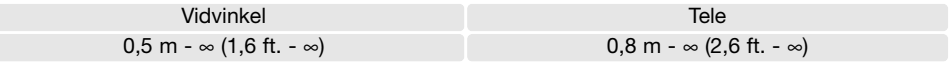

#### <span id="page-25-0"></span>**FOKUSSIGNALER**

Kameraet er udstyret med et hurtigt og præcist autofokussystem. Monitorens fokussignal og søgerens indikatorlampe viser status for fokuseringen. Kameraet kan udløses til optagelse, uanset om motivet er i fokus.

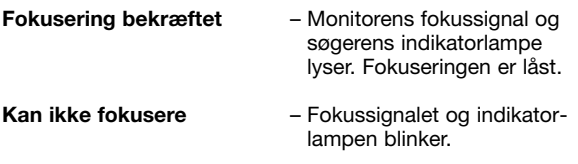

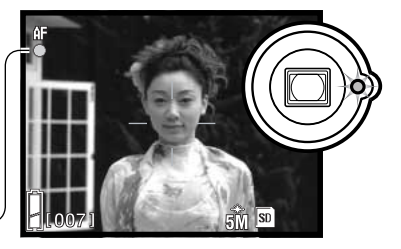

Fokussignal

#### **VANSKELIGE FOKUSERINGSSITUATIONER**

Kameraet er muligvis ikke i stand til at fokusere automatisk på visse "vanskelige" motiver. I disse situationer kan du låse fokuseringen (side 25) på et andet objekt i tilsvarende afstand som hovedmotivet og derefter rekomponere billedet eller benytte fast fokusering (side 50).

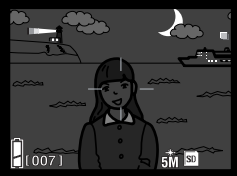

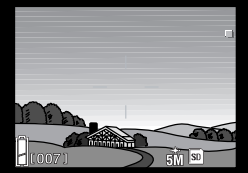

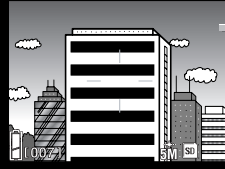

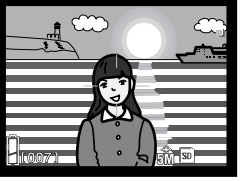

Motivet i AF-feltet rummer ikke tilstrækkelig kontrast. Motivet er for mørkt. Motivet i AF-feltet Motivet rummer brede,

horisontale linjer.

Motivet er tæt på meget lyse eller stærkt reflekterende områder.

#### **Kamerainformation**

Med manuel optagemetode (side 34), kan fokuseringen indstilles på faste afstande i menuen. Se yderligere information om fokuseringsmetoder på side 50 og indstillingerne i menuerne på side 36.

#### <span id="page-26-0"></span>**DISPLAYKNAP - OPTAGELSE**

Med displayknappen (1) kan du bestemme, hvilke informationer der skal vises på LCD monitoren. Ved hvert tryk på knappen skifter displayet mellem standardvisning, visning af kun live-billedet og slukket LCD monitor.

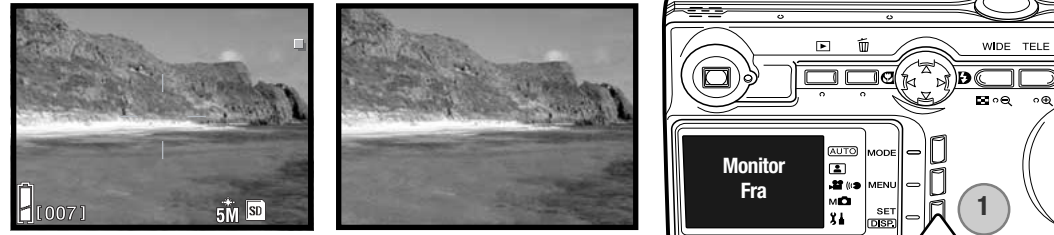

Standard-display Kun billede

Du kan spare på batterierne ved at slukke LCD monitoren og kun benytte søgeren, når du fotograferer. På grund af parallakseforskydningen bør monitoren benyttes, hvis motivafstanden er kortere end 1 meter ved vidvinkel eller 3 meter ved tele.

Når du skifter indstilling, tændes monitoren automatisk. Advarsler og andre relevante informationer fremkommer kun under visning af live-billedet. Den digitale zoom kan ikke benyttes, når monitoren er slukket.

#### <span id="page-27-0"></span>**FLASHFUNKTIONER**

Du kan bruge kameraets indbyggede flash til stillbilleder. Flashfunktionen vælges ved at trykke på kontrolknappernes højre-tast (1), til den ønskede funktion vises. Den aktive flashfunktion vises i øverste venstre hjørne af LCD monitoren.

**Autoflash** – Flashen udlades automatisk i svagt lys.

**Udfyldningsflash** – Flashen udlades hver gang, uanset styrken af det tilstedeværende lys. Udfyldningsflash kan med fordel benyttes i dagslys for at oplyse hårde skygger i motivet.

**Flash afbrudt** – Flashen vil ikke blive udladet. Brug denne funktion, hvis flashfotografering ikke er tilladt, hvis du ønsker at bevare stemningen i billedet ved det forhåndenværende lys, eller hvis motivet er uden for flashens "rækkevidde".

#### **Kamerainformation**

Rød-øje reduktion kan aktiveres i setupmenuen. Se side 74.

Hvis du benytter blændeprioriteret eller manuel eksponeringsmetode (side 48), kan autoflash ikke anvendes.

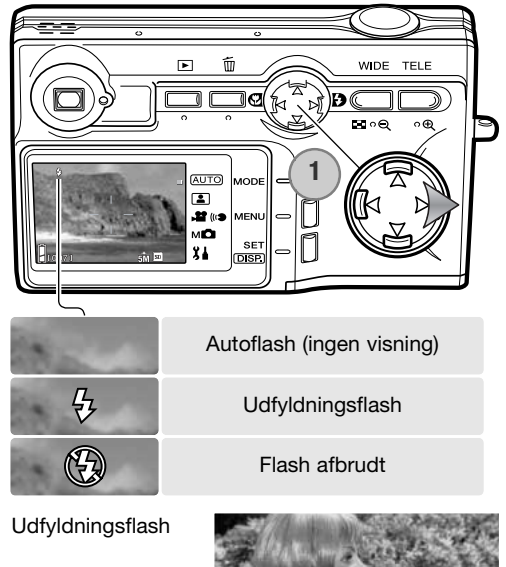

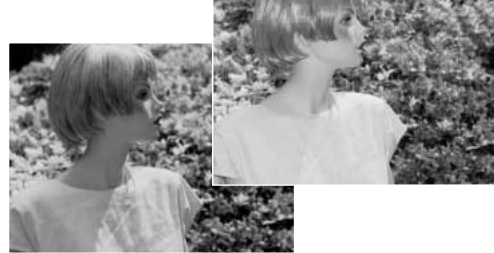

## <span id="page-28-0"></span>**FLASHOMRÅDE - AUTOMATISK FUNKTION**

Kameraet styrer automatisk flashudladningen. Billedet bliver korrekt eksponeret, når motivet er inden for flashområdet. På grund af det optiske system er flashområdet ved vidvinkel ikke det samme som ved tele. Flashområdet kan ændres ved at ændre kameraets følsomhed (ISO); se side 47.

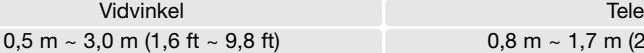

 $0.8$  m  $\sim$  1,7 m (2,6 ft  $\sim$  5,6 ft)

#### **FLASHSIGNALER**

Monitorens flashsignal viser flashens status. Når signalet vises, vil flashen blive benyttet til optagelsen.

Hvis flashen er afbrudt, blinker flashsignalet og søgerens indikatorlampe for at advare om risikoen for kamerarystelser på grund af lange lukkertider. Risikoen for "rystede" (utydelige) billeder er størst, når du fotograferer med objektivets tele, og mindst når du fotograferer med objektivets vidvinkel. Selv om advarslen fremkommer, kan du alligevel fotografere. Hvis advarslen fremkommer, kan du anbringe kameraet på et stativ eller bruge den indbyggede flash. Advarslen vises ikke med manuel eksponering.

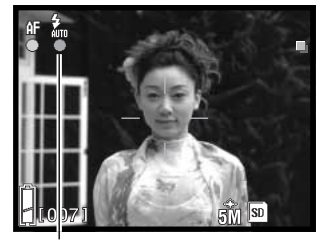

Flashsignal

#### <span id="page-29-0"></span>**MAKRO-FUNKTIONER**

Makro-fokusering vælges ved at trykke på kontrolknappernes venstre-tast (1). Hvis du vil benytte super-makro: Zoom først objektivet til maksimal tele, og vælg derefter funktionen med kontrolknapperne. Den aktive funktion vises i øverste venstre hjørne af LCD monitoren.

Den korteste motivafstand afhænger af objektivets zoomposition. Super-makro kan kun benyttes med objektivets tele-position.

Vidvinkel Tele

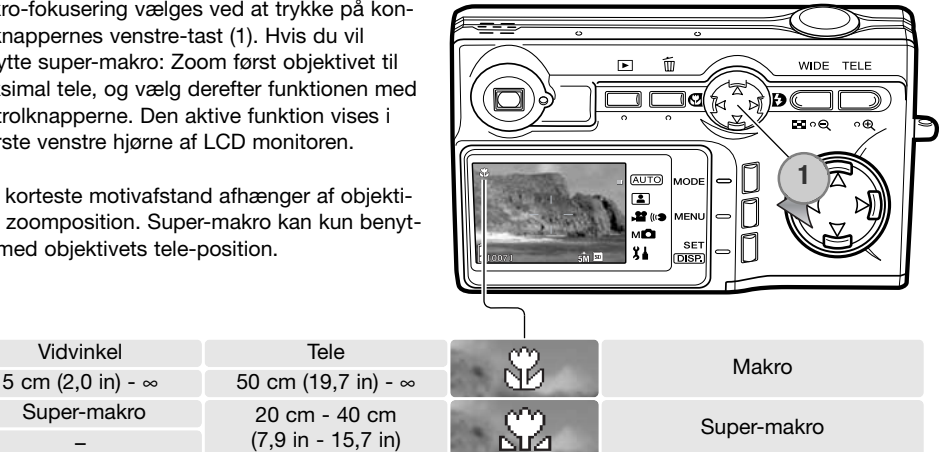

Hvis motivet er uden for flashområdet (side 47), kan billedet blive undereksponeret. Hvis du kun vil benytte det omgivende lys til optagelsen, skal flashen afbrydes (side 28).

Brug altid monitoren til at finde det ønskede motivudsnit. Det anbefales at bruge et stativ.

#### **Praktiske tips**

Super-makro –

Effekten af kamerarystelser er mere udtalt, hvis du benytter lange lukkertider eller tager nærbilleder. I disse situationer bør du anbringe kameraet på et stativ og bruge selvudløseren (side 42) til udløsning af kameraet for at undgå rystelser.

#### <span id="page-30-0"></span>**SLETNING AF BILLEDER**

Billeder kan slettes, både når kameraet er indstillet til optagelse og afspilning.

Tryk på SLET-knappen, hvis du vil slette en billedfil.

Fremhæv med kontrolknappernes op-/ned-tast menupunktet DELETE.

Tryk på SET/DISP-knappen for at fortsætte.

Hvis du valgte menupunktet SELECT, åbnes skærmen til udvælgelse af filer. Vælg de filer, der skal slettes, ved at markere dem med den røde ramme under indeks-afspilning, og tryk på SET/DISP-knappen; en gul ramme viser, at filen er valgt. Fremhæv "OK", og tryk på SET/DISP-knappen for at fortsætte.

Tryk på venstre-/højre-tasten, til "YES" fremhæves. "NO" annullerer proceduren. **DELETE**?

Tryk på SET/DISP-knappen for at udføre proceduren.

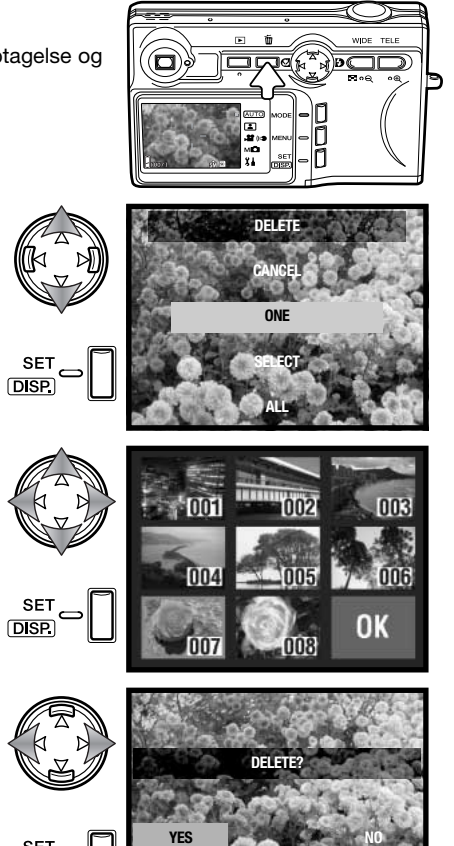

## <span id="page-31-0"></span>**AFSPILNING - GRUNDLÆGGENDE**

Du kan se billederne, når kameraet er indstillet til afspilning. Dette afsnit beskriver den grundlæggende betjening ved afspilning.

Afspilningsfunktionen har flere muligheder, som det fremgår på side 52.

Tryk på afspilningsknappen for at se de optagne billeder. Billederne kan ses, selv om kameraet er indstillet til optagelse, eller objektivdækslet er lukket. Når objektivdækslet er lukket, skal du trykke og holde på afspilningsknappen i nogle få sekunder, til monitoren tændes.

Tryk på afspilningsknappen, hvis du vil annullere afspilningen. Hvis objektivdækslet er åbent, vil tryk på udløserknappen også annullere afspilningen.

#### ⋤ 而 **AUTO** AODE  $\bullet$ .er<br>M **AENI** мŌ **SET** 84 **DISP.**

#### **ENKELTBILLED-AFSPILNING (DISPLAY)**

Mappenummer / filnummer (side 88)

-Dato for optagelsen  $100 - 0004$  $2004/06/16 =$  $14:34:58 -$ Klokkeslæt for optagelsen  $[004/058]$ Billedstørrelse og -kvalitet  $\overline{SD}$  5M  $\overline{SM}$ (side 41) Benyttet memorykort Billednummer / totalt antal billeder på kortet Batterikapacitet-indikator (side 16)

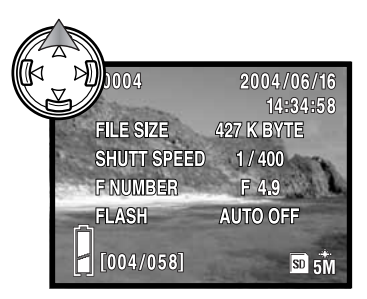

Tryk på kontrolknappernes optast for at se billedinformationerne. Tryk igen på op-tasten for at skjule informationerne.

#### <span id="page-32-0"></span>**AFSPILNING AF BILLEDER**

Brug kontrolknappernes venstre-/højre-tast (1) til at gennemløbe billederne på memorykortet, mens kameraet er indstillet til afspilning.

Hvis du vil slette en fil: Se side 31.

#### **DISPLAYKNAP - AFSPILNING**

Ved tryk på displayknappen skiftes mellem standardvisning og visning af kun billedet. Billedinformationerne kan kun ses under standardvisning.

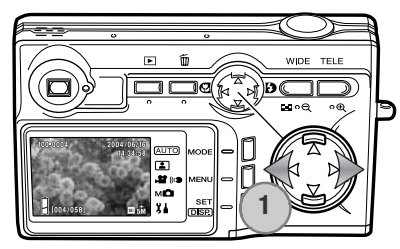

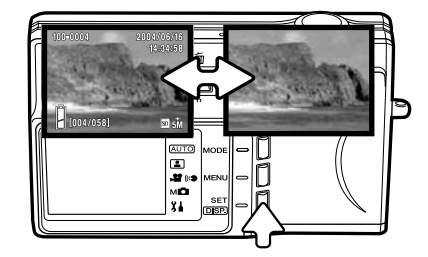

#### **FORSTØRRET AFSPILNING**

Et billede kan forstørres; den maksimale forstørrelse afhænger af billedstørrelsen. Tryk på TELE-zoomknappen (1), hvis du vil forstørre det viste billede.

Med zoomknapperne (2) kan du forøge eller formindske billedstørrelsen; forstørrelsesgraden vises. Med kontrolknapperne (3) kan du rulle billedet.

Når du vil annullere forstørret afspilning: Reducér forstørrelsen til under X1,1, eller tryk på udløserknappen.

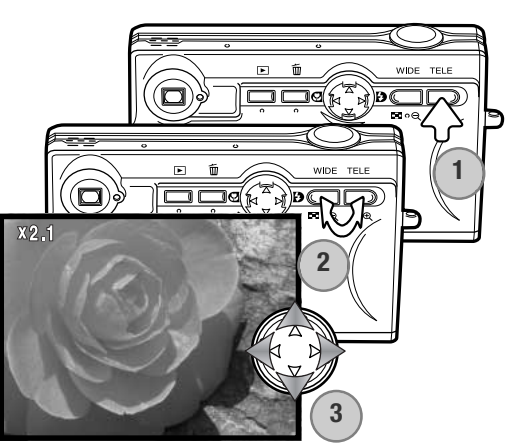

#### <span id="page-33-0"></span>**INDEKS-AFSPILNING**

Tryk på WIDE-zoomknappen (1), hvis du vil se de optagne billeder som et indeks med 9 billeder ad gangen. Billederne er grupperet efter det memorykort, som er angivet på første billede i gruppen. Billednummeret vises.

Med kontrolknapperne kan du flytte den røde ramme til de enkelte billeder.

Tryk på SET/DISP-knappen, TELE-zoomknappen eller udløserknappen for at vise det indrammede billede som et enkeltbillede.

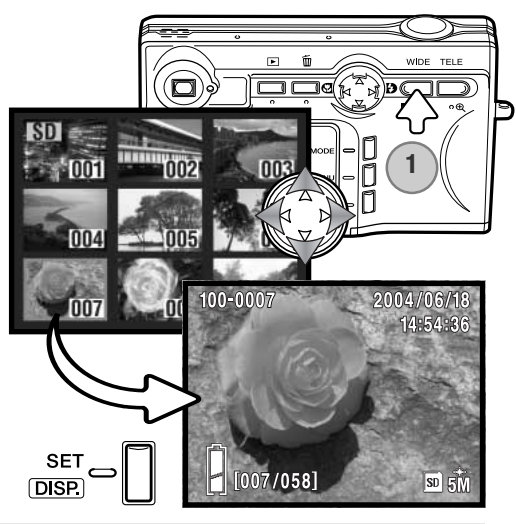

## **SKIFT AF OPTAGEMETODE OPTAGELSE – AVANCERET**

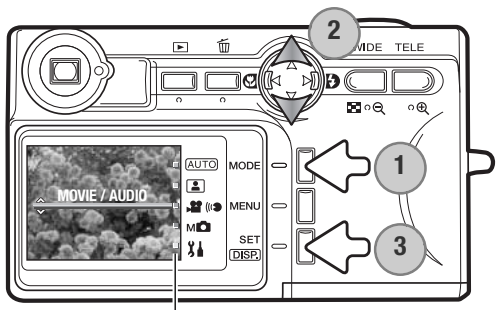

Der findes fire optagemetoder: Auto-optagelse til generel fotografering, motivprogrammer til specifikke motiver, movie- og lydoptagelse samt manuel optagelse, som giver udvidet kontrol over den billedskabende proces. Setup-menuen kan også åbnes, når kameraet er indstillet til optagelse.

Tryk på MODE-knappen (1). Den aktuelle metode vises. Fremhæv med kontrolknappernes op- /ned-tast (2) den ønskede optagemetode. Tryk på SET/DISP-knappen (3) for at vælge metoden; en indikator i versketten i den med att være på monitoren.<br>Metodeindikatorer en indikator forbliver på monitoren.

#### <span id="page-34-0"></span>**MOVIE-OPTAGELSE**

Dette kamera kan optage 320 x 240 movie-sekvenser med lyd (cirka 180 KB/sek.). Vælg movieoptagelse med MODE-knappen (se forrige side). Digital zoom kan ikke benyttes, og monitoren kan ikke slukkes.

Find motivet i midten af monitoren, og tryk udløserknappen halvvejs ned for at låse fokuseringen (1). Tryk udløserknappen helt ned, og slip den, for at starte optagelsen.

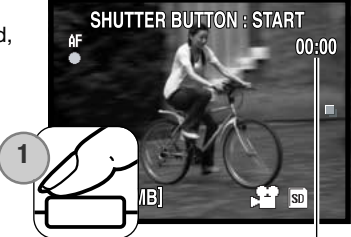

**Optagetid** 

Kameraet fortsætter med at optage, til du igen trykker på udløserknappen eller memorykortet er fuldt. Den forløbne optagetid og resterende hukommelse, som er til rådighed, vises på monitoren.

Pas på ikke at dække for mikrofonen under optagelsen. Under movie-optagelse er fokuseringen låst og den optiske zoom frakoblet. Hvis memorykortets skrivehastighed er for lav, kan hele movie-sekvensen muligvis ikke indlæses på kortet. Hvis du benytter et MultiMedia-kort, er den maksimale optagetid 30 sekunder.

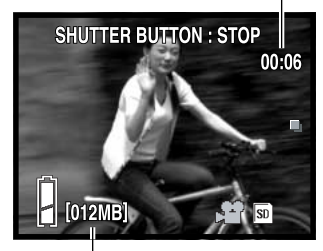

Resterende hukommelse

#### <span id="page-35-0"></span>**MENUER FOR OPTAGELSE**

Det er nemt at finde rundt i menuerne. En menu åbnes med MENU-knappen, og med kontrolknapperne flyttes markøren og skiftes indstillinger i menuen. Yderligere information om setup-menuen findes på side 62. Se side 34, hvis du vil skifte optagemetode.

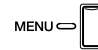

Tryk på MENU-knappen for at åbne menuen. Menuens udseende afhænger af den valgte metode (side 34).

Brug kontrolknappernes venstre-/højre-tast til at gennemløbe menupunkterne. Menupunktets navn vises på monitoren. Menuen for manuel optagelse har flere menupunkter.

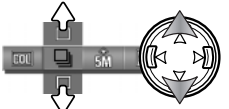

Skift indstilling med op-/ned-tasten; den valgte indstilling har en sort indikator.

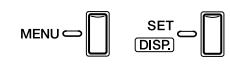

Menuen lukkes ved at trykke på MENU-knappen, SET/DISP-knappen eller udløserknappen.

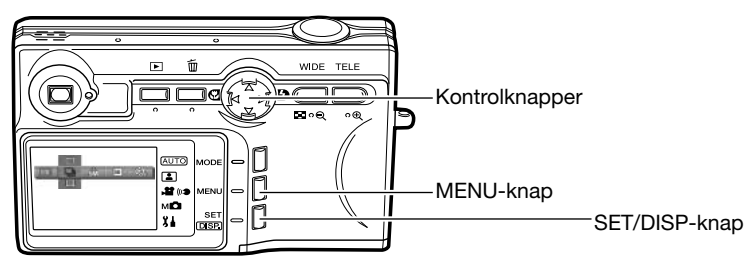
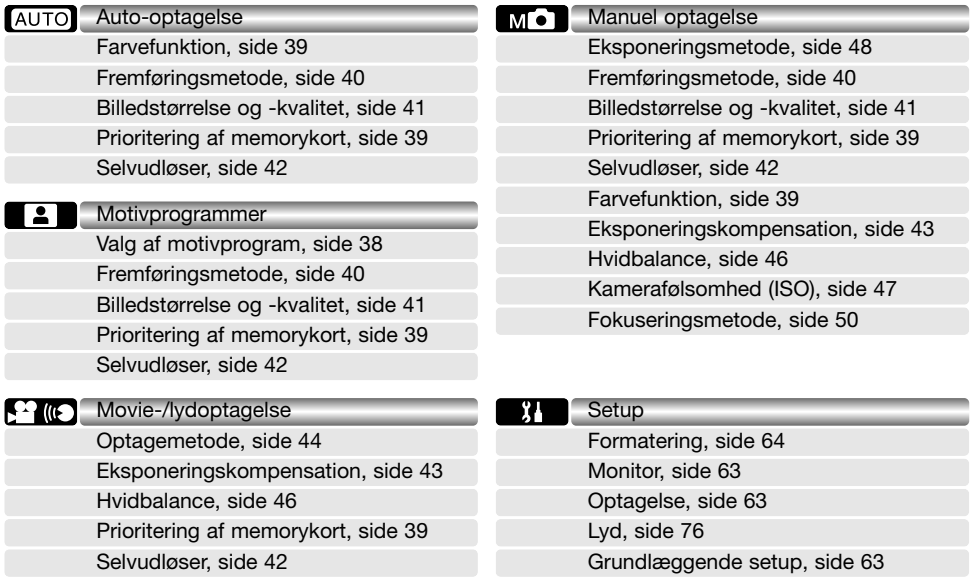

Se beskrivelserne i de følgende afsnit om menupunkternes indstillinger. Symboler ved hver overskrift viser, hvilken menu, der omtales. Hvis et menupunkt optræder i flere end én menu, vil en ændring også have effekt i de andre menuer. Menuen for manuel optagelse kan tilpasses yderligere for at kontrollere billedkvaliteten i setup-menuen, og du kan redigere funktionerne i menuen. Information om indstillingerne i setup-menuen findes i afsnittet om setup-menuen på side 62.

## **MOTIVPROGRAMMER**

Med motivprogrammerne kan kameraets indstillinger optimeres til bestemte motivtyper i menuen. Se hvordan optagemetoden ændres på side 34.

Vælg det ønskede motivprogram i "Scene selection" menuen. Se side 36 om indstillingerne i menuerne.

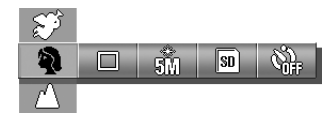

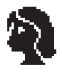

**Portræt** – Optimeret til at give naturlige, bløde hudtoner og en let defokusering af baggrunden. De fleste portrætter bliver bedst, hvis du bruger en lang brændvidde (tele). Proportionerne bliver harmoniske, og hovedmotivet fremhæves mod en uskarp baggrund som følge af den lille skarphedsdybde. Brug udfyldningsflash i kraftigt solskin eller modlys for at oplyse hårde skygger.

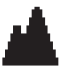

**Landskab** – Fokuseringen optimeres til landskabsoptagelser. Det anbefales at bruge stativ, hvis du fotograferer i skumringen eller under mørke forhold. Flashen er afbrudt.

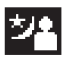

**Nat** – Til stemningsfulde natoptagelser. Det anbefales at bruge et stativ. I forbindelse med udfyldningsflash afbalanceres eksponeringen, så du opnår en naturlig gengivelse af baggrunden. Flashen kan kun benyttes til objekter i forgrunden, f. eks. til et portræt af en person. Bed personen i forgrunden om ikke at bevæge sig efter flashen er udladet, da lukkeren stadig kan være åben for at eksponere baggrunden.

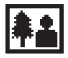

**Snapshot** – Til hurtig og nem fotografering. Motivafstanden skal være mellem 0,8 og 2,5 meter. De bedste resultater opnås med objektivets vidvinkel.

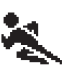

**Sport** – Korte lukkertider benyttes til motiver i bevægelse. Hvis du benytter flash, skal motivet være inden for flashområdet (side 47).

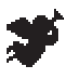

**Angel** – Til "forskønnelse" af portrætter - giver sædvanligt smukke hudtoner.

Når et motivprogram er valgt, viser en indikator på monitoren det aktive program.

Indikator for motivprogram

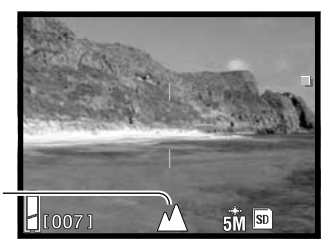

## **FARVEFUNKTION**

Med automatisk og manuel optagemetode kan du ændre farvefunktionen i menuen. Farvefunktion bestemmer, om et billede optages i farve eller sort/hvid. Se hvordan optagemetoden ændres på side 34.

Vælg den ønskede farvefunktion i menuen for automatisk eller manuel optagelse; live-billedet viser den valgte funktion. Se side 36 om indstillingerne i menuerne.

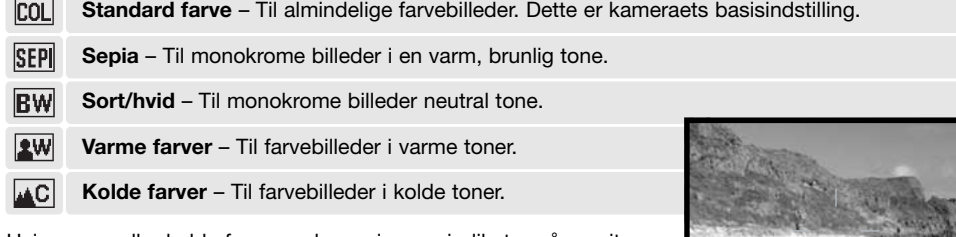

Hvis varme eller kolde farver vælges, viser en indikator på monitoren den aktive farvefunktion. Der er ingen indikator for andre farvefunktioner.

Farvefunktion-indikator

## **PRIORITERING AF MEMORYKORT**

Hvis to memorykort benyttes i kameraet, kan du specificere, på hvilket kort nye billed- og lydfiler skal gemmes. Hvis hukommelsen i det valgte kort opbruges, benyttes det andet kort automatisk. Hvis kun ét kort anvendes, vil filerne automatisk blive gemt på dette.

Prioritering af memorykort kan indstilles i alle menuer for optagelse. Se side 36 om indstillingen af menuerne. Det benyttede memorykort vises i nederste højre hjørne af monitoren.

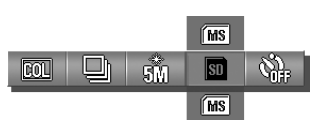

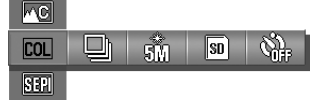

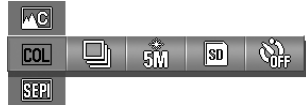

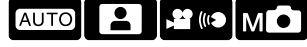

**MC** 

 $5M$   $\overline{SD}$ 

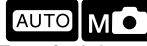

## **FREMFØRINGSMETODER**

Fremføringsmetoden bestemmer, hvordan stillbilleder optages. Fremføringsmetoden kan indstilles i menuen for auto-optagelse, motivprogrammer og manuel optagelse. Se side 36 om indstillingerne i menuerne.

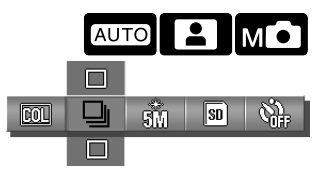

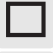

**Enkeltbilled-optagelse** – Et enkelt billede optages, hver gang udløserknappen trykkes ned.

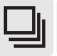

**Kontinuerlig optagelse** – Kameraet tager tre billeder, mens udløserknappen holdes nedtrykket.

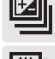

**Auto-bracketing / eksponering** – Til optagelse af tre billeder med forskudt eksponering. Kan kun benyttes med manuel optagemetode.

**Auto-bracketing / fokusering** – Til optagelse af tre billeder med forskudt fokusering. Kan kun benyttes med manuel optagemetode.

En indikator på monitoren viser den benyttede fremføringsmetode (bortset fra enkeltbilled-optagelse).

Den maksimale billedfrekvens med kontinuerlig optagelse, afhænger af billedstørrelse og -kvalitet såvel som brugen af andre funktioner. Den maksimale billedfrekvens er cirka 0,7 bps med 5-megapixel billeder i normal kvalitet.

Bracketing kan kun benyttes med manuel optagelse. Se hvordan du skifter optagemetode på side 34. Hvis du benytter auto-bracketing: Hold udløserknappen helt nedtrykket, til alle tre billeder er taget. Med auto-bracketing / eksponering tages tre billeder: Et med den beregnede eksponering, et 0,5 EV undereksponeret og et 0,5 EV overeksponeret. Med auto-bracketing / fokusering tages tre billeder: Et med den beregnede fokuseringsafstand, et med kortere afstand og et med længere afstand.

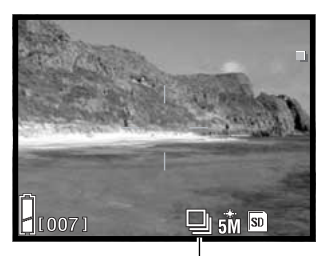

Indikator for fremføringsmetode

#### 750 KB 400 KB

Filstørrelse (cirka) 2.100 KB 1.250 KB

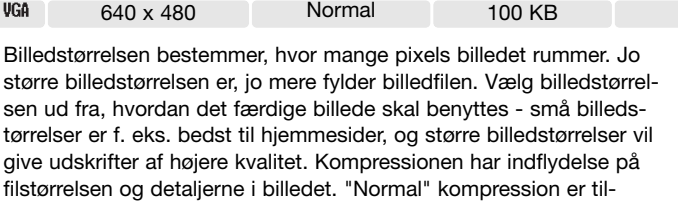

tørrelser er f. eks. bedst til hjemmesider, og større billedstørrelser vil give udskrifter af højere kvalitet. Kompressionen har indflydelse på filstørrelsen og detaljerne i billedet. "Normal" kompression er tilstrækkelig til de fleste formål. "Fin" giver billeder af højere kvalitet, men filerne fylder mere.

Hvis billedstørrelse eller -kvalitet ændres, viser billedtælleren det omtrentlige antal billeder med de nye indstillinger, der kan rummes

på det aktuelle memorykort. Hvis indstillingerne ændres, vises det nye antal i billedtælleren. Da antallet beregnes ud fra gennemsnitlige filstørrelser, ændrer et aktuelt billede måske ikke billedtællerens visning, eller den kan ændres med mere end 1.

Antallet af billeder, som kan gemmes på et memorykort, afhænger af kortets kapacitet og billedernes filstørrelse; der kan dog ikke gemmes flere end 999 billeder på et memorykort. Den aktuelle filstørrelse er afhængig af motivet, idet motivets toneomfang er afgørende for, hvor meget billedet kan komprimeres.

#### $5M$   $5D$ [007

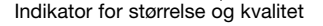

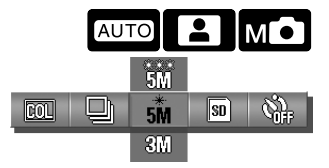

## **BILLEDSTØRRELSE OG -KVALITET**

Dimensioner i pixels (hor. x vert.) 2592 x 1944 2592 x 1944 2048 x 1536 1600 x 1200

.<br>БМ 5M 3M  $2M$ 

Hvis du ændrer billedstørrelse og -kvalitet, har det indflydelse på antallet af pixels i billedet såvel som på kompressionsforholdet. Billedstørrelse og -kvalitet indstilles i menuerne for auto-optagelse, motivprogrammer og manuel optagelse; se side 36 om indstillingerne i menuerne.

> Kompressionsforhold Fin Normal Normal Normal

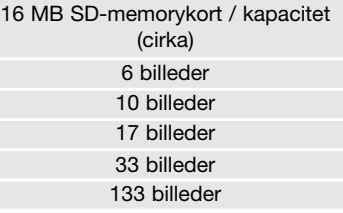

### **SELVUDLØSER**

Selvudløseren kan benyttes til selvportrætter. Den forsinker udløsningen af lukkeren eller starten af en movie- eller lydoptagelse med 10 eller 3 sekunder. Selvudløseren er tilgængelig i alle menuer for optagelse. Se side 36 om indstillingerne i menuerne.

Når selvudløseren er indstillet, vises en indikator på monitoren.

Anbring kameraet på et stativ, og sørg for, at AF-feltet er rettet mod motivet, når du udløser lukkeren; fokuseringen indstilles umiddelbart inden billedet tages. Tryk udløserknappen helt ned for at starte selvudløseren. Selvudløserlampen på fronten af kameraet blinker under nedtællingen; lige inden billedet tages, blinker den hurtigt. Hvis du vil afbryde nedtællingen inden optagelsen: Sluk kameraet, og 10 sekund selvudløseren annulleres.

10-sekund selvudløseren annulleres efter optagelsen, eller hvis kameraet slukkes. 3-sekund selvudløseren er stadig aktiv efter optagelsen. Fravælg selvudløseren i menuen, eller sluk kameraet, for at annullere selvudløseren.

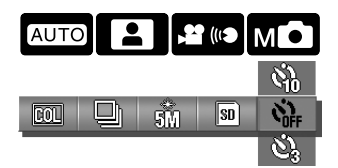

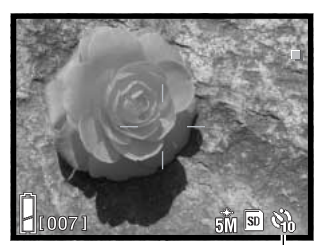

Selvudløserindikator

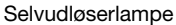

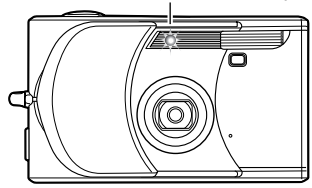

### **Praktiske tips**

Hvis du fotograferer statiske motiver (landskaber, opstillinger m.v.) med kameraet på stativ, kan du med fordel benytte 3-sekund selvudløseren. Da du således ikke kommer i kontakt med kameraet under selve eksponeringen, risikerer du ikke at ryste eller skubbe til kameraet.

## **EKSPONERINGSKOMPENSATION**

Med denne funktion kan du gøre billedet lysere eller mørkere. Eksponeringen kan justeres op til ± 2,0 EV i tredjedele trin. Funktionen kan benyttes med movie-optagelse og manuel optagemetode. Eksponeringskompensationen indstilles i menuen. Hvis en anden værdi end 0,0 er indstillet, vises værdien af eksponeringskompensationen på monitoren som påmindelse.

Vælg eksponeringskompensationens størrelse i menuen for movie- /lydoptagelse eller manuel optagelse; live-billedet viser ændringen. Se side 36 om indstillingerne i menuerne.

Undertiden "narres" kameraets lysmålingssystem af visse forhold, og en ændring af eksponeringsværdien kan kompensere for disse forhold. I dette eksempel forårsager det mørke vand, at kameraet overeksponerer billedet, så det bliver for lyst. Ved at kompensere eksponeringen kan du bringe detaljerne frem i bladene og give stenene og vandet mere mættede farver.

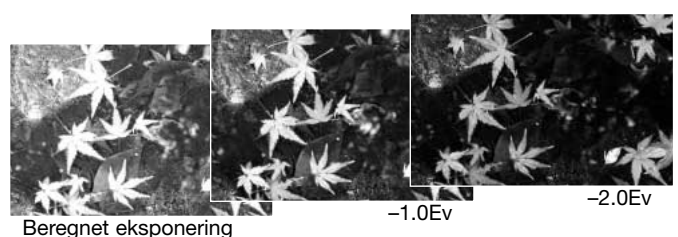

## **Kamerainformation**

Med manuel optagemetode kan eksponeringskompensationen indstilles med kontrolknapperne.

Tryk på kontrolknappernes op-tast; eksponeringskompensation-displayet vises. Vælg en eksponeringskompensation ved at trykke på venstre-/højretasten. Hvis du vil indstille andre funktioner med kontrolknapperne: Tryk igen på op-tasten; eksponeringskompensation-displayet bliver gråt.

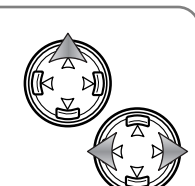

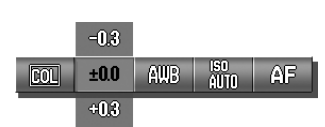

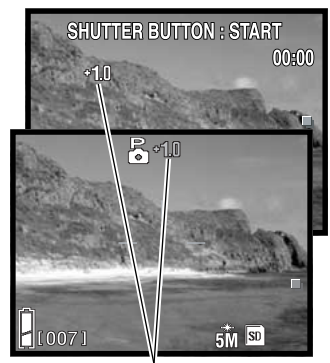

Eksponeringskompensationens størrelse

## **MOVIE-/LYDOPTAGELSE**

I menuen for movie-/lydoptagelse kan du skifte mellem menupunkterne movie-optagelse, lydoptagelse og lydkommentar. Se side 36 om indstillingerne i menuerne. Den valgte metode vises i nederste venstre hjørne af monitoren.

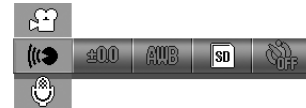

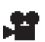

Movie-optagelse, side 35  $\frac{d}{dx}$  Lydoptagelse, side 44  $\frac{d}{dx}$  Lydkommentar, side 45

### **LYDOPTAGELSE**

Dette kamera kan optage lyd med cirka 8 KB/sek. Se side 34 om valg af optagemetode. Lydoptagelse vælges i menuen (se ovenfor og side 36).

Tryk udløserknappen helt ned, og slip den, for at starte optagelsen.

Kameraet fortsætter med at optage, til du igen trykker på udløserknappen eller memorykortet er fuldt. Den forløbne optagetid og resterende hukommelse, som er til rådighed, vises på monitoren. Hvis du benytter et MultiMedia-kort, er den maksimale optagetid 30 sekunder.

Pas på ikke at dække for mikrofonen under optagelsen.

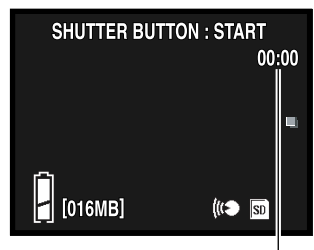

**Optagetid** 

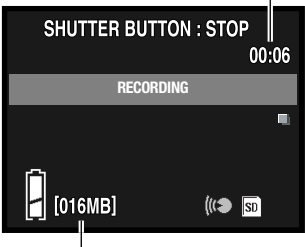

Resterende hukommelse

## **LYDKOMMENTAR**

Dette kamera kan føje et lydspor til et stillbillede. Se side 34 om valg af optagemetode. Lydkommentar vælges i menuen (se side 36 og 44).

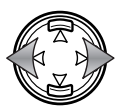

Find med kontrolknappernes venstre-/højre-tast et stillbillede, som du vil give en kommentar med på vejen.

Tryk udløserknappen helt ned, og slip den, for at starte optagelsen.

Kameraet fortsætter med at optage, til du igen trykker på udløserknappen eller memorykortet er fuldt. Den forløbne optagetid og resterende hukommelse, som er til rådighed, vises på monitoren. Hvis du benytter et MultiMedia-kort, er den maksimale optagetid 30 sekunder.

Pas på ikke at dække for mikrofonen under optagelsen. Hvis du vil erstatte en lydkommentar med en anden, skal den eksisterende først slettes (se side 53).

### **Praktiske tips**

Pas på ikke at røre ved eller dække for mikrofonen, når du optager lyd. Lydkvaliteten bliver bedre, jo tættere du er på mikrofonen, når du taler. Det bedste resultat opnås, hvis du holder kameraet cirka 20 cm fra munden.

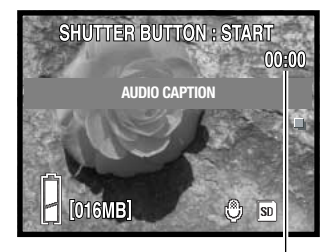

**Optagetid** 

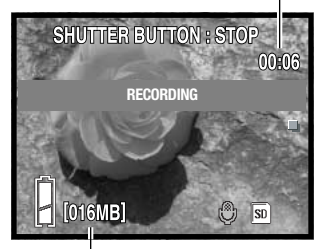

Resterende hukommelse

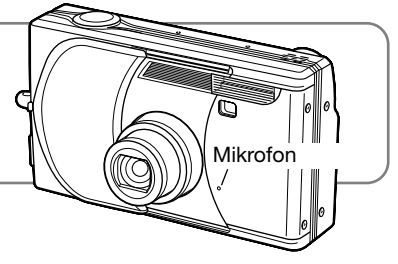

Med hvidbalancen regulerer kameraet farvetonen i billederne, så de kommer til at se naturlige ud, uanset i hvilken type lys de er optaget. Der findes én automatisk og fire forvalgte indstillinger af hvidbalancen. Hvidbalancen indstilles i menuen.

Vælg menupunktet for hvidbalance i menuen for movie-/lydoptagelse eller manuel optagelse; live-billedet viser ændringen. Se side 36 om indstillingerne i menuerne.

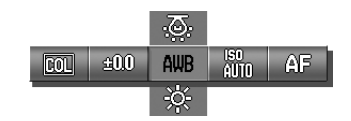

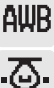

**Automatisk hvidbalance** – Kompenserer automatisk for lysets farvetemperatur. Autoindstillingen er velegnet i de fleste situationer.

**Kunstlys** – Til motiver, der belyses af glødelamper.

**Fluorescerende lys** – Til motiver, der belyses af f. eks. lysstofrør.

**Overskyet** – Til udendørs motiver, hvis himlen er grå og overskyet.

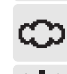

**Dagslys** – Til motiver i dagslys / solskin.

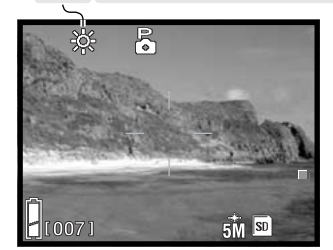

Hvis en af de forvalgte indstillinger af hvidbalancen benyttes, vises en indikator på monitoren; effekten kan ses umiddelbart på livebilledet. Hvis du kun vil benytte det omgivende lys til optagelsen, skal flashen afbrydes (side 28). Hvis flashen udlades under brug af forvalgt hvidbalance, indstilles hvidbalancen til flashens farvetemperatur.

## **Kamerainformation**

Med manuel optagemetode kan hvidbalancen også ændres ved at trykke på kontrolknappernes ned-tast.

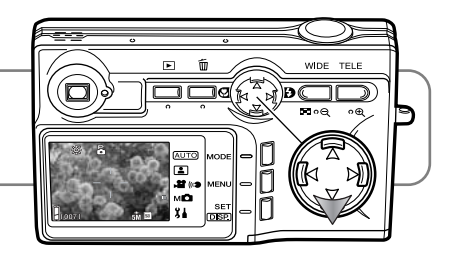

## **KAMERAFØLSOMHED (ISO)**

Kameraets følsomhed kan ændres i menuen for manuel optagelse. Se side 34 om skift af optagemetode.

Vælg kameraets følsomhedsindstilling i menuen for manuel optagelse. Se side 36 om indstillingerne i menuerne. Hvis en ISO-værdi er valgt manuelt, vises en indikator på monitoren.

Du kan vælge mellem fem indstillinger af kamerafølsomheden til optagelse af stillbilleder. Auto-indstillingen justerer automatisk kamerafølsomhed mellem ISO 50 og ISO 200. Kamerafølsomheden kan også indstilles manuelt til ISO 50, 100, 200 og 400. De numeriske værdier er baseret på ISO-ækvivalente værdier. Hvis ISO-værdien fordobles, fordobles kameraets lysfølsomhed. Støjen i digitale billeder forøges, når følsomheden forøges; ISO 50 giver mindst støj, og ISO 400 giver mest støj.

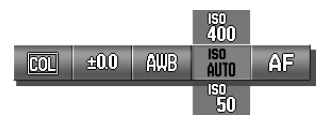

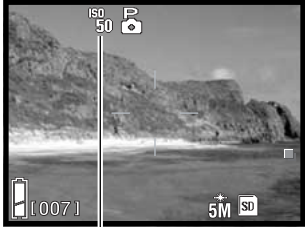

Indikator for manuel ISO-indstilling

## **KAMERAFØLSOMHED OG FLASHOMRÅDE**

Flashområdet afhænger af kameraets følsomhed. På grund af det optiske system er flashområdet ved vidvinkel ikke det samme som ved tele.

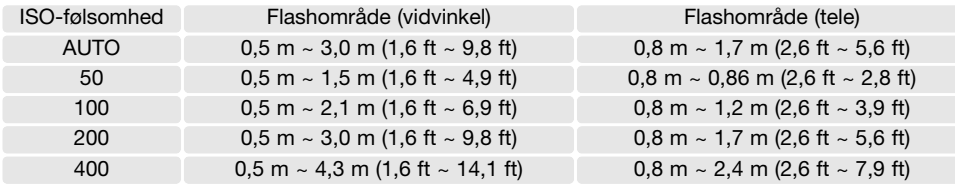

мо

## **EKSPONERINGSMETODER**

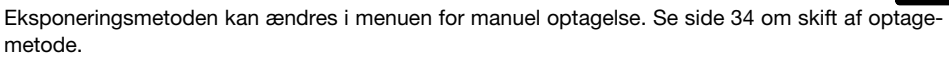

Vælg eksponeringsmetoden i menuen for manuel optagelse. Se side 36 om indstillingerne i menuerne. En indikator øverst på monitoren viser den aktive metode.

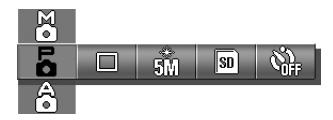

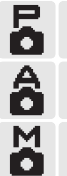

**Program** – Eksponeringen beregnes automatisk af kameraet.

**Blændeprioritering** – Fotografen vælger blænden, og kameraet beregner den korresponderende lukkertid til eksponeringen.

**Manuel eksponering** – Fotografen vælger både blænde og lukkertid.

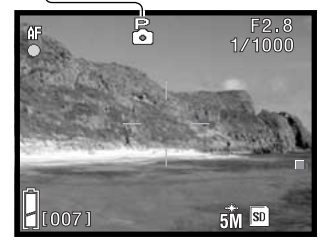

Program eksponeringsmetoden er den samme som beskrevet i afsnittet om grundlæggende optagelse på side 24. Den eneste forskel er, at med denne metode vises lukkertid og blænde for optagelsen i øverste højre hjørne af monitoren, når udløserknappen trykkes halvvejs ned.

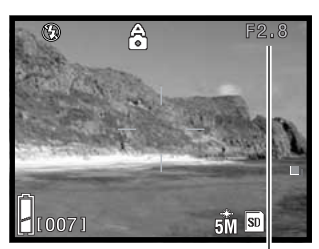

Blænde

### **Blændeprioriteret eksponering**

Når blændeværdien i øverste højre hjørne af monitoren er grå, kan kontrolknapperne benyttes til at ændre flashfunktionen (side 28), makro-funktionen (side 30) og hvidbalancen (side 46).

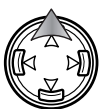

Hvis du vil ændre blænden: Tryk på op-tasten, og blændeværdien bliver hvid.

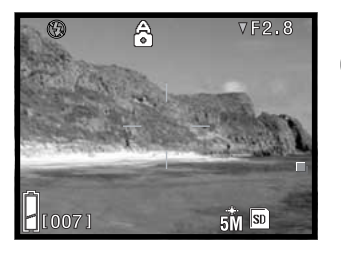

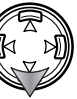

Tryk på ned-tasten for at vælge mellem to blændeværdier; blændeværdien afhænger af zoompositionen.

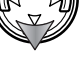

Når du trykker udløserknappen halvvejs ned, vises den benyttede lukkertid.

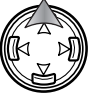

Hvis du vil indstille andre funktioner med kontrolknapperne: Tryk på op-tasten, og blændeværdien bliver grå.

#### **Manuel eksponering**

Når eksponeringsangivelsen i øverste højre hjørne af monitoren er grå, kan kontrolknapperne benyttes til at ændre flashfunktionen (side 28), makro-funktionen (side 30) og hvidbalancen (side 46).

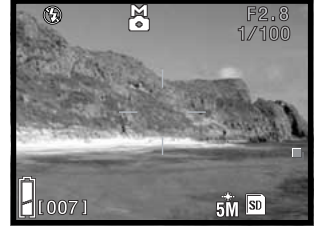

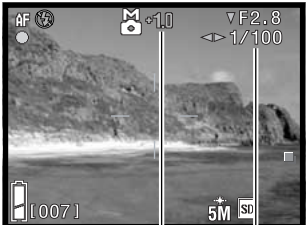

Eksponeringsangivelse Eksponeringsforskel

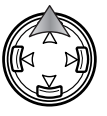

Hvis du vil ændre eksponeringen: Tryk på op-tasten, og eksponeringsangivelsen bliver hvid.

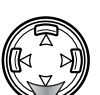

Tryk på ned-tasten for at vælge mellem to blændeværdier; blændeværdien afhænger af zoompositionen. Vælg lukkertiden ved at trykke på venstre-/højre-tasten.

Når du trykker udløserknappen halvvejs ned, vises forskellen mellem den målte og den indstillede eksponering i EV (side 82). Hvis forskellen er større end  $\pm 2.0$ EV, bliver displayet rødt.

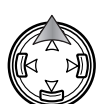

Hvis du vil indstille andre funktioner med kontrolknapperne: Tryk på op-tasten, og eksponeringsangivelsen bliver grå.

## **FOKUSERINGSMETODER**

Fokuseringsmetoden kan ændres i menuen for manuel optagelse. Se side 34 om skift af optagemetode.

Vælg fokuseringsmetoden i menuen for manuel optagelse. Se side 36 om indstillingerne i menuerne. Hvis en manuel fokuseringsmetode er valgt, vises en indikator på monitoren.

De faste fokuseringsindstillinger kan benyttes, hvis særlige motivforhold forhindrer automatisk fokusering (side 26).

Hvor stort et område foran og bag ved motivet, der bliver skarpt gengivet (skarphedsdybden), afhænger af den benyttede zoomposition og blænde. Skarphedsdybden er større med korte brændvidder (vidvinkel) og høje blændeværdier.

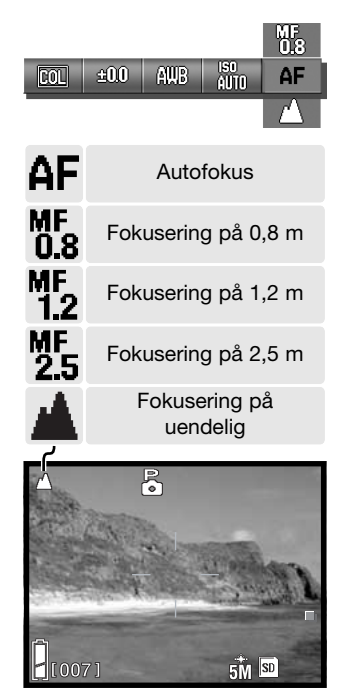

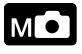

## **AUTOFOKUS OG LÅS FOR AUTOEKSPONERING**

Med manuel optagemetode kan autofokus (AF) og autoeksponering (AE) låses individuelt.

Tryk udløserknappen halvvejs ned, og hold den i denne position. Fokussignalet, lukkertiden og blænden vises på monitoren.

Tryk på kontrolknappernes venstre-tast for at låse fokuseringen; indikatoren for AF-lås vises på monitoren.

Tryk på kontrolknappernes op-tast for at låse eksponeringen; indikatoren for AE-lås vises på monitoren.

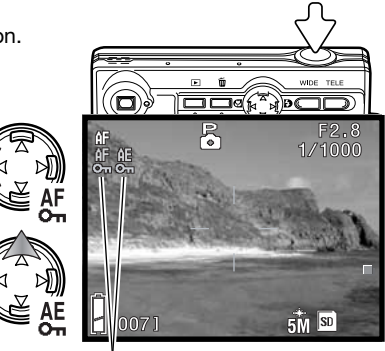

Indikatorer for AF-/AE-lås

Lukkeren kan udløses.

Fokusering og eksponering forbliver låst efter optagelsen. Gentag proceduren for at annullere AFeller AE-låsen. Låsen annulleres også, hvis du slukker kameraet eller trykker på MENU- eller zoomknappen.

# **AFSPILNING - AVANCERET**

Den grundlæggende betjening er beskrevet i afsnittet om grundlæggende afspilning på siderne 32 til 34. Dette afsnit omhandler afspilning af movie-sekvenser og lydfiler såvel som sletning af lydkommentarer og de avancerede funktioner i menuen for afspilning.

## **AFSPILNING AF MOVIE- OG LYDOPTAGELSER**

Movie-sekvenser (side 35) og lydspor (side 44, 45) kan afspilles med afspilningsfunktionen. Filtypen vises med en indikator i nederste højre hjørne af monitoren, og afspilningstiden vises under dato og klokkeslæt for optagelsen.

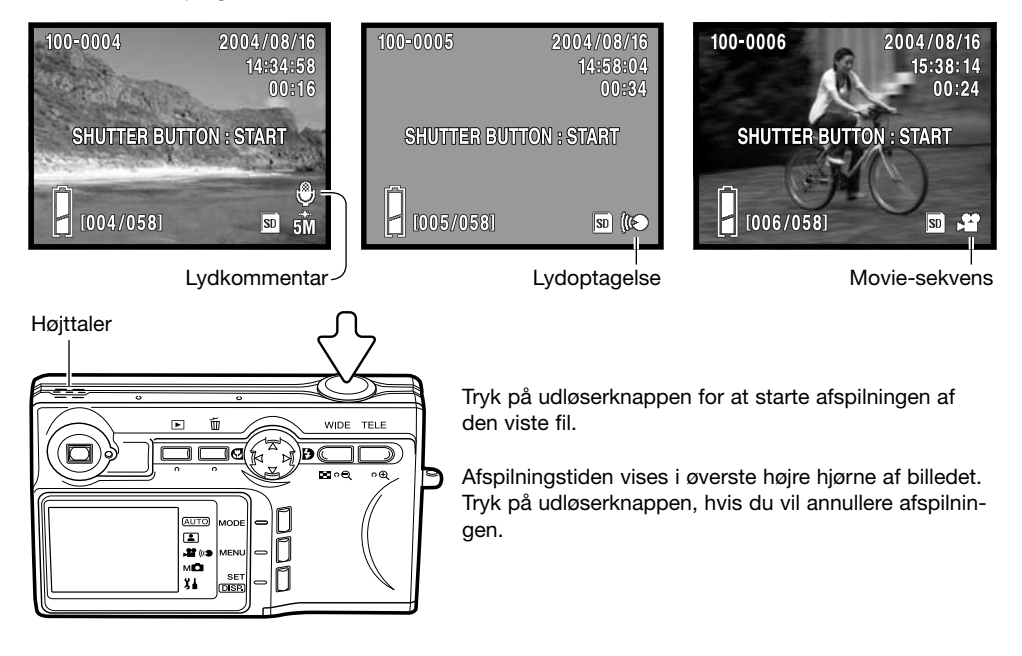

## **SLETNING AF LYDKOMMENTARER**

Lydkommentarer (side 45) kan slettes, når kameraet er indstillet til afspilning.

Vis et billede, hvor lydkommentaren ønskes slettet, og tryk på SLET-knappen.

Fremhæv med kontrolknappernes op-/ned-tast menupunktet DELETE. AUDIO sletter en lydkommentar, og AUDIO & IMAGE sletter både billede og lyd.

Tryk på SET/DISP-knappen for at fortsætte.

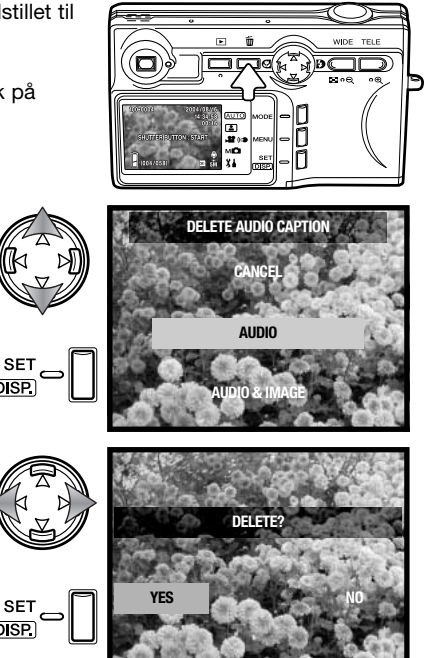

Tryk på venstre-/højre-tasten, til "YES" fremhæves. **NO"** annullerer proceduren.

Tryk på SET/DISP-knappen for at udføre proceduren.

## **SÅDAN BENYTTES MENUEN FOR AFSPILNING**

Det er nemt at finde rundt i menuen. Menuen åbnes med MENU-knappen, og med kontrolknapperne flyttes markøren og skiftes indstillinger i menuen. Med SET/DISP-knappen udføres handlingen.

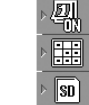

Funktionsmuligheder. Hvis du vil ændre funktionen: Fremhæv menupunktet, og tryk på SET/DISP-knappen.

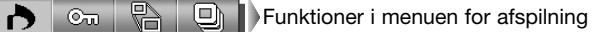

Udfør. Fremhæv "OK", og tryk på SET/DISP-knappen for at starte proceduren. σĸ

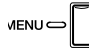

閛

Tryk på MENU-knappen for at åbne menuen.

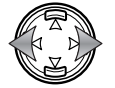

Brug kontrolknappernes venstre-/højre-tast til at gennemløbe funktionerne i menuen for afspilning. Funktionens navn vises på monitoren.

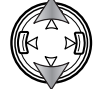

Vælg en funktion eller Udfør (OK) med op-/ned-tasten; den valgte indstilling vises med en sort indikator.

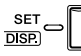

MENU C

Tryk på SET/DISP-knappen for at skifte menupunkt eller udføre funktionen.

Tryk på MENU- eller udløserknappen for at lukke menuen.

Se beskrivelserne i de følgende afsnit om menupunkternes indstillinger.

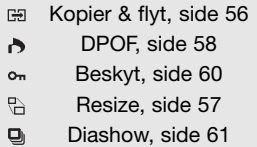

## **SKÆRM TIL UDVÆLGELSE AF FILER**

Når du skal foretage valg, fremkommer skærmen til udvælgelse af filer.

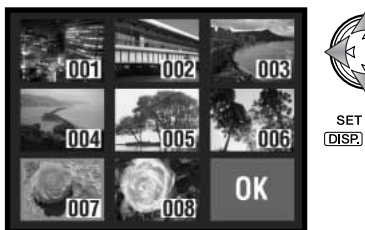

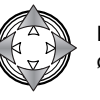

Flyt med kontrolknapperne den røde ramme til den ønskede billedfil.

Tryk på SET/DISP-knappen for at vælge filen; en gul ramme viser, at filen er valgt. Hvis du vil fravælge en fil, som er markeret med en gul ramme: Tryk igen på SET/DISP-knappen, og rammen forsvinder.

Gentag ovennævnte, til alle ønskede filer er valgt.

Følgende indikatorer kan vises:

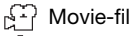

Lydkommentar

**(@F)** Lydoptagelse

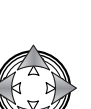

Fremhæv "OK" med kontrolknapperne.

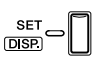

Tryk på SET/DISP-knappen for at fortsætte, eller tryk på udløserknappen for at annullere proceduren.

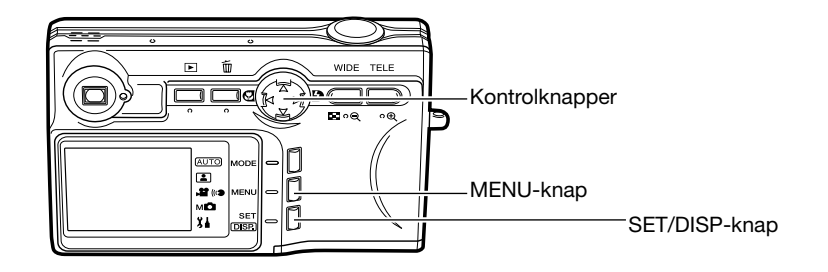

## **KOPIER & FLYT**

Du kan kopiere eller flytte filer fra et memorykort til et andet. Der skal være to memorykort i kameraet, hvis dette menupunkt vælges. Kontrollér at destinationskortet har tilstrækkelig ledig hukommelse, inden du kopierer eller flytter filer.

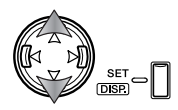

Vælg det ønskede menupunkt med op-/ned-tasten, og tryk på SET/DISP-knappen for at ændre funktionen. Se afsnittet om menuen for afspilning på side 54.

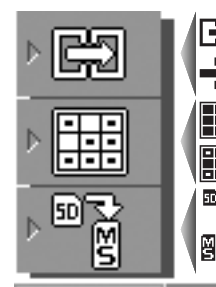

Đ

SET<br>DISPI

Til kopiering af valgte filer.

Til flytning af valgte filer.

Til kopiering eller flytning af alle filer på et memorykort.

Til valg af filer som skal kopieres eller flyttes.

ġ Til valg af kilde- og destinationskort mellem SD-memorykort/MultiMedia-kort す。<br>雨 og Memory Stick.

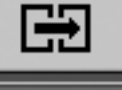

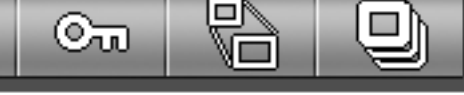

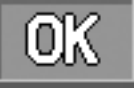

Fremhæv "OK". Tryk på SET/DISP-knappen for at fortsætte med de valgte indstillinger.

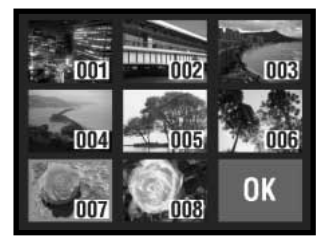

Hvis du valgte menupunktet SELECT, åbnes skærmen til udvælgelse af filer. Vælg de filer, der skal kopieres eller flyttes, ved at markere dem med den røde ramme under indeks-afspilning, og tryk på SET/DISP-knappen; en gul ramme viser, at filen er valgt. Fremhæv "OK", og tryk på SET/DISP-knappen for at fortsætte. Yderligere information om skærmen til udvælgelse af filer findes på side 55.

En skærm til bekræftelse vises. Tryk på venstre-/højretasten, til "YES" fremhæves. "NO" annullerer proceduren.

**COPY? YES NO SET DISP** 

Tryk på SET/DISP-knappen for at udføre proceduren.

Hvis hukommelsen på destinationskortet opbruges under kopieringen eller flytningen, vises meddelelsen "Memory Full". Kontrollér hvilke filer, der blev kopieret eller flyttet, og gentag proceduren for de manglende filer med et nyt destinationskort.

### **RESIZE**

En 640 x 480 (VGA) eller 320 x 240 (QVGA) JPEG kopi kan fremstilles af det originale stillbillede, så det ikke fylder så meget og let kan sendes med e-mail. Vis et billede, som ønskes kopieret med resize-funktionen, inden du åbner menuen for afspilning. Se afsnittet om menuen for afspilning på side 54.

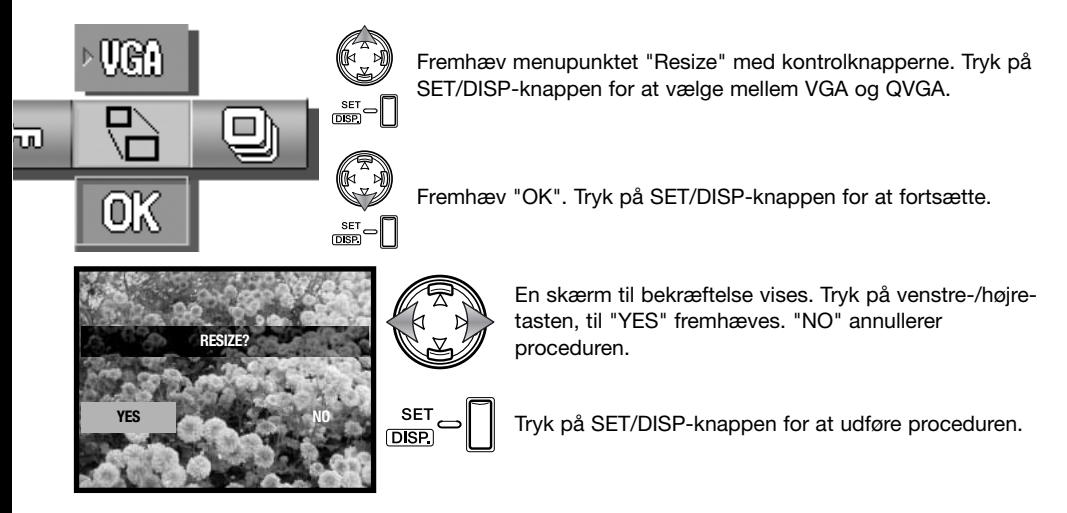

## **DPOF**

DPOF (Digital Print Order Format) muliggør direkte udskrift af stillbilleder fra digitalkameraer. Når du har oprettet en DPOF-printfil, kan du blot indlevere memorykortet til en forhandler med printservice eller indsætte det i en printer, som understøtter DPOF.

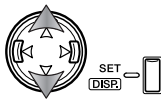

Vælg den ønskede funktion med op-/ned-tasten, og tryk på SET/DISP-knappen for at ændre funktionen. Se afsnittet om menuen for afspilning på side 54.

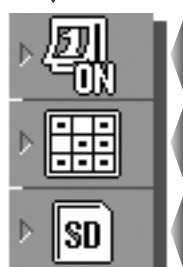

Til annullering af dato/klokkeslæt-tryk. Alle Vælg **GBC** Nulstil

Til trykning af dato og klokkeslæt for optagelsen på billederne.

Til valg af alle eller flere billeder eller annullering af den eksisterende DPOF-printfil.

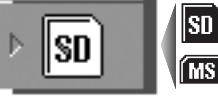

Til specificering af kortet med billederne, der skal udskrives, hvis kameraet både rummer et SD-memorykort og Memory Stick-kort.

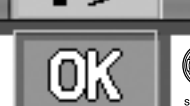

⊙...

Fremhæv "OK". Tryk på SET/DISP-knappen for at fortsætte.

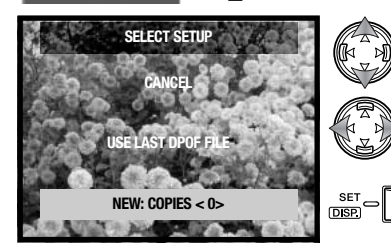

Hvis du valgte menupunktet SELECT, åbnes "Select setup" skærmen. Fremhæv den ønskede funktion. Med kontrolknappernes venstre-/højre-tast kan du angive antallet af kopier af hvert billede på kortet; billederne, som skal udskrives, kan redigeres på næste skærm. Tryk på SET/DISPknappen for at fortsætte. Menupunktet "Use last DPOF file" benytter en eksisterende DPOF-printfil.

Hvis du valgte menupunktet SELECT, åbnes skærmen til udvælgelse af filer. Vælg de billeder, der skal udskrives, ved at markere dem med den røde ramme under indeks-afspilning, og tryk på SET-knappen; en gul ramme viser, at billedet er valgt. Vælg antallet af kopier med zoomknapperne; antallet af kopier vises i øverste venstre hjørne af hvert indeks-billede. Formindsk antallet af kopier til nul (0), hvis du vil fravælge billedet.

Fremhæv "OK", og tryk på SET/DISP-knappen for at fortsætte. Yderligere information om skærmen til udvælgelse af filer findes på side 55.

Hvis du valgte "Select all", skal antallet af kopier indstilles for hvert billede. Vælg antallet af kopier med med venstre-/højre-tasten.

Tryk på SET/DISP-knappen for at fortsætte.

En skærm til bekræftelse vises. Tryk på venstre-/højretasten, til "YES" fremhæves. "NO" annullerer proceduren.

Tryk på SET/DISP-knappen for at udføre proceduren.

Hvis du vil udskrive dato/klokkeslæt: Hvordan og hvor informationen udskrives afhænger af printeren. Ikke alle printere kan udskrive dato og klokkeslæt. DPOF-printfilen forbliver på memorykortet og kan benyttes igen eller redigeres under "Use last DPOF-file" på skærmen. DPOF-printfilen kan slettes fra memorykortet med menupunktet RESET.

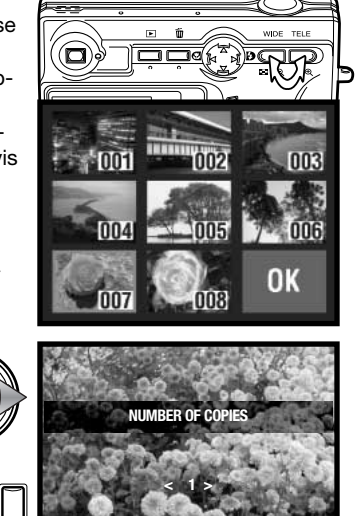

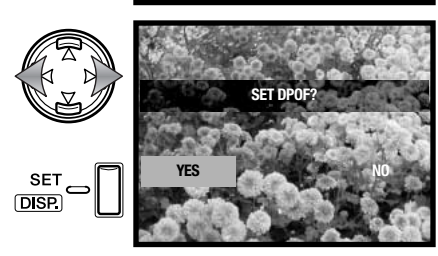

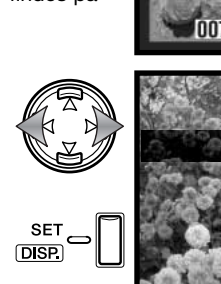

### **BESKYTTELSE**

Du bør beskytte vigtige filer. En beskyttet fil kan ikke slettes med kameraets slettefunktioner. Kun hvis du formaterer memorykortet (side 64), vil alle filer blive slettet, uanset om de er beskyttet.

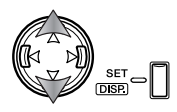

Vælg den ønskede funktion med op-/ned-tasten, og tryk på SET/DISP-knappen for at ændre funktionen. Se afsnittet om menuen for afspilning på side 54.

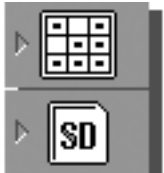

Vælg **HHS** Nulstil

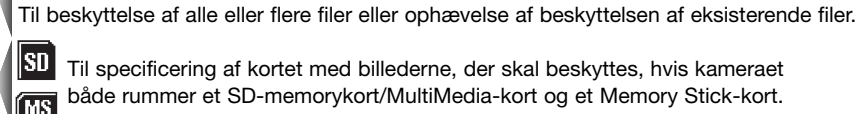

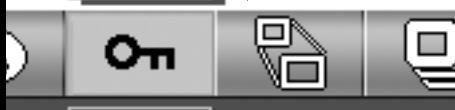

Alle

EEEI

Fremhæv "OK". Tryk på SET/DISP-knappen for at fortsætte.

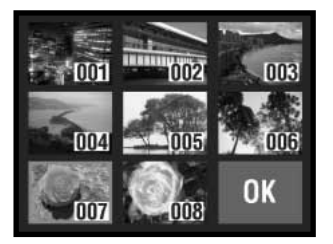

Hvis du valgte menupunktet SELECT, åbnes skærmen til udvælgelse af filer. Vælg de billeder, der skal beskyttes, ved at markere dem med den røde ramme under indeks-afspilning, og tryk på MENUknappen; en gul ramme viser, at billedet er valgt. Beskyttelsen kan fjernes ved at gentage proceduren og fjerne den gule ramme. Fremhæv "OK", og tryk på SET/DISP-knappen for at fortsætte. Yderligere information om skærmen til udvælgelse af filer findes på side 55.

En skærm til bekræftelse vises. Tryk på venstre-/højretasten, til "YES" fremhæves. "NO" annullerer proceduren.

**PROTECT?** Tryk på SET/DISP-knappen for at udføre proceduren. **SET** 100-0004  $SD$ 2004/06/16 Beskyttede filer vises med en "nøgle". 14:34:58

## **DIASHOW**

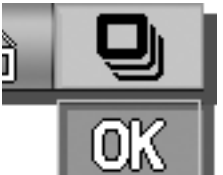

Billedene på memorykortet vises automatisk i rækkefølge; hvert billede vises i cirka to sekunder.

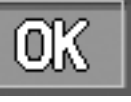

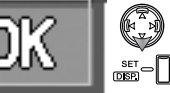

Fremhæv "OK". Tryk på SET/DISP-knappen for at fortsætte.

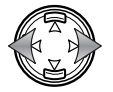

Hvis du under afspilning af diashowet trykker på kontrolknappernes venstre-/højre-tast, kan du gå tilbage til det forrige billede eller frem til det næste.

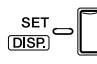

Tryk på SET/DISP-, MENU- eller udløserknappen, hvis du vil annullere diashowet. Hvis du vil vise mange billeder, bør den automatiske afbryder frakobles i setup-menuen.

## **SÅDAN BENYTTES SETUP-MENUEN SETUP-MENU**

Setup-menuen kan både åbnes fra menuen for optagelse og menuen for afspilning.

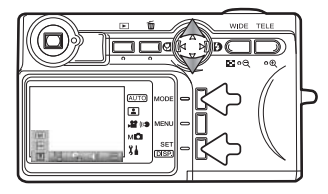

**Hvis kameraet er indstillet til optagelse**: Tryk på MODE-knappen (1). Fremhæv "Setup" med kontrolknappernes op-/ned-tast (2). Tryk på SET/DISP-knappen (3) for at åbne menuen.

**Hvis kameraet er indstillet til afspilning**: Tryk på MODE-knappen (1) for at åbne menuen.

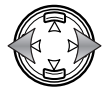

Brug kontrolknappernes venstre-/højre-tast til at gennemløbe punkterne i menuen. Menupunktets navn vises på monitoren.

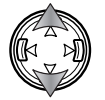

Funktionen vælges med op-/ned-tasten; den valgte indstilling vises med en sort indikator, og funktionens navn vises.

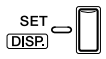

Tryk på SET/DISP-knappen for skifte funktion. En skærm til indstilling eller bekræftelse åbnes.

**MENU** 

Tryk på MENU- eller udløserknappen for at lukke menuen.

Se beskrivelserne i de følgende afsnit om menupunkternes indstillinger.

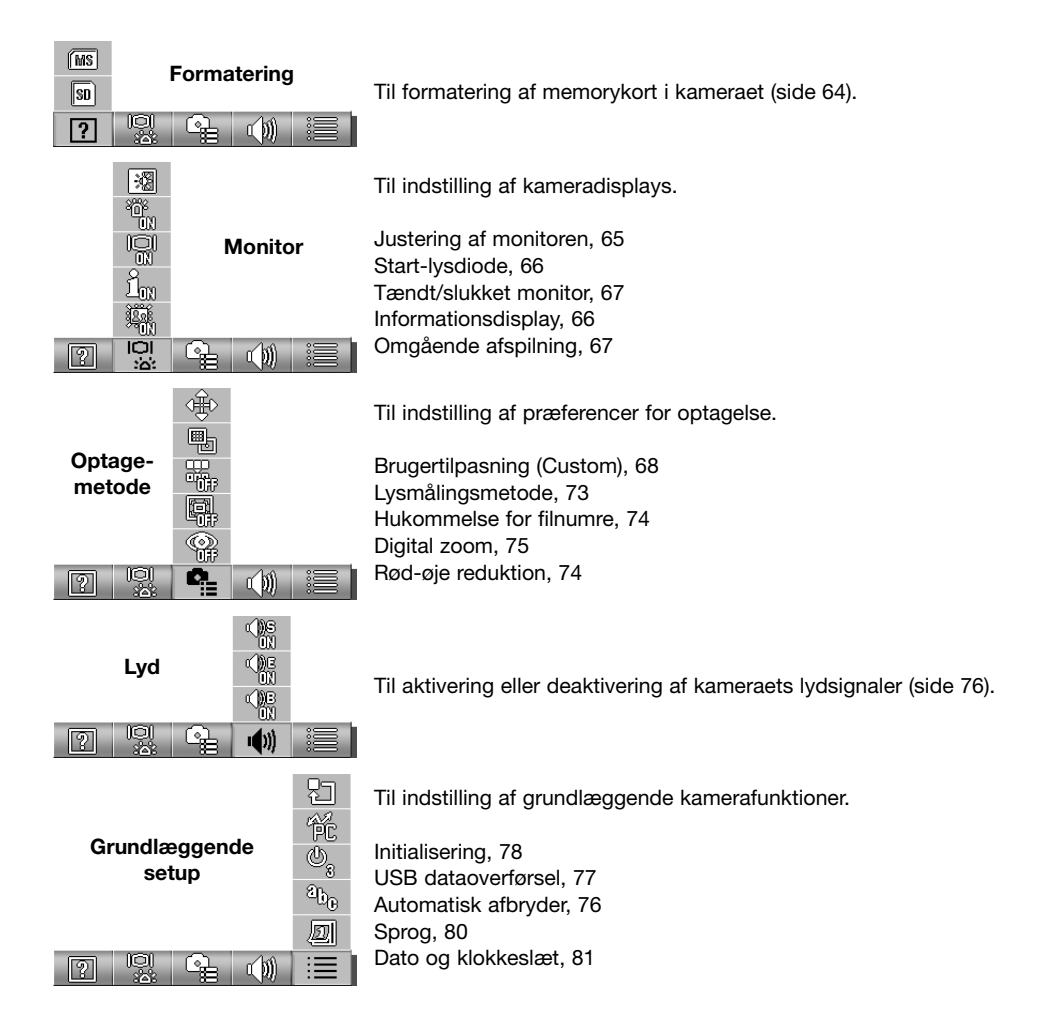

### **FORMATERING**

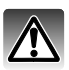

Når et memorykort formateres, slettes alle data på kortet permanent.

Format-funktionen benyttes til at fjerne alle data fra et memorykort. Husk først at kopiere et eventuelt indhold til computerens harddisk eller et andet lagringsmedie. Også beskyttede billeder vil blive slettet, når kortet formateres. Brug altid kameraet til formatering af memorykortet, aldrig en computer.

Se afsnittet om setup-menuen på side 62.

Vælg formateringsfunktionen med kontrolknappernes venstre-/højretast.

Vælg med op-/ned-tasten det memorykort, der skal formateres. Vælg SD, hvis du vil formatere et MultiMedia-kort.

Tryk på SET/DISP-knappen for at fortsætte.

En skærm til bekræftelse vises. Tryk på venstre-/højretasten, til "YES" fremhæves. "NO" annullerer proceduren.

Tryk på SET/DISP-knappen for at udføre proceduren. **YES NO**

En statusbjælke vises, og søgerens indikatorlampe lyser, mens kortet formateres. Tag aldrig kortet eller batteriet ud af kameraet under denne procedure.

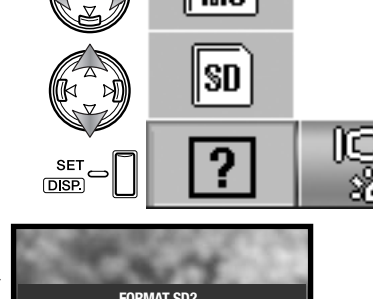

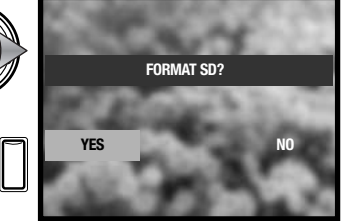

## **INDSTILLING AF MONITOREN**

Monitorens lysstyrke og farver kan justeres i setup-menuen. Se afsnittet om setup-menuen på side 62.

Vælg monitor-menupunkterne med kontrolknappernes venstre-/højretast.

Vælg med op-/ned-tasten mulighederne for justering af monitoren.

Tryk på SET/DISP-knappen for at fortsætte.

Vælg med kontrolknappernes op-/ned-tast lysstyrke (hvid boks), rød, grøn eller blå kanal. Yderligere information om farver findes på side 72.

Justér den valgte kanal med venstre-/højre-tasten. Ændringen kan ses på monitorbilledet.

Tryk på SET/DISP-knappen for at udføre proceduren.

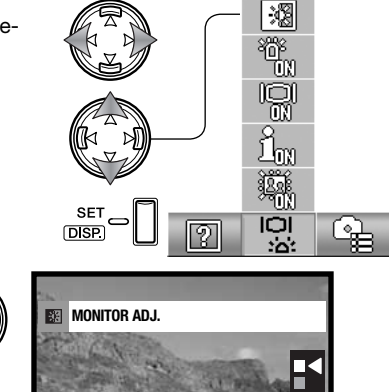

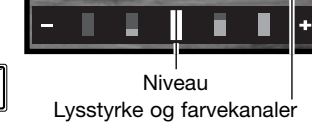

**SET** 

## **START-LYSDIODE**

Start-lysdioden lyser, når kameraet tændes. Lysdioden kan aktiveres eller deaktiveres i setup-menuen. Se afsnittet om setup-menuen på side 62.

Vælg monitor-menupunkterne med kontrolknappernes venstre-/højretast.

Vælg med op-/ned-tasten menupunktet for start-lysdioden.

Tryk på SET/DISP-knappen for at aktivere eller deaktivere lysdioden; menu-indikatoren skifter.

## **INFORMATIONSDISPLAY – SETUP**

Informationerne, som vises med live-billedet under optagelse og med det optagne billede under afspilning, kan fra- og tilkobles. Se afsnittet om setup-menuen på side 62.

Vælg monitor-menupunkterne med kontrolknappernes venstre-/højretast.

Vælg med op-/ned-tasten menupunktet for information til/fra.

Tryk på SET/DISP-knappen for at aktivere eller deaktivere informationsdisplayet; menu-indikatoren skifter.

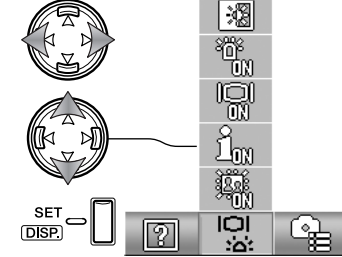

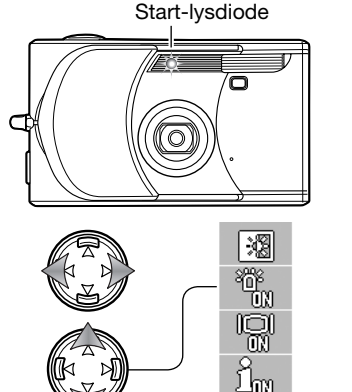

**D**<sub>SF</sub>

ורו

ِ<br>مگ

## **TÆNDT/SLUKKET MONITOR**

Hvis monitoren er slukket, når kameraet er indstillet til optagelse, tændes den kort, når kameraet tændes. Monitoren tændes under afspilning og brug af menuerne. Monitoren kan aktiveres og deaktiveres med SET/DISP-knappen (side 27).

Se afsnittet om setup-menuen på side 62.

Vælg monitor-menupunkterne med kontrolknappernes venstre-/højretast.

Vælg med op-/ned-tasten menupunktet for monitor slukket/tændt.

Tryk på SET/DISP-knappen for at aktivere eller deaktivere monitoren; menu-indikatoren skifter.

## **OMGÅENDE AFSPILNING**

Med funktionen til omgående afspilning afspilles et stillbillede i cirka tre sekunder umiddelbart efter optagelsen. Omgående afspilning kan annulleres inden tiden er udløbet ved at trykke udløserknappen halvvejs ned. Med kontinuerlig optagelse (side 40), aktiveres omgående afspilning efter hver optagelse. Hvis monitoren er slukket, tændes den automatisk i det tidsrum, omgående afspilning er aktiv. Se afsnittet om setup-menuen på side 62.

Vælg monitor-menupunkterne med kontrolknappernes venstre-/højretast.

Vælg med op-/ned-tasten menupunktet for omgående afspilning.

Tryk på SET/DISP-knappen for at aktivere eller deaktivere funktionen til omgående afspilning; menu-indikatoren skifter.

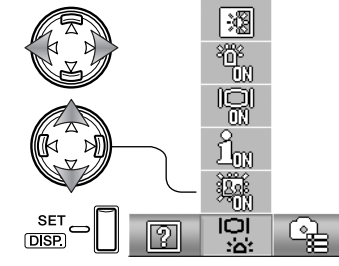

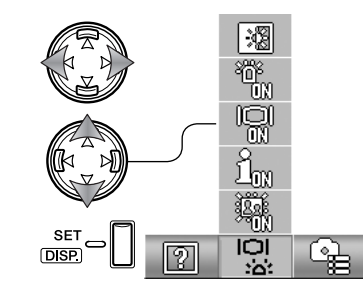

## **BRUGERTILPASNING (CUSTOM)**

Funktionerne i menuen for manuel optagelse kan brugertilpasses. Det er muligt at kontrollere billedkvaliteten (se næste afsnit).

Se afsnittet om setup-menuen på side 62.

Vælg menu-afsnittet "Rec. set" med kontrolknappernes venstre- /højre-tast.

Vælg med op-/ned-tasten menupunktet "Custom".

Tryk på SET/DISP-knappen for at fortsætte.

Vælg med kontrolknapperne de muligheder, der skal tilføjes eller fjernes fra menuen for manuel optagelse.

Tryk på SET/DISP-knappen for at tilføje eller fjerne markeringen; markerede punkter vises i menuen.

Tryk på MENU- eller udløserknappen for at udføre proceduren.

Når menupunktet "Custom" er valgt, er de brugerdefinerede funktioner også valgt. Redigér de tilgængelige funktioner ved at følge ovennævnte procedure. Se information om funktionerne i næste afsnit.

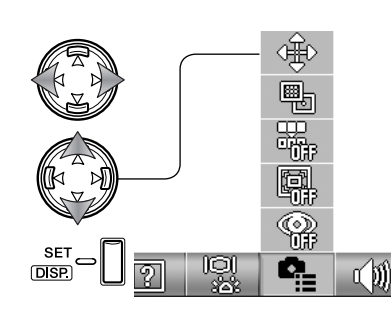

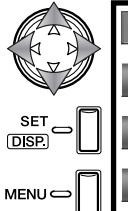

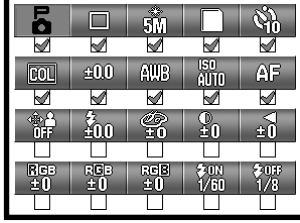

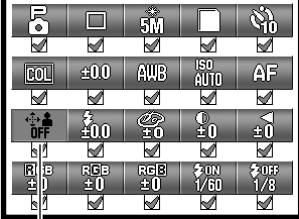

Brugerdefinerede menupunkter

## **BRUGERDEFINERET SETUP**

I menuen for manuel optagelse kan du gemme indstillinger af flasheksponering, farvemætning, kontrast, skarphed og farvefunktion i to memory-registre, som kan aktiveres i setup-menuen (side 68). Grænsen for lang lukkertid kan også specificeres. Se afsnittet om menuen for optagelse på side 36.

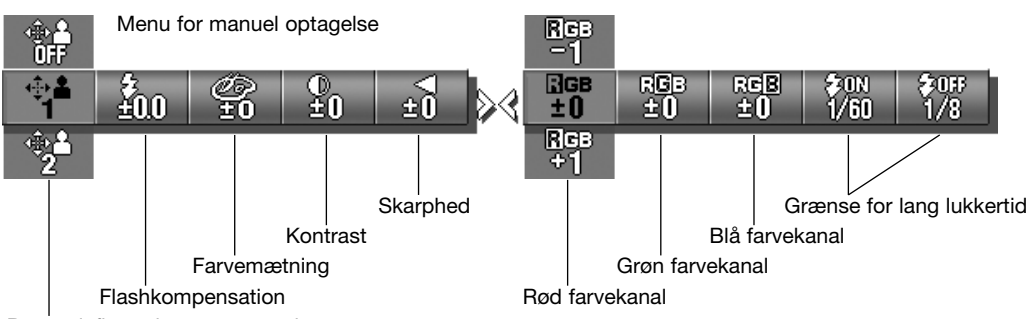

Brugerdefinerede memory-registre

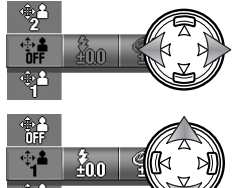

Vælg menupunktet "Custom" med kontrolknappernes venstre-/højre-tast.

گړې

Vælg et memory-register med op-/ned-tasten; OFF frakobler de brugerdefinerede indstillinger og forhindrer ændringer.

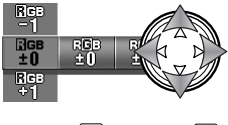

Skift de brugerdefinerede indstillinger med kontrolknapperne.

**SET MENU < DISP**  Aktivér ændringerne, og luk menuen, ved at trykke på MENU-, SET/DISPknappen eller udløserknappen. Det aktive memory-register vises for neden på monitoren.

#### **Flashkompensation**

Med flashkompensation kan man forøge eller formindske flasheksponeringen med den indbyggede flash med ±1 EV. Yderligere information om EV findes på side 82. Se yderligere informationer om brugerdefinerede funktioner på side 68 og 69. Flashkompensation indstilles i menuen for manuel optagelse.

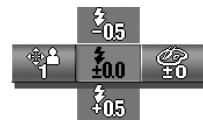

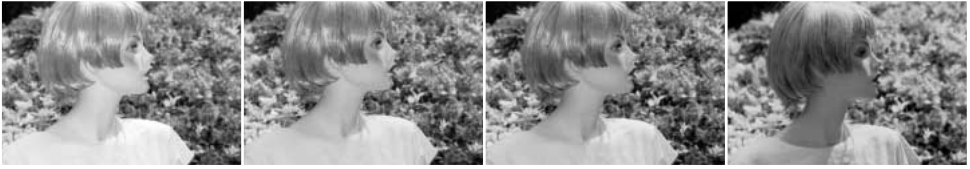

Positiv kompensation Ingen kompensation Negativ kompensation Uden flash

Hvis du benytter udfyldningsflash for at reducere kraftige skygger, forårsaget af direkte sollys, kan du med flashkompensation ændre styrkeforholdet mellem højlys og skygger. Hvis flashudladningen reduceres med en negativ EV-værdi, modtager skyggerne mindre lys og bliver kraftigere. Med en positiv EV-værdi kan skyggerne gøres svagere eller helt elimineres.

#### **Farvemætning**

Mætningen bestemmer, hvor kraftige farverne i billedet er. Mætningen kan indstilles i fem niveauer. Se yderligere informationer om brugerdefinerede funktioner på side 68 og 69. Farvemætningen indstilles i menuen for manuel optagelse.

#### **Kontrast**

Kontrasten bestemmer billedets toneomfang. Kontrasten kan indstilles i fem niveauer. Kontrasten indstilles i menuen for manuel optagelse.

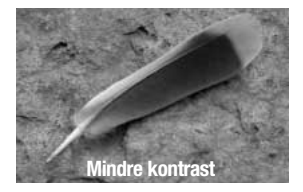

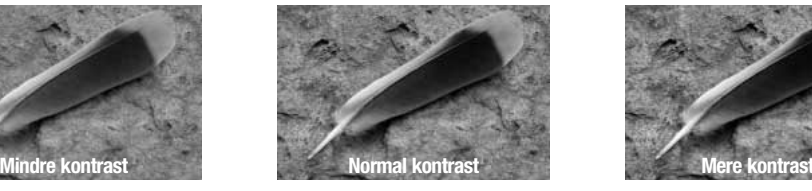

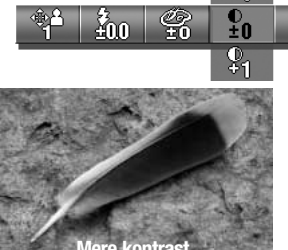

វិ៍n∩

g<br>An

ണ്

#### **Skarphed**

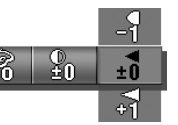

Du kan gøre konturerne i billedet skarpere eller blødere i fem niveauer. Enhver ændring registreres i live-billedet, men den kan være vanskelig at se. Når du ser billedet på en computer, er ændringen imidlertid tydelig. Se yderligere informationer om brugerdefinerede funktioner på side 68 og 69. Skarpheden indstilles i menuen for manuel optagelse.

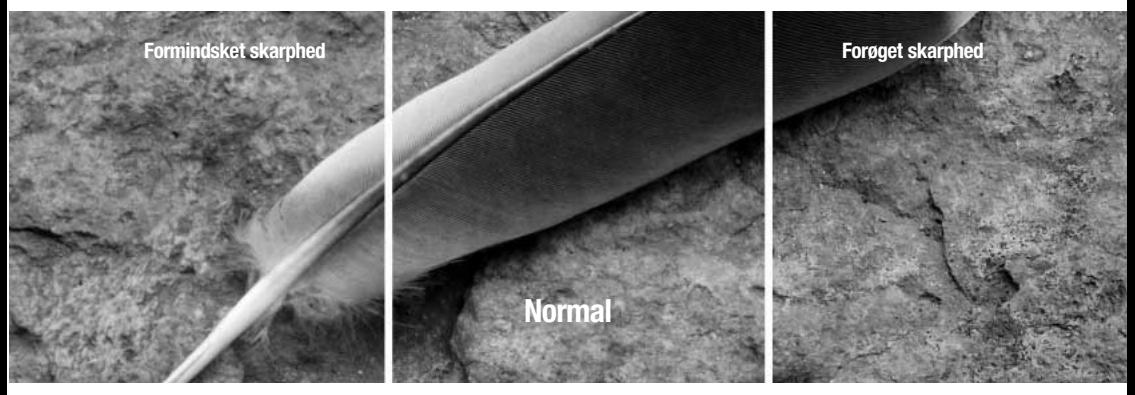

#### **Grænse for lang lukkertid**

Den længste lukkertid til automatisk eksponering kan specificeres. Se yderligere informationer om brugerdefinerede funktioner på side 68 og 69. Lukkertidsgrænsen kan indstilles i menuen for manuel optagelse. Hvis brugerdefinerede indstillinger er frakoblet, er den længste lukkertid 1/60 sekund med flash og 1/8 sekund uden flash.

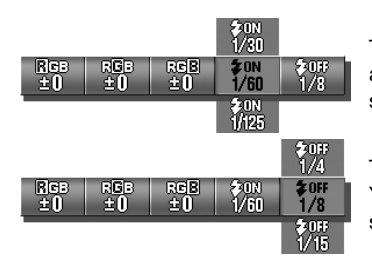

Til specificering af lukkertidsgrænsen, når flashen er indstillet til autoflash eller udfyldningsflash. Kameraet vælger en lukkertid, som er lig med eller kortere end grænseværdien.

Til specificering af lukkertidsgrænsen, når flashen er frakoblet. Yderligere information om de enkelte flashfunktioner findes på side 28.

#### **RGB farvekanaler**

Den røde, grønne og blå farvekanal kan justeres i fem niveauer. Enhver ændring vises på live-billedet. Se yderligere informationer om brugerdefinerede funktioner på side 68 og 69. Farven justeres i menuen for manuel optagelse.

### **EN INTRODUKTION TIL FARVER**

Inden for fotografien er rød, grøn og blå primære farver. De sekundære farver, cyan, magenta og gul, dannes ved at kombinere de primære farver: Cyan = blå + grøn, magenta = blå + rød og gul = rød + grøn. De primære og sekundære farver placeres i komplementære par: Rød og cyan, grøn og magenta, samt blå og gul.

Det er meget vigtigt at kende komplementærfarverne, når vi taler om farvebalance. Hvis billedet har et specielt farvestik, kan man opnå naturlige farver i billedet ved enten at fjerne farve eller tilføje komplementærfarven.

Hvis man tilføjer eller fjerne lige store dele af rødt, grønt og blåt, vil det ikke påvirke farvebalancen. Men hvis man ændrer to farve ligeligt, har det samme effekt som den modsatte ændring med én farve; +2 grøn og +2 rød er det samme som -2 blå. Den største ændring af en specifik farve opnås ved at indstille farvekanalerne til de største, modsatte værdier. Hvis du vil gøre et billede så blåt som muligt, skal farvekanalerne altså indstilles til +2 blå, -2 rød og -2 grøn.

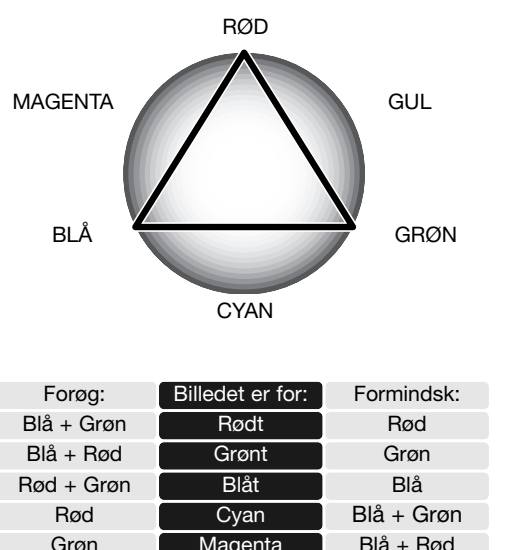

**Gult** Magenta

Blå

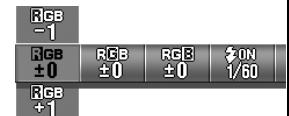

Rød + Grøn
# **LYSMÅLING**

Lysmålingsmetoden bestemmer, hvordan lyset måles. Se afsnittet om setup-menuen på side 62.

Vælg menu-afsnittet "Rec. set" med kontrolknappernes venstre- /højre-tast.

Vælg med op-/ned-tasten menupunktet "AE".

Tryk på SET/DISP-knappen for at skifte mellem centervægtet måling og spotmåling.

**Centervægtet måling**: Et gennemsnit af hele billedfeltet måles, idet midterområdet tildeles størst vægt. Denne målemetode giver præcis eksponering i næsten alle situationer.

**Spotmåling**: Beregner eksponeringen efter lysforholdene i AF-feltet. Spotmåling er hensigtsmæssig, hvis du vil eksponere efter en bestemt del af motivet uden hensyntagen til meget lyse eller mørke områder.

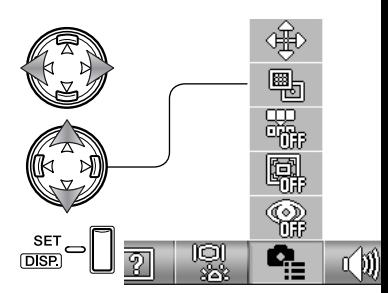

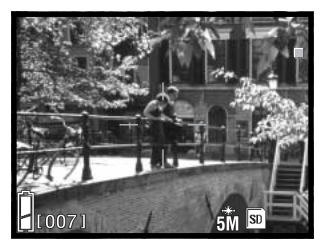

## **HUKOMMELSE FOR FILNUMRE**

Hvis hukommelsen for filnumre er tilkoblet, vil den første fil, som gemmes på kortet, blive tildelt et nummer, der er 1 højere end nummeret på den sidst gemte fil, uanset antallet af filer på kortet. Hvis et nyt kort rummer filer med højere numre, vil filen blive tildelt et nummer, som er 1 højere end det højeste nummer på kortet. Hvis hukommelsen for filnumre er frakoblet, og du skifter memorykort eller sletter alle filer, vil den første fil, som efterfølgende gemmes på kortet, blive tildelt nummer 0001.

Se afsnittet om setup-menuen på side 62.

Vælg menu-afsnittet "Rec. set" med kontrolknappernes venstre- /højre-tast.

Vælg med op-/ned-tasten menupunktet for hukommelsen for filnumre.

Tryk på SET/DISP-knappen for at til- eller frakoble hukommelsen for filnumre.

## **RØD-ØJE REDUKTION**

Brug denne funktion til flashoptagelser af mennesker eller dyr, når det omgivende lys er svagt; den indledende flashudladning bevirker, at pupillerne trækker sig sammen, så risikoen for røde øjne minimeres. Se afsnittet om setup-menuen på side 62.

Vælg menu-afsnittet "Rec. set" med kontrolknappernes venstre- /højre-tast.

Vælg med op-/ned-tasten menupunktet for rød-øje reduktion.

Tryk på SET/DISP-knappen for at til- eller frakoble rød-øje reduktionen.

ඟ **INSP** ๔筋

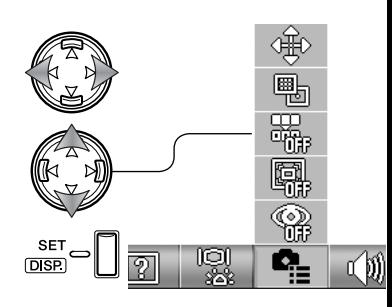

Flashindikatoren viser brugen af rød-øje reduktion. Yderligere information om de enkelte flashfunktioner findes på side 28.

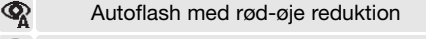

۞ Udfyldningsflash med rød-øje reduktion

## **DIGITAL ZOOM**

/højre-tast.

zoom.

Den digitale zoom forøger den optiske zooms længste brændvidde med 2x og 3x. Skønt billederne interpoleres til den valgte billedstørrelse, er billedkvaliteten ikke altid lige så god, som hvis billedet blev taget uden digital zoom; jo større digital forstørrelse, jo lavere billedkvalitet. Effekten af den digitale zoom kan kun ses på LCD monitoren. Den digitale zoom annulleres, hvis LCD monitoren slukkes (side 27).

Se afsnittet om setup-menuen på side 62.

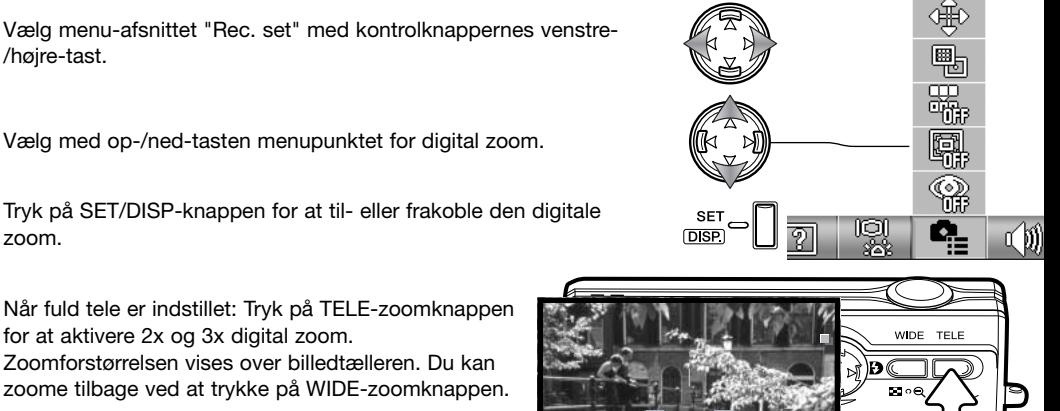

Tryk på SET/DISP-knappen for at til- eller frakoble den digitale

Når fuld tele er indstillet: Tryk på TELE-zoomknappen for at aktivere 2x og 3x digital zoom.

Zoomforstørrelsen vises over billedtælleren. Du kan zoome tilbage ved at trykke på WIDE-zoomknappen.

Forstørrelse

ГΨ.  $H$ <sub>1007</sub>

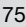

## **LYD**

Lydeffekterne i kameraet kan til- eller frakobles. Se afsnittet om setup-menuen på side 62.

Vælg lyd-menupunkterne med kontrolknappernes venstre-/højretast.

Vælg med op-/ned-tasten menupunktet for lyd.

Tryk på SET/DISP-knappen for at til- eller frakoble lyden.

BEEP høres under selvudløserens nedtælling og som advarselssignal. EFFECT høres, når kameraet har fokuseret, og når det tændes. SHUTTER er en lukkerlyd, som tilkendegiver, at billedet er taget.

## **AUTOMATISK AFBRYDER**

Tiden for den automatiske afbryder kan indstilles til 3 eller 10 minutter, og funktionen kan frakobles. Den automatiske afbryder er frakoblet, hvis kameraet er tilsluttet en computer eller printer. Yderligere information om den automatiske afbryder findes på side 16. Se afsnittet om setupmenuen på side 62.

Vælg menu-afsnittet "Rec. set" med kontrolknappernes venstre- /højre-tast.

Vælg med op-/ned-tasten menupunktet for den automatiske afbryder.

Tryk på SET/DISP-knappen for at ændre indstillingen for den automatiske afbryder.

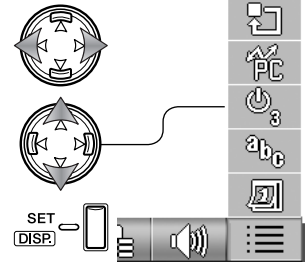

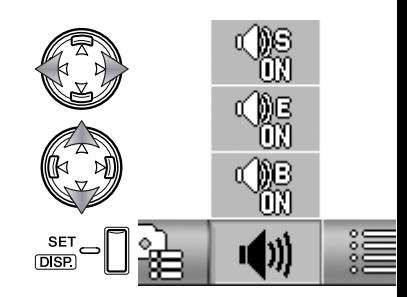

## **USB DATAOVERFØRSEL**

Med USB transfer-funktionen kan du specificere, om billederne skal overføres til en computer eller udskrives direkte. Hvis du vil overføre filer fra kameraet til en computer, eller benytte DiMAGE Viewer softwaret, skal du vælge DATA STORAGE. Menupunktet PICT BRIDGE gør det muligt at udskrive billederne direkte fra kameraet på en PictBridge-kompatibel printer (side 92). Se afsnittet om setup-menuen på side 62.

Vælg menuen for grundlæggende setup med kontrolknappernes venstre-/højre-tast.

Vælg med op-/ned-tasten menupunktet for USB transfer-funktion.

Tryk på SET/DISP-knappen for at skifte mellem "Data storage" og "PictBridge".

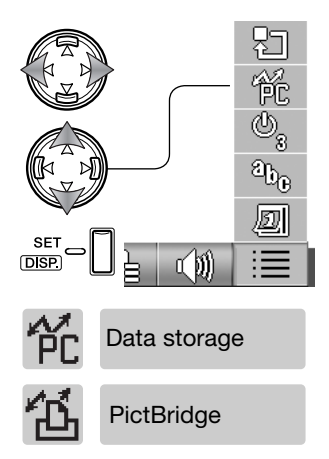

## **INITIALISERING**

Med denne funktion kan du genvælge alle kameraets standardindstillinger. Se afsnittet om setupmenuen på side 62.

Vælg menuen for grundlæggende setup med kontrolknappernes venstre-/højre-tast.

Vælg med op-/ned-tasten menupunktet for initialisering.

Tryk på SET/DISP-knappen for at fortsætte.

En skærm til bekræftelse vises. Tryk på venstre-/højretasten, til "YES" fremhæves. "NO" annullerer proceduren.

Tryk på SET/DISP-knappen for at udføre proceduren. Følgende standardindstillinger vælges:

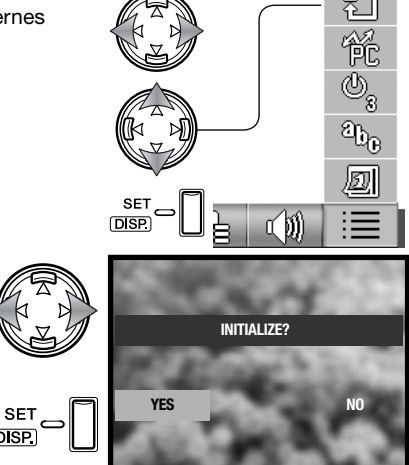

 $\overline{\phantom{0}}$ 

na l

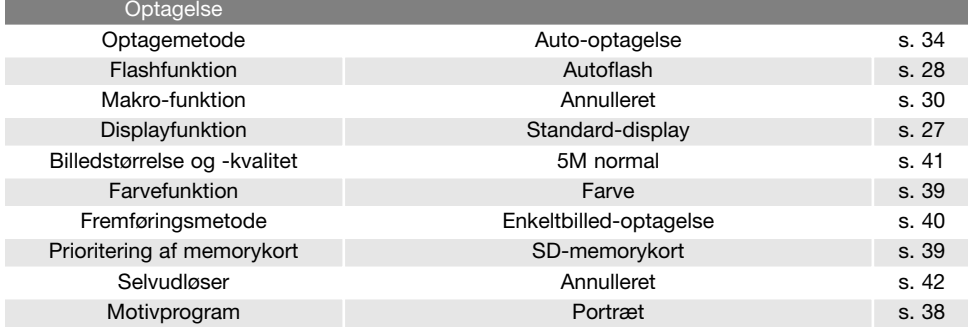

DISP.

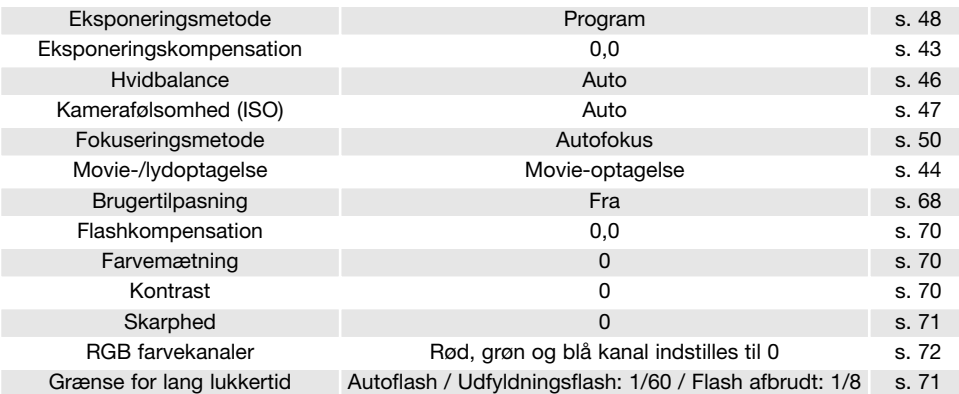

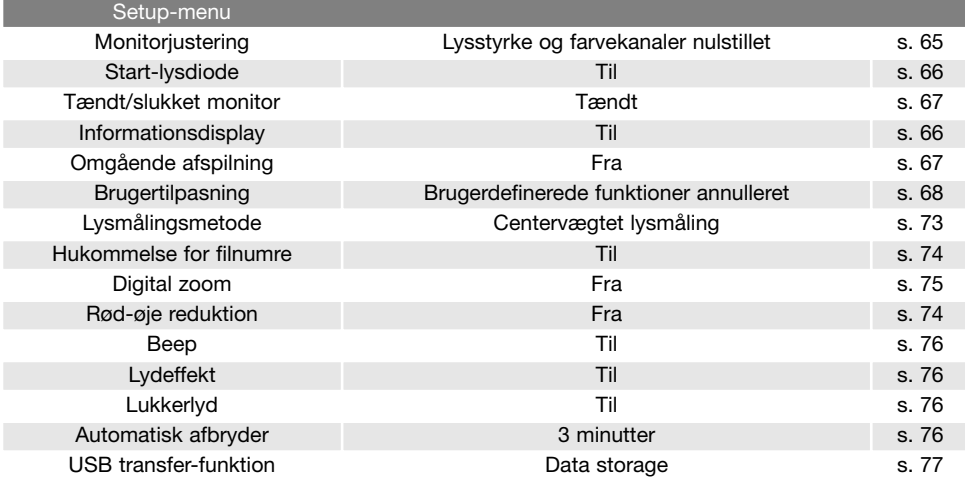

## **SPROG**

Du kan vælge hvilket sprog, menuerne skal vises på. Se afsnittet om setup-menuen på side 62.

Vælg menuen for grundlæggende setup med kontrolknappernes venstre-/højre-tast.

Vælg med op-/ned-tasten menupunktet for sprog.

Tryk på SET/DISP-knappen for at fortsætte.

Vælg sproget med op-/ned-tasten.

Tryk på SET/DISP-knappen for at fortsætte. En skærm til bekræftelse fremkommer.<br>Til bekræftelse fremkommer.

En skærm til bekræftelse vises. Tryk på venstre-/højretasten, til "YES" fremhæves. "NO" annullerer proceduren.

Tryk på SET/DISP-knappen for at udføre proceduren. **SE** 

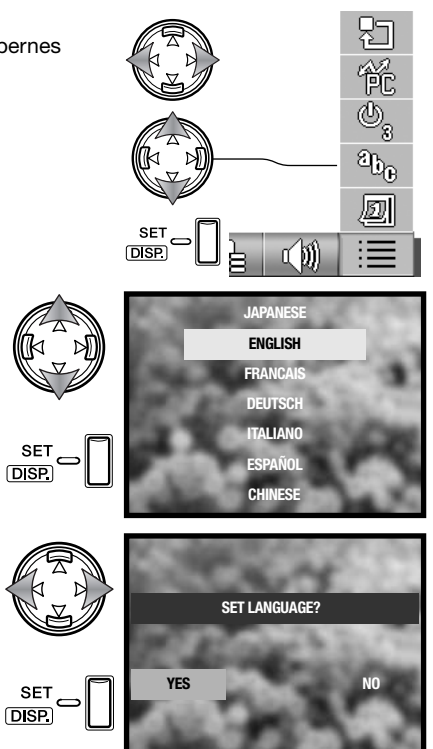

## **INDSTILLING AF DATO/KLOKKESLÆT**

Kameraets ur og kalender kan indstilles. Se afsnittet om setup-menuen på side 62.

Vælg menuen for grundlæggende setup med kontrolknappernes venstre-/højre-tast.

Vælg med op-/ned-tasten menupunktet for dato/klokkeslæt.

Tryk på SET/DISP-knappen for at fortsætte.

Vælg med op-/ned-tasten det menupunkt, der skal ændres. Skift indstillingen med venstre-/højre-tasten. Under det sidste menupunkt kan du vælge formatet: År/måned/dag, dag/måned/år eller måned/dag/år.

Tryk på SET/DISP-knappen for at fortsætte.

En skærm til bekræftelse vises. Tryk på venstre-/højretasten, til "YES" fremhæves. "NO" annullerer proceduren.

Tryk på SET/DISP-knappen for at udføre proceduren. **SET** 

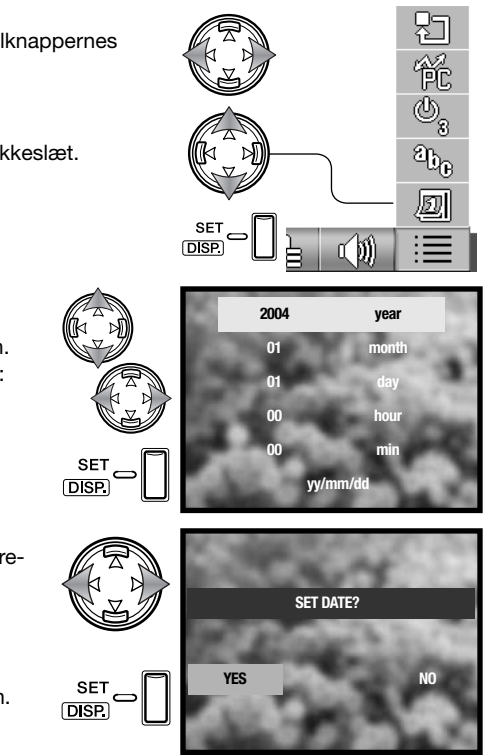

# **KORT FOTOVEJLEDNING**

Blænden kontrollerer ikke blot eksponeringen men også skarphedsdybden i billedet, d.v.s. området fra det nærmeste til det fierneste punkt i motivet, som vil blive skarpt gengivet. Jo højere blændeværdien er, jo større er skarphedsdybden, og jo længere lukkertid kræves til eksponeringen. Jo lavere blændeværdien er, jo mindre er skarphedsdybden, og jo kortere lukkertid kræves til eksponeringen. Landskaber kræver almindeligvis en stor skarphedsdybde (høj blændeværdi), hvis både for- og baggrund skal være skarp på billedet, mens portrætter ofte bliver bedst, hvis skarphedsdybden er lille (lav blændeværdi), så motivet fremhæves mod en uskarp baggrund.

Skarphedsdybden er ligeledes afhængig af brændvidden. Jo kortere brændvidde, jo større skarphedsdybde og jo længere brændvidde, jo mindre skarphedsdybde. Med vidvinkelbrændvidder understreges perspektivet stærkere, så du oplever en fornemmelse af dybde i billedet. Tele-brændvidder "komprimerer" udstrækningen mellem for- og baggrund i billedet, hvilket kan give en interessant virkning med visse motiver.

Lukkertiden kontrollerer ikke blot eksponeringen men også gengivelsen af et motiv i bevægelse. Korte lukkertiden benyttes ofte til sportsoptagelser for at "fryse" hurtige bevægelser. Lange lukkertider bevirker, at bevægelsen "flyder ud", hvilket kan give en fornemmelse af fart i billedet. Det anbefales af bruge stativ, hvis du fotograferer med lange lukkertider.

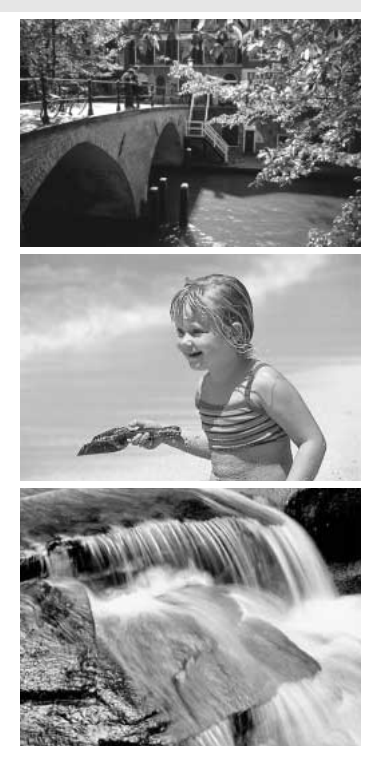

#### **HVAD ER "EV"?**

"EV" betyder "eksponeringsværdi". En ændring på én EV justerer eksponeringen med faktor to.

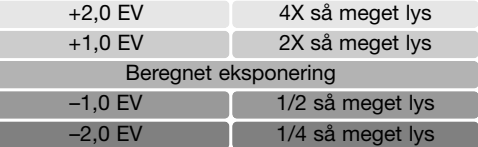

# **USB DATAOVERFØRSEL**

Læs hele dette afsnit, inden du slutter kameraet til en computer. Installation og betjening af DiMAGE Viewer softwaret beskrives i den medfølgende software-betjeningsvejledning. Denne vejledning dækker ikke betjeningen af selve computeren eller operativsystemet.

#### **SYSTEMKRAV**

Hvis kameraet tilsluttes computeren direkte og benyttes som et lagringsmedie, skal computeren være udstyret med en USB-port som standardinterface. Computeren og operativsystemet skal understøtte USB-standarden. Følgende operativsystemer er kompatible med kameraet:

> Windows 98, 98SE, Me, 2000 Professional og XP (Home / Professional) Mac OS 9.0 ~ 9.2.2 og Mac OS X 10.1.3 - 10.1.5, 10.2.1 ~ 10.2.8, 10.3 ~ 10.3.3

De seneste kompatibilitetsoplysninger kan hentes på Konica Minoltas webside:

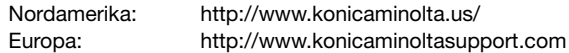

Med Windows 98 eller 98SE er det nødvendigt at installere driversoftwaret på den medfølgende DiMAGE Viewer CD-ROM (side 85). Der kræves intet specielt driversoftware til andre Windows eller Macintosh operativsystemer.

Hvis du allerede ejer en tidligere model af et DiMAGE digitalkamera og har installeret Windows 98 driversoftwaret, skal du gentage installationsproceduren. Den opdaterede version af driversoftwaret, som findes på den medfølgende DiMAGE Viewer CD-ROM, kræves til dette kamera. Det nye software har ingen indflydelse på funktionerne i tidligere DiMAGE kameraer.

En fjernkamera-driver medfølger Windows-versionen af DiMAGE Viewer. Denne driver er ikke kompatibel med dette kameraet.

## **TILSLUTNING AF KAMERAET TIL EN COMPUTER**

Du bør altid bruge et fuldt opladet batteri, når kameraet tilsluttes en computer. Det er dog bedre og mere økonomisk at bruge en AC adapter (ekstratilbehør) til strømforsyning fra lysnettet. Brugere af Windows 98 eller 98SE: Læs afsnittet om installation af den nødvendige USB-driver på side 85, inden kameraet tilsluttes computeren.

- 1.Sæt et memorykort i kameraet. Kontrollér at prioriteringen er indstillet til den benyttede korttype i menuen for optagelse. Om skift af memorykort mens kameraet er tilsluttet en computer: Se side 95.
- 2.Sluk kameraet.
- 3.Sæt USB-kablets lille stik i kameraet. Kontrollér at stikket sidder korrekt.
- 
- 4.Anbring stikket i den anden ende af USB-kablet i computerens USB-port. Kontrollér at stikket sidder korrekt. Kameraet bør tilsluttes computere ns USB-port direkte. Hvis du tilslutter kameraet en USB-hub, arbejder det muligvis ikke korrekt.

Kameraet tændes automatisk, når det tilsluttes en computer; søgerens indikatorlampe lyser for at angive, at forbindelsen er etableret. Hvis der er to kort i kameraet, og kortet, som du ønsker adgang til, er fuldt, skifter kameraet muligvis automatisk prioritering til det tomme kort. Fjern det tomme kort, og kontrollér prioriteringen, inden du slutter kameraet til computeren.

Når kameraet er tilsluttet computeren korrekt, vises et drev-ikon under "Denne computer" på computerskærmen. Drev-ikonet identificeres med kameraets modelbetegnelse og memorykort eller som en ikke-permanent disk. Windows XP eller Mac OS X: Et vindue åbnes, hvor man bliver bedt om at angive det videre forløb; følg instruktionerne i vinduet. Hvis computeren ikke genkender kameraet, må du afbryde forbindelse til kameraet og genstarte computeren. Tilslut kameraet igen som beskrevet ovenfor.

## **TILSLUTNING TIL WINDOWS 98 OG 98SE**

Driveren skal kun installeres én gang. Hvis driveren ikke kan installeres automatisk, kan du installere den manuelt med operativsystemets guide "Tilføj ny hardware" (se næste side). Under installationen kræver operativsystemet muligvis Windows 98 CD-ROM'en. Indsæt den i CD-ROM drevet, og følg instruktionerne på skærmen. Der kræves intet specielt driversoftware til andre Windows eller Macintosh operativsystemer.

#### **Automatisk installation**

Inden kameraet tilsluttes computeren: Anbring DiMAGE Viewer CD-ROM'en i CD-ROM-drevet. DiMAGE installer-menuen fremkommer automatisk. Klik på "Starting up the USB device driver installer" for at installere USB-driveren til Windows 98. Et vindue, som bekræfter at driveren vil blive installeret, fremkommer. Klik på "YES" for at fortsætte.

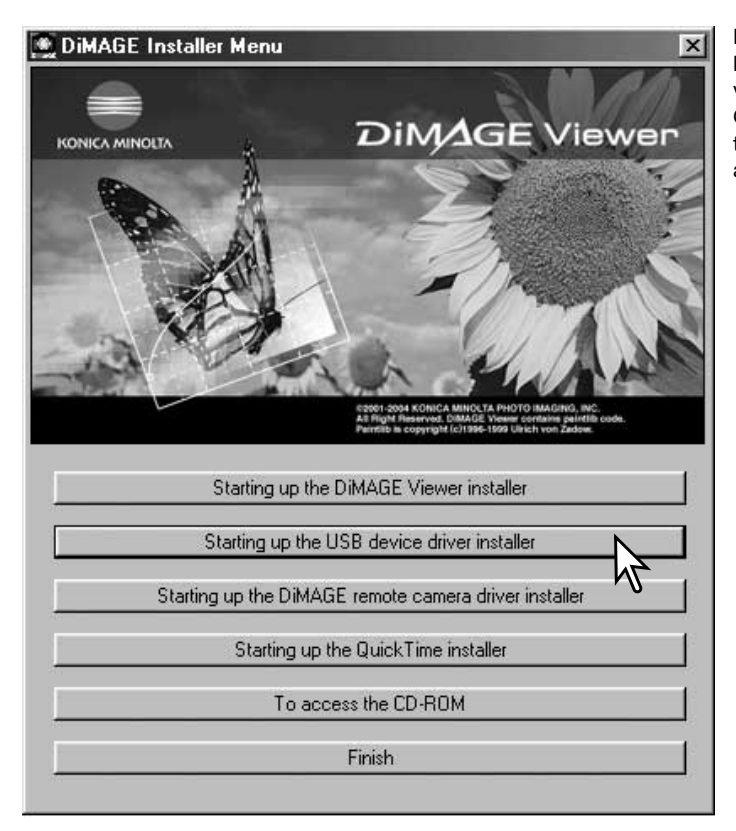

Når driveren er installeret korrekt, fremkommer et nyt vindue. Klik på "OK". Genstart computeren, og tilslut kameraet (side 84) for at afslutte proceduren.

#### **Manuel installation**

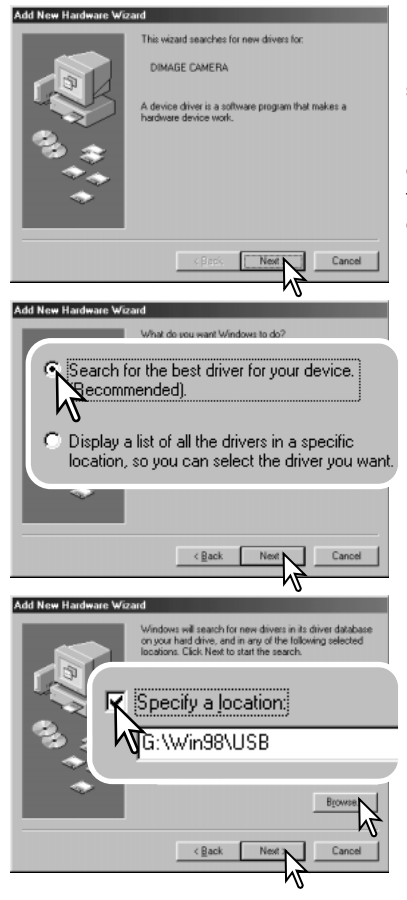

Følg afsnittet om tilslutning af kameraet til en computer på side 84, hvis du vil installere Windows 98-driveren manuelt.

Når kameraet tilsluttes computeren, finder operativsystemet den nye enhed (kameraet), og guiden "Tilføj ny hardware" fremkommer. Sæt DiMAGE Viewer CD-ROM'en i CD-ROMdrevet, og klik på "Næste".

Vælg den anbefalede søgning efter en egnet driver, og klik på "Næste".

På næste skærmbillede skal du angive, hvor driveren findes. I browser-vinduet kan du finde stien til driveren. Driveren findes på CD-ROM'en i :\Win98\USB. Når driveren er fundet og vist i vinduet, skal du klikke på "Næste".

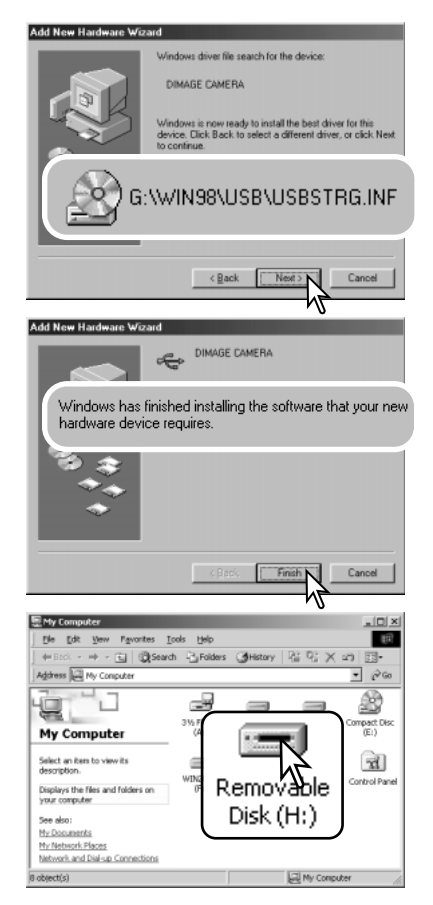

Guiden "Tilføj ny hardware" bekræfter at have fundet driveren. Bogstavbetegnelsen for CD-ROM drevet afhænger af computerens opsætning. Klik på "Næste" for at installere driveren.

Systemet kan vælge en af tre drivere: MNLVENUM.INF, USBPDR.INF eller USBSTRG.INF.

Det sidste vindue bekræfter, at driveren er installeret. Klik på "Afslut" for at lukke guiden "Tilføj ny hardware". Genstart computeren.

Når du åbner "Denne computer", fremkommer et nyt drevikon for ikke-permanent disk eller G530, og når du dobbeltklikker på dette ikon, har du adgang til kameraets memorykort (side 88).

# **ORGANISERING AF MAPPER PÅ MEMORYKORTET**

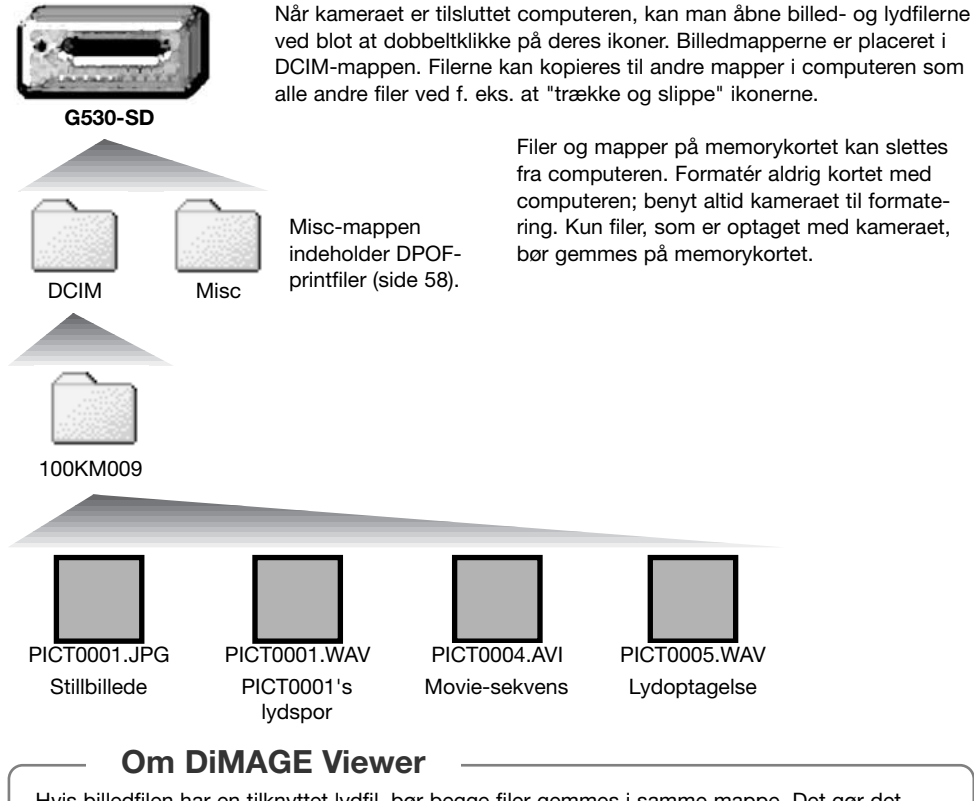

Hvis billedfilen har en tilknyttet lydfil, bør begge filer gemmes i samme mappe. Det gør det muligt for DiMAGE Viewer at afspille billedet med det tilhørende lydspor. Billed- og lydfiler kan downloades automatisk til forskellige mapper med Mac OS X.

Billed- og lydfilernes navn begynder med "PICT" efterfulgt af et 4-cifret filnummer og filtypebetegnelsen JPG, AVI eller WAV. Lydfiler til stillbilleder har filtypebetegnelsen WAV og den korresponderende billedfils nummer. Filer med kun lydoptagelse har ligeledes filtypebetegnelsen WAV.

Hvis filnummeret overskrider 9.999, vil en ny mappe blive oprettet. De første tre cifre i mappenavnet er mappens nummer, som forøges med 1, f. eks. fra 100KM009 til 101KM009, når en ny mappe oprettes. "KM" betyder Konica Minolta, og 009 betyder DiMAGE G530.

Filnumret svarer muligvis ikke til det nummer der vises, når filen afspilles i kameraet. Hvis filer slettes med kameraet, justeres billedtælleren automatisk, idet den viser antallet af filer på kortet. Det betyder, at de enkelte filer kan få tildelt et nyt nummer. Filernes serienummer ændres ikke, hvis filer slettes.

#### **Kamerainformation**

Billedfilerne rummer Exif-data. Disse data omfatter dato/klokkeslæt for optagelsen såvel som de benyttede kameraindstillinger. Dataene kan vises med kameraet eller DiMAGE Viewer softwaret. Hvis et billede åbnes i et billedbehandlingsprogram som Adobe Photoshop og gemmes ved overskrivning af de originale data, slettes billedets Exif-data. Gem eventuelt filen under et andet navn for at beskytte de originale data, hvis du benytter andet software end DiMAGE Viewer.

Monitorens farverum skal muligvis justeres, for at du kan se billederne korrekt på din computer. Se i manualen til computeren, hvordan du kalibrerer monitoren til følgende indstillinger: sRGB, farvetemperatur 6500°K og gamma 2,2. Ændringer af billedet, som er foretaget med kameraets kontroller til indstilling af kontrast og farvemætning, vil påvirke et eventuelt farvematching-software, som benyttes i computeren.

## **AFBRYDELSE AF FORBINDELSEN MELLEM KAMERA OG COMPUTER**

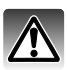

Afbryd aldrig forbindelsen mellem kameraet og computeren mens data overføres.

#### **Windows 98 / 98 Second Edition**

Kontrollér at ingen filer er ved at blive kopieret. Afmontér USB-kablet.

#### **Windows Me, 2000 Professional og XP**

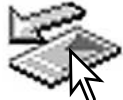

Klik én gang på ikonet for "Tag hardwareenhedens stik ud" på proceslinjen. Et lille vindue, som viser hvilken enhed, der afbrydes, fremkommer.

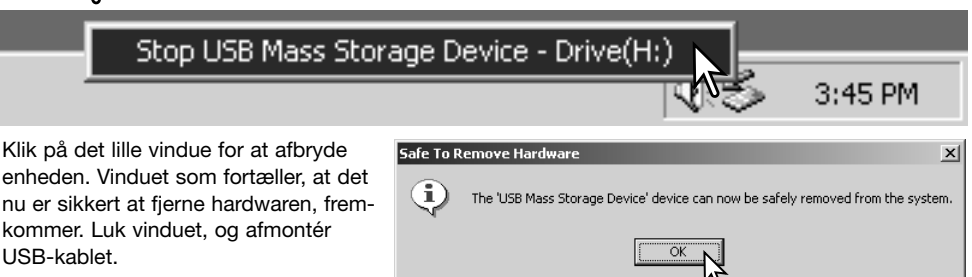

Hvis flere end én ekstern enhed er tilsluttet computeren: Gentag ovennævnte procedure, men højreklik på ikonet "Tag hardwareenhedens stik ud". Vinduet "Tag hardwareenhedens stik ud" åbnes, efter du har klikket på det lille vindue.

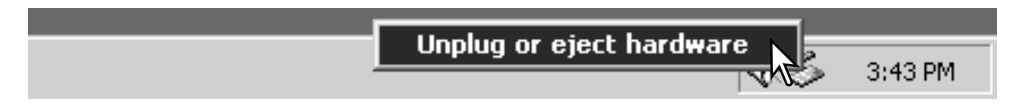

De enheder, som kan afbrydes, vises på listen. Fremhæv den enhed, du vil afbryde (kameraet), og klik på "Stop".

En bekræftelse fremkommer. Klik på "OK" for at afbryde enheden.

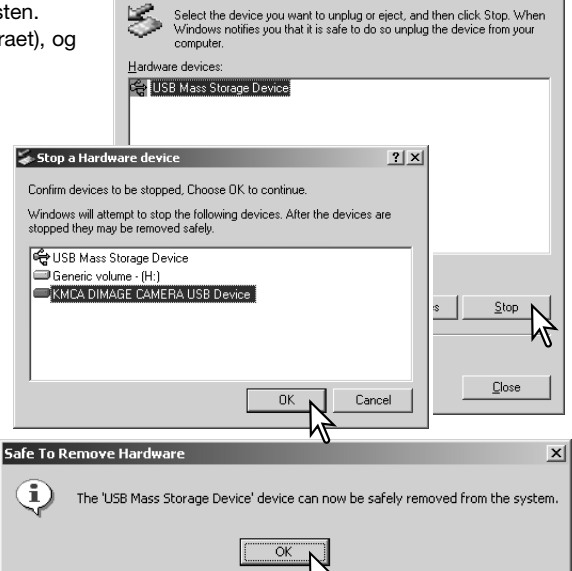

Inplug or Fiert Hardware

Et tredje og sidste vindue fortæller, at forbindelsen til kameraet nu kan afbrydes. Luk vinduet, og afmontér USBkablet.

Kontrollér at ingen data overføres mellem kameraet og computeren, og træk drev-ikonet til papirkurven og slip det. Afmontér USB-kablet.

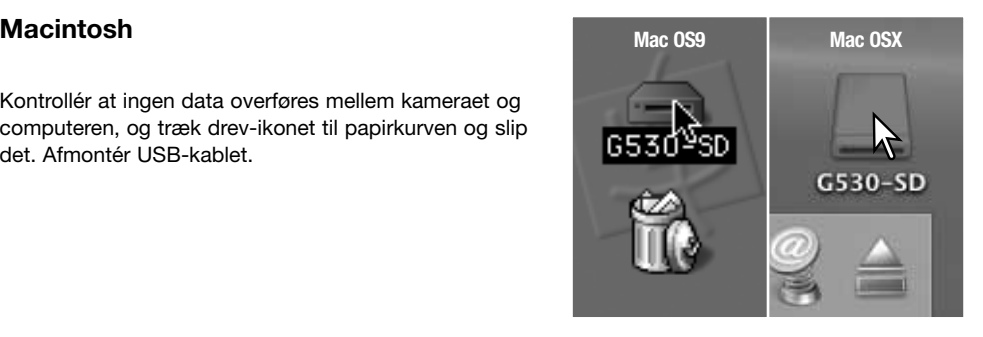

 $2|x|$ 

## **PICTBRIDGE**

Kontrollér at USB transfer-funktionen i setup-menuen er indstillet til PictBridge. Slut kameraet til en PictBridge-kompatibel printer ved hjælp af kameraets USB-kabel. Sæt kablets store stik i printeren. Sæt kablets lille stik i kameraet; kameraet tændes automatisk og opretter PictBridge-forbindelsen.

Individuelle stillbilleder kan vælges til udskrivning på PictBridge-skærmen. Hvis der er to memorykort i kameraet,

kan du kun vælge billederne på det memorykort, der er prioriteret i menuen for optagelse (side 39).

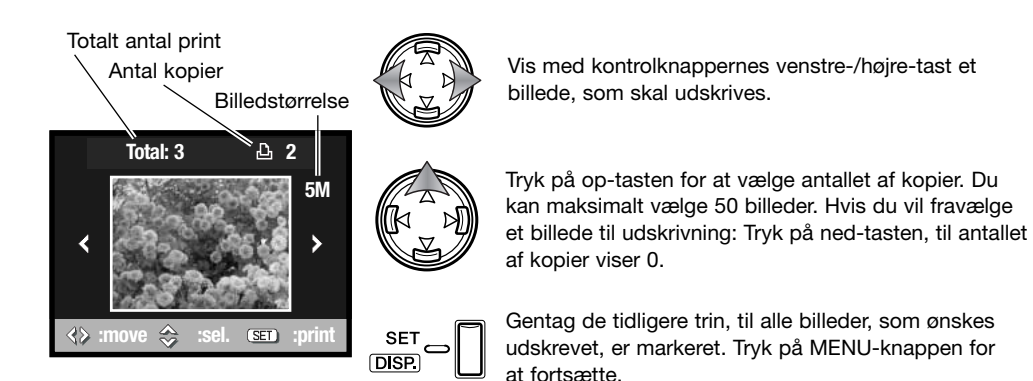

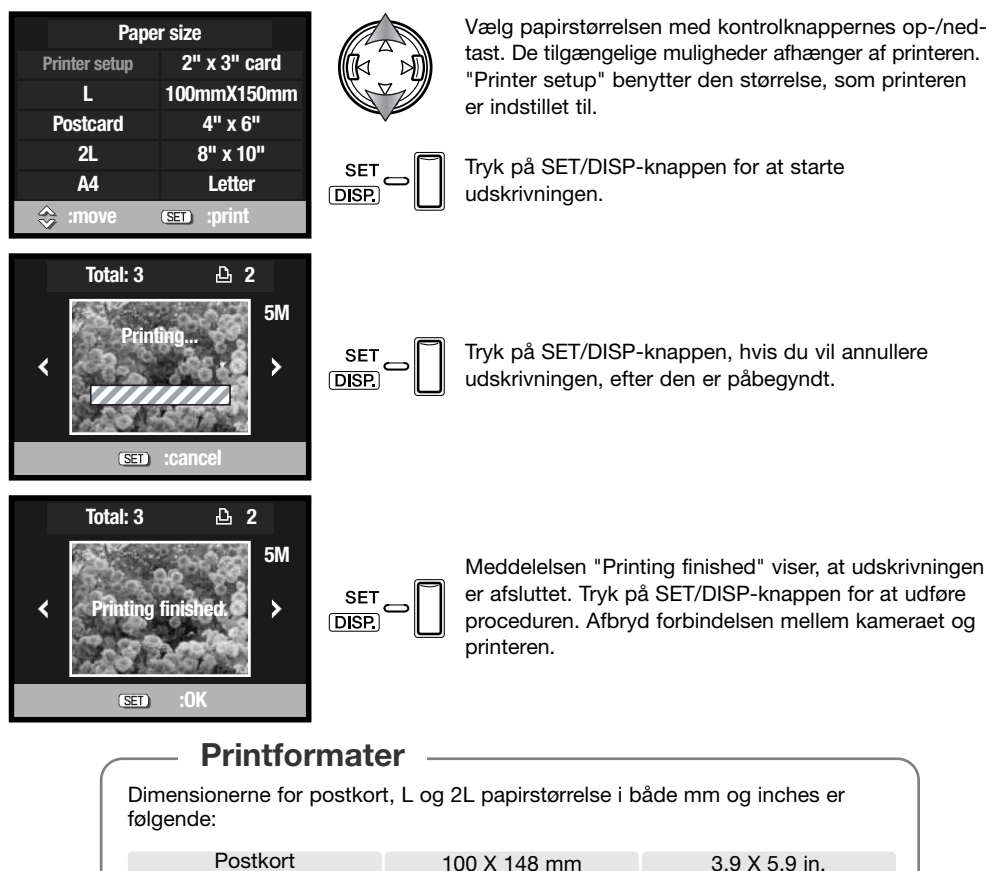

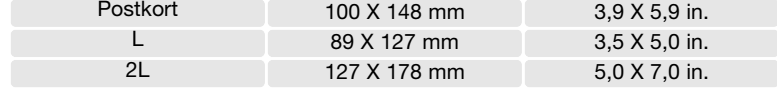

## **OM PRINTERFEJL**

Hvis et mindre problem opstår under udskrivningen, som f. eks. at printeren er løbet tør for papir, skal du følge den procedure, der er angivet for printeren. Der skal ikke foretages noget med kameraet. Hvis et større printerproblem opstår: Tryk på MENU-knappen for at afslutte proceduren. Søg hjælp i printerens betjeningsvejledning for at løse problemet. Kontrollér printerens indstillinger, inden du går videre, og brug PictBridge-skærmen til at fravælge de billeder, som allerede er udskrevet.

#### **QUICK TIME SYSTEMKRAV**

IBM PC / AT kompatibel

Pentium processor-baseret PC eller kompatibel computer

Windows 98, Me, 2000 eller XP

128 MB RAM eller mere

Installér QuickTime ved at følge instruktionen i "Installer". Macintosh-brugere kan uden beregning downloade den nyeste version af QuickTime fra Apple Computer's webside: http://www.apple.com

## **UDSKIFTNING AF MEMORYKORT VED DATAOVERFØRSEL**

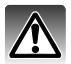

Fjern aldrig memorykortet mens data overføres mellem kameraet og computeren – dataene eller memorykortet kan blive permanent beskadiget.

#### **Windows 98 / 98SE**

- 1. Afmontér USB-kablet.
- 2. Udskift memorykortet med et andet.
- 3. Tilslut igen USB-kablet for at genoprette USB-forbindelsen.

#### **Windows Me, 2000 Professional og XP**

- 1. Afbryd USB-forbindelsen med "Tag hardwareenhedens stik ud" (side 90).
- 2. Afmontér USB-kablet.
- 3. Udskift memorykortet med et andet.
- 4. Tilslut igen USB-kablet for at genoprette USB-forbindelsen.

#### **Macintosh**

- 1. Afbryd USB-forbindelsen ved at trække drev-ikonet til papirkurven og slippe det (side 91).
- 2. Afmontér USB-kablet.
- 3. Udskift memorykortet med et andet.
- 4. Tilslut igen USB-kablet for at genoprette USB-forbindelsen.

# **Fejlfinding APPENDIKS**

Dette afsnit beskriver mindre problemer under betjeningen af kameraet. Hvis et problem gentager sig hyppigt, eller hvis kameraet bliver beskadiget, bør du kontakte et Konica Minolta Servicecentre.

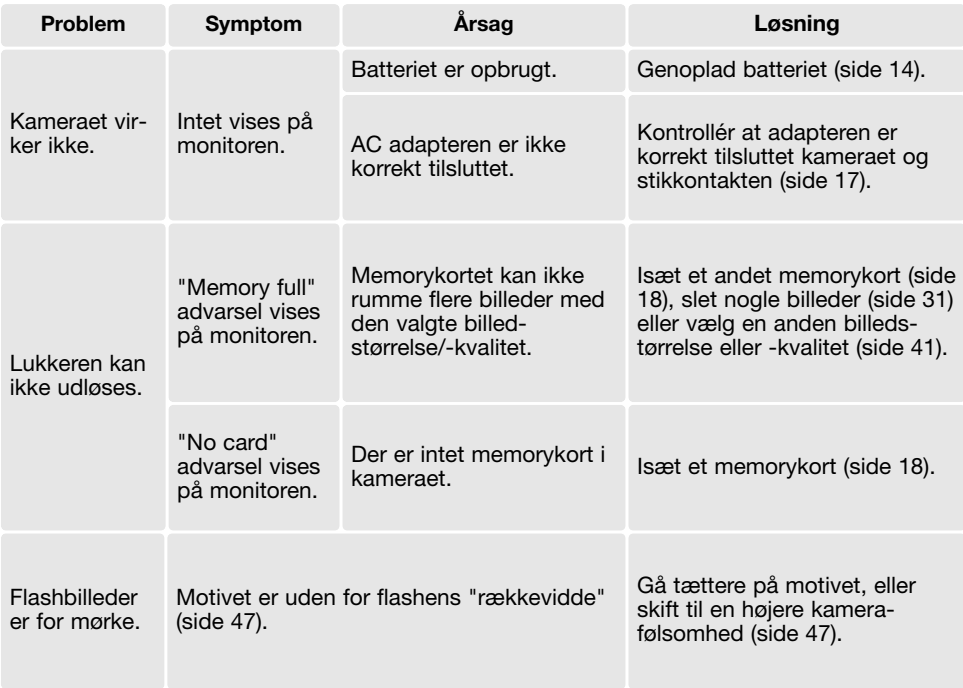

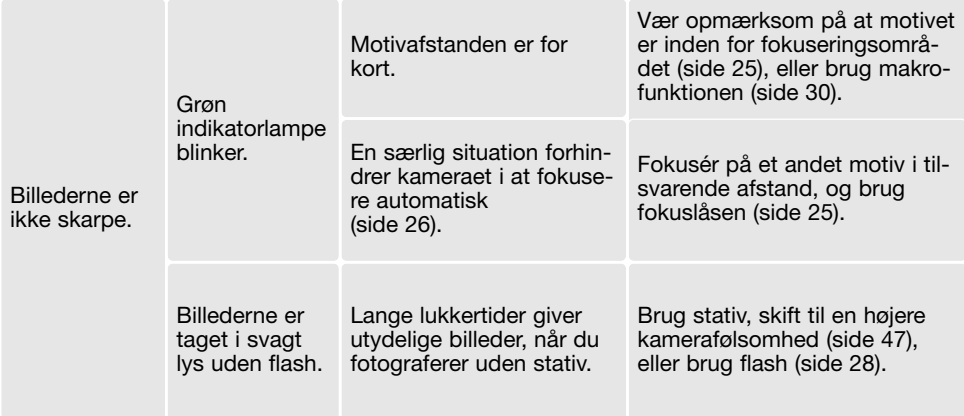

Hvis kameraet ikke fungerer normalt: Sluk kameraet, tag batteriet ud og isæt det igen, eller afbryd AC adapteren og tilslut den igen. Sluk altid kameraet. I modsat fald kan memorykortet blive beskadiget.

## **OM KABLET TIL LITIUM-ION BATTERILADEREN**

Det medfølgende netkabel er beregnet til brug i Danmark. Brug kun netkablet i det land, hvor det er købt.

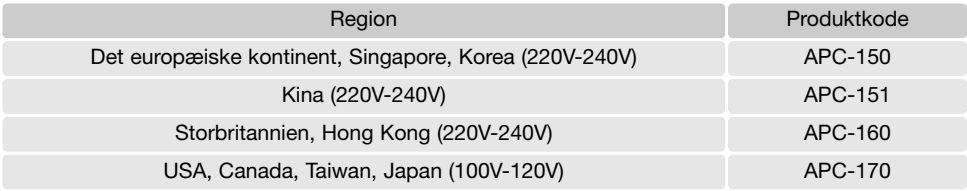

#### **AFINSTALLATION AF DRIVERSOFTWARET - WINDOWS**

- 1.Sæt et memorykort i kameraet, og tilslut det computeren med USB-kablet. Andre enheder må ikke være tilsluttet computeren under denne procedure.
- 2.Højreklik på ikonet "Denne computer", og vælg "Egenskaber" fra drop-down menuen.

Windows XP: Gå fra start-menuen til kontrolpanelet. Klik på kategorien "Ydelse og vedligeholdelse". Klik på "System" for at åbne vinduet med systemegenskaberne.

3.Windows 2000 og XP: Vælg fanen "Hardware" under "Egenskaber", og klik på "Enhedshåndtering".

Windows 98 og ME: Klik på fanen "Enhedshåndtering" under "Egenskaber".

- 4.Driveren findes under "Universal seriel bus-controller" eller "Andre enheder". Klik for at se filerne. Driveren er normalt anført med kameranavnet, men det er ikke altid tilfældet. Under alle omstændigheder vil driveren være markeret med enten et spørgsmåls- eller udråbstegn.
- 5.Klik på driveren for at vælge den.
- 6.Windows 2000 og XP: Klik på "Action" knappen for at vise drop down-menuen. Vælg "Uninstall". En skærm til bekræftelse fremkommer. Klik på "Ja" for at fjerne driveren.

Windows 98 og ME: Klik på "Fjern" knappen. En skærm til bekræftelse fremkommer. Klik på "Ja" for at fjerne driveren.

7.Afmontér USB-kablet, og sluk kameraet. Genstart computeren.

## **BEHANDLING OG OPBEVARING AF KAMERAET**

Læs hele dette afsnit for at opnå de bedste resultater med kameraet. Når det behandles korrekt, kan du have glæde af kameraet i mange år.

#### **Behandling af kameraet**

- Udsæt ikke kameraet for stød eller rystelser.
- Sluk kameraet, når du transporterer det.
- Kameraet er hverken vandtæt eller regntæt. Hvis du har våde hænder, når du isætter/udtager batteriet eller memorykortet eller i øvrigt betjener kameraet, kan det tage skade.
- Pas på, der ikke kommer vand eller sand i/på kameraet, hvis du fotograferer på stranden eller i nærheden af vand. Vand, sand, støv eller salt kan beskadige kameraet alvorligt.
- Efterlad ikke kameraet i direkte sollys. Ret ikke objektivet direkte mod solen, da CCD'en kan tage skade.

#### **Rensning**

- Hvis kameraet er blevet snavset, kan man aftørre det forsigtigt med en blød, ren og tør klud. Hvis der er kommet sand på kameraet eller objektivet, skal man forsigtigt blæse de løse partikler bort. Aftørring kan ridse overfladen.
- Objektivets overflade renses ved først at blæse støv eller sandkorn væk, og herefter om nødvendigt fugte et stykke linsepapir med et par dråber objektivrensevæske og forsigtig aftørre objektivet.
- Benyt aldrig organiske opløsningsmidler til rensning af kameraet.
- Rør aldrig ved objektivets overflade med fingrene.

#### **Opbevaring**

- Opbevar kameraet på et køligt, tørt og velventileret sted, lang fra støv og kemikalier. Hvis det ikke skal bruges i lang tid, kan man anbringe det i en lufttæt beholder (plastpose) med lidt fugtsugende salt.
- Fjern batteriet og memorykortet fra kameraet, hvis det ikke skal benyttes i længere tid.
- Opbevar ikke kameraet i nærheden af naftalin eller mølkugler.
- Under længere tids opbevaring bør du en gang imellem tage kameraet frem og afprøve de forskellige funktioner. Desuden bør du afprøve kameraet, inden du igen begynder at fotografere.

#### **Memorykort**

SD-memorykort, MultiMedia-kort og Memory Sticks er elektroniske præcisionskomponenter. Følgende kan forårsage tab af data eller beskadige kortet:

- Forkert brug af kortet.
- Hvis kortet bøjes, tabes eller udsættes for tryk eller slag.
- Varme, fugt og direkte sollys.
- Statisk elektricitet eller elektrisk støj tæt ved kortet.
- Udtagning af kortet eller afbrydelse af strømforsyningen, mens kameraet eller computeren har adgang til kortet (læser, skriver, sletter, formaterer).
- Berøring af kortets elektriske kontakter med fingrene eller metalgenstande.
- Slitage ved lang tids brug. Det kan være nødvendigt at købe et nyt kort.

Konica Minolta påtager sig intet ansvar for tab af data. Det anbefales at kopiere filerne på kortet til et andet medie.

#### **Batterier**

- Batteriers ydeevne falder ved lave temperaturer. Hvis du fotograferer i koldt vejr, bør du medbringe friske reservebatterier i en varm inderlomme. Kolde batterier genvinder noget af deres kapacitet, når de varmes op til normal temperatur.
- Lad ikke et fuldt opladet batteri henligge ubenyttet.
- Hvis batteriet skal henligge ubenyttet i lang tid, bør det oplades i fem minutter hver sjette måned. Batteriet kan muligvis ikke genoplades, hvis det er fuldstændig afladet. Opbevar ikke batterier ved lavere temperaturer end -20°C eller højere temperaturer end 35°C.
- Et indbygget long-life batteri leverer strøm til kameraets ur og hukommelse, mens det er slukket eller litium-ion batteriet fjernet. Litium-ion batteriet oplader det indbyggede batteri på cirka 24 timer. Hvis kameraet vender tilbage til standardindstillingerne, hver gang det slukkes, er batteriet opbrugt. Det skal udskiftes hos et Konica Minolta Servicecenter.
- Sørg for, at batteriets og batteriladerens kontaktflader er rene. Snavsede kontakter kan give dårlig forbindelse og forhindre opladning. Rens eventuelt kontaktfladerne med en vatpind.

#### **Før vigtige optagelser**

- Kontrollér kameraets funktioner, og tag nogle prøvebilleder. Sørg for at have reservebatterier.
- Konica Minolta påtager sig intet ansvar for tab, der skyldes fejl i udstyret.

#### **Arbejdstemperatur og -betingelser**

- Kameraet er beregnet til brug ved temperaturer mellem 0° og 50°C.
- Efterlad aldrig kameraet på steder, hvor det kan blive udsat for ekstremt høje temperaturer, f. eks. i en bil, parkeret i solen. Udsæt ikke kameraet for stor fugtighed.
- For at forhindre dannelse af kondens, kan man anbringe kameraet i en plastpose, som forsegles, når det skal bringes fra kolde omgivelser til rumtemperatur. Lad kameraet ligge i posen, til det har fået omgivelsernes temperatur.

#### **Behandling af LCD monitoren**

- LCD monitoren er fremstillet ved hjælp af præcisionsteknologi, og flere end 99,99% af billedpunkterne arbejder korrekt. Under 0,01% af billedpunkterne kan blive vist som farvede eller lyse punkter; dette er ikke en fejl ved monitoren og har ingen indflydelse på de optagne billeder.
- Udsæt ikke LCD monitorens overflade for tryk. Det kan skade monitoren permanent.
- Hvis der kommer fingeraftryk på LCD monitorens overflade, kan du forsigtigt aftørre dem med en blød, ren og tør klud.

#### **Spørgsmål og service**

• Kontakt din forhandler, eller skriv til Konica Minolta-distributøren i dit område, hvis du har spørgsmål om kameraet.

## **TEKNISKE SPECIFIKATIONER**

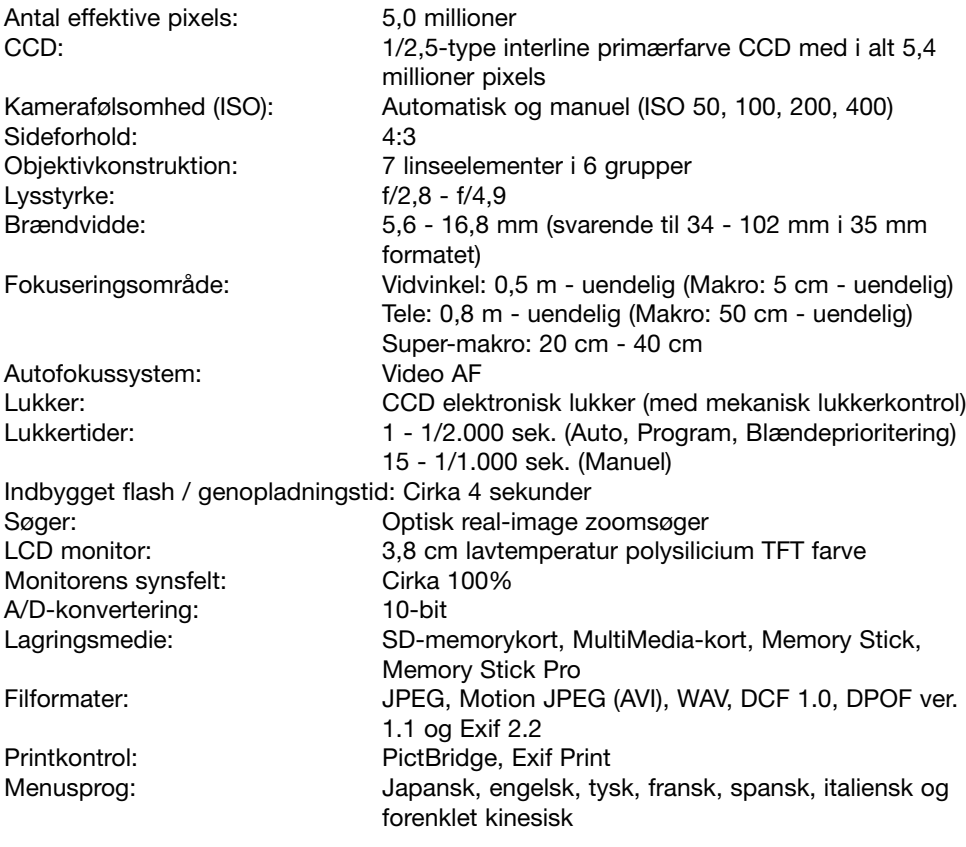

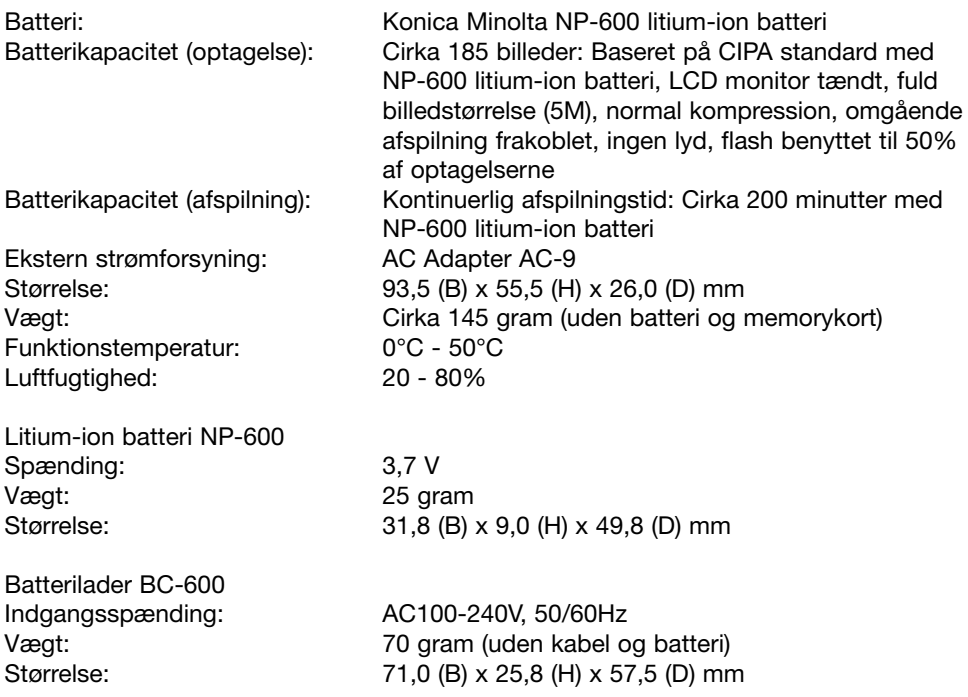

Specifikationerne er baseret på de seneste informationer inden trykningen og kan ændres uden varsel.

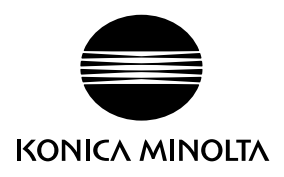

# **Konica Minolta Customer Support: www.konicaminoltasupport.com**

# **Konica Minolta Photoworld: www.konicaminoltaphotoworld.com**

**Become a member of the Konica Minolta Photo World today.**

**It is free for registered customers of Konica Minolta**

**Werden Sie noch heute Mitglied der Konica Minolta Photo World. Die Mitgliedschaft ist für registrierte Konica Minolta-Kunden kostenlos!**

**Devenez dès aujourd'hui, membre du Konica Minolta Photo World. L'inscription est gratuite.**

#### KONICA MINOLTA PHOTO IMAGING, INC.

© 2004 Konica Minolta Photo Imaging, Inc. under the Berne Convention and the Universal Copyright Convention.

> Printed in Germany 9222-2736-18 IM-A402/0406/109678